WYYLER)

**WYLER AG** Im Hölderli CH-8405 WINTERTHUR **Switzerland** 

Tel. 0041 (0) 52 233 66 66 Fax. 0041 (0) 52 233 20 53

Homepage: [http://www.wylerag.com](http://www.wylerag.com/)<br>E-Mail: wyler@wylerag.com wyler@wylerag.com

**Bedienungsanleitung**

# **BlueMETER SIGMA**

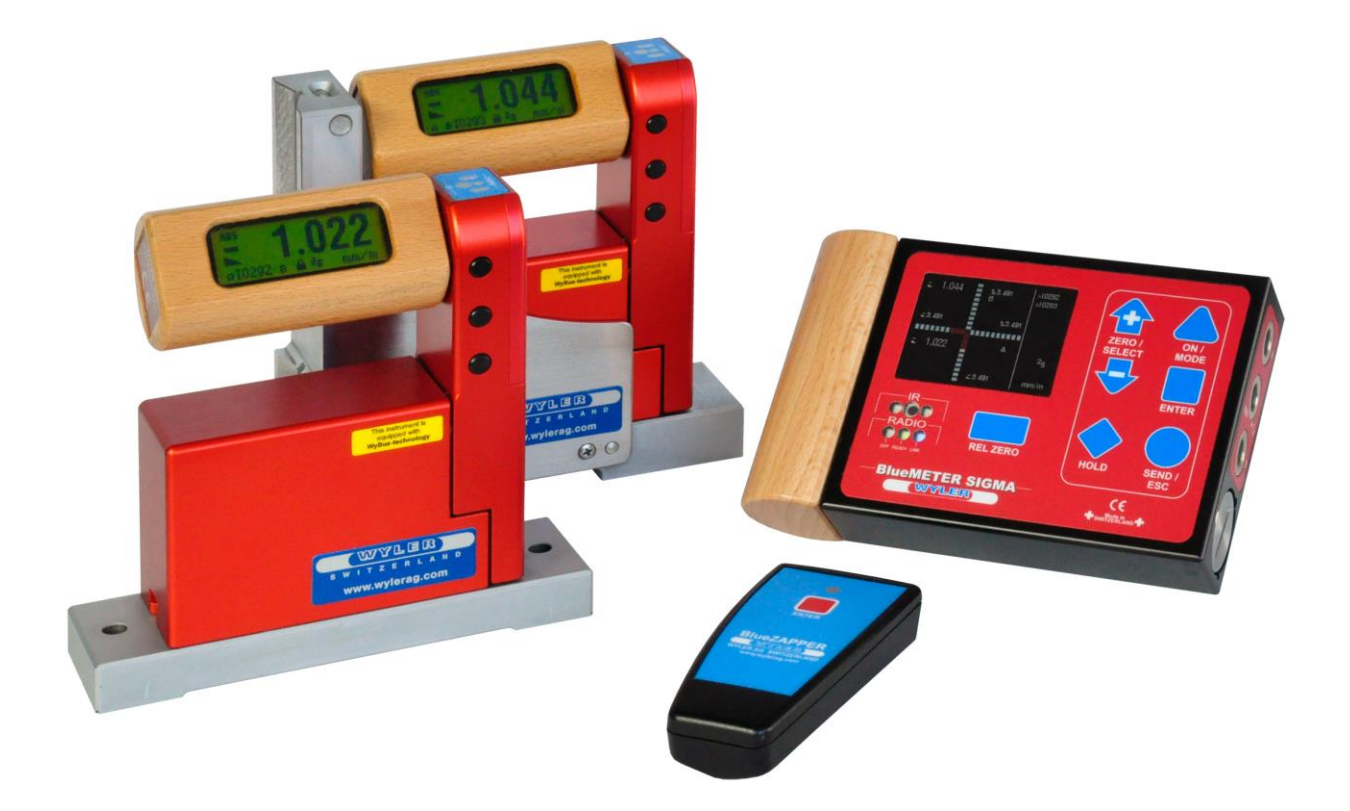

# **INHALTSVERZEICHNIS**

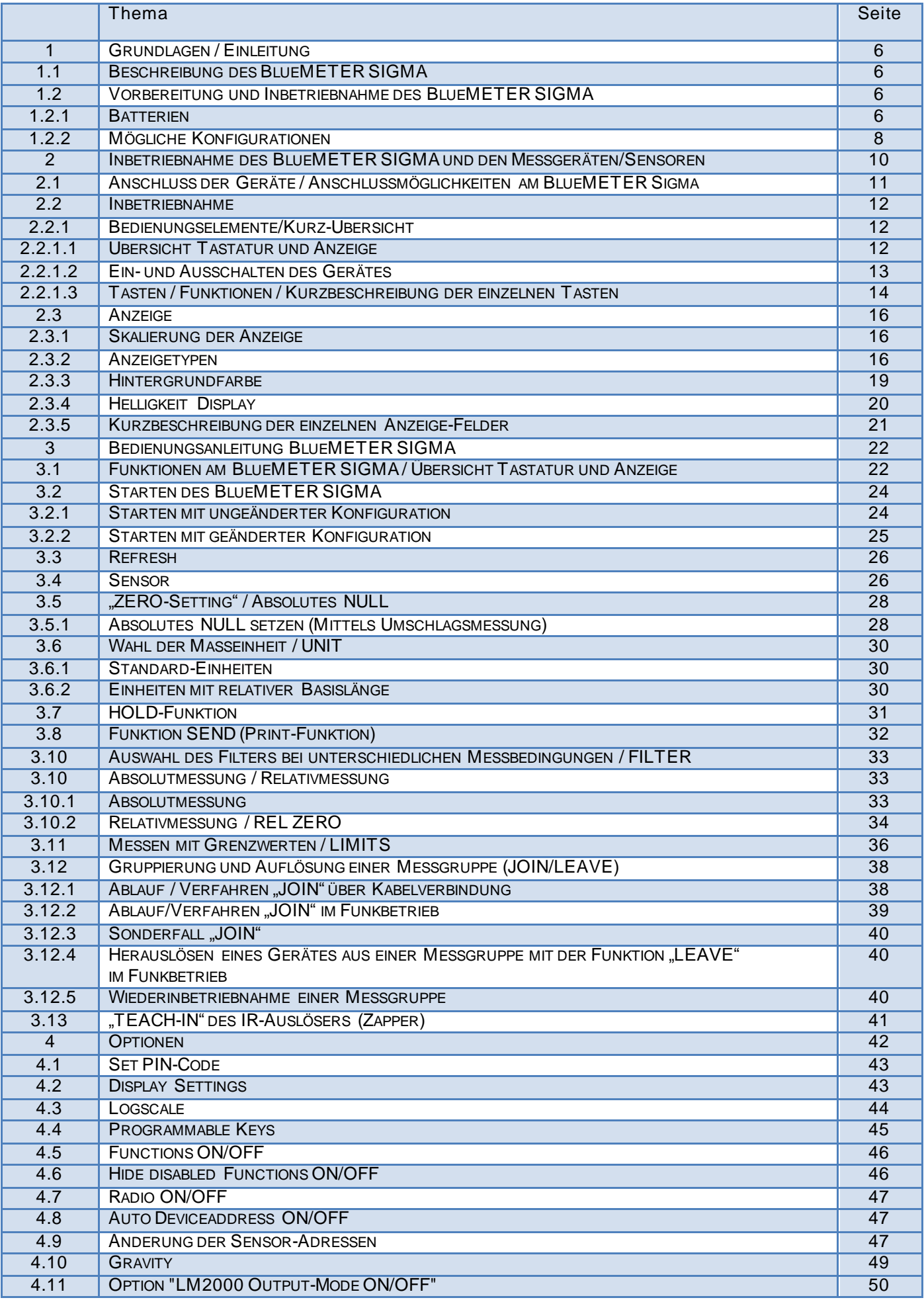

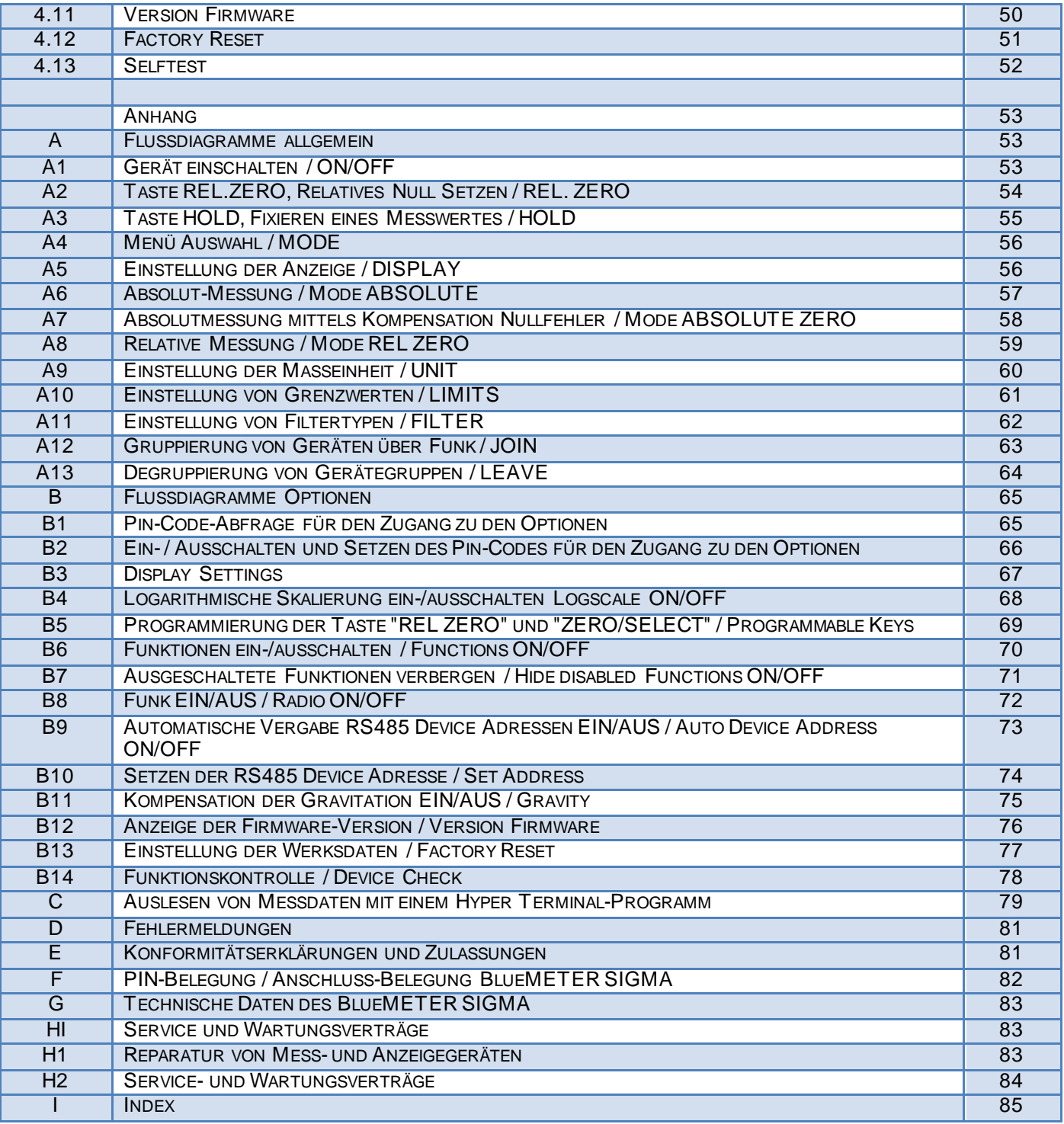

#### Änderungen / Modifications:

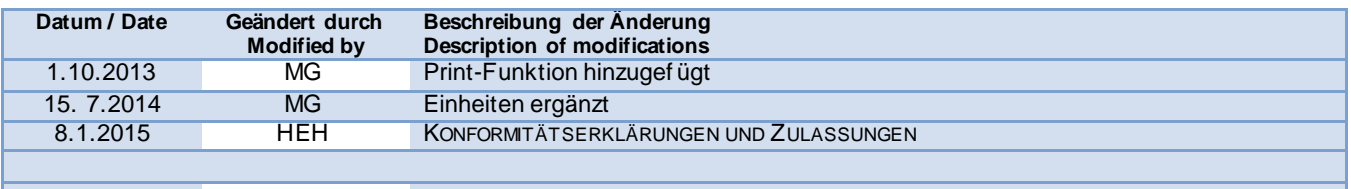

#### **Unterstützung finden Sie an folgenden Stellen:**

- Important Product Information (Wichtige Produkte-Informationen betr. Konformitätserklärungen und Zulassungen) http://www.wylerag.com/en/support/certificates/
- Imagefilme, Lehrfilme und Tutorials https://www.youtube.com/user/wylerag
- Manuals und Kompendium http://www.wylerag.com/en/support/documentation/manuals/
- Vertretungen WYLER AG und Produkte-Training http://www.wylerag.com/en/contact/representatives/

Folgende **weitere Handbücher** können unte[r http://www.wylerag.com](http://www.wylerag.com/) herunter geladen werden:

- **BlueSYSTEM,** die Messgerätereihe mit und ohne Datenübertragung über Funk. Die neue Anzeigegerätereihe ist speziell für den Einsatz von Präzisionsmessungen kleiner Winkel geeignet. Dazu gehören insbesondere die Ebenheitsmessung von Mess-und Kontrollplatten oder die Vermessung der Geometrieeigenschaften an Maschinen aller Art. Die Sensorzelle, ausgerüstet mit Hightech Elektronik auf keramischem Trägermaterial, erlaubt die perfekte Anwendung auch unter äusserst schwierigen Umgebungsbedingungen, z.B. hoher Luftfeuchte oder in rauher Werkstattumgebung.
- **DYNAM**, die Software für Mess- und Überwachungsaufgaben mit ZEROTRONIC-Sensoren
- **LEVELSOFT PRO**, die Software zur Neigungs-und Ebenheitsmessung mit WYLER NeigungsAnzeigegeräten
- **MT-SOFT,** die Software MT-Soft bietet die Möglichkeit mit Standard NeigungsAnzeigegeräten die einzelnen Elemente einer Maschine unabhängig voneinander zu vermessen, diese Messwerte abzuspeichern und am Schluss die Resultate räumlich miteinander zu integrieren und daraus konsistente Aussagen über die **Gesamtgenauigkeit der Werkzeugmaschine** abzuleiten.
- **ARGUMENTARIUM**, das Handbuch für unsere Vertretungen mit einem Überblick über Produkte, Technologien und vielen Anwendungsbeispielen
- **Schnittstellenbeschreibung RS485**

Wer den Download aus Zeit-oder Kapazitätsgründen nicht auf sich nehmen möchte, kann bei der Firma WYLER AG gegen einen Unkostenbeitrag auch eine CD "**ALL-IN-ONE"** bestellen, auf der sämtliche Handbücher in verschiedenen Sprachen verfügbar sind.

# **1. GRUNDLAGEN / EINLEITUNG**

Das neue BlueMETER SIGMA wurde als Nachfolger, bzw. Ersatz für die beiden Anzeigegeräte

LEVELMETER 2000 und BlueMETER entwickelt. Mit dem BlueMETER SIGMA können die Messdaten über Kabel oder über Funk auf einen Laptop/PC übertragen werden.

Das BlueMETER SIGMA ist mit WyBUS kompatibel. Somit kann eine Vielzahl von Messgeräten und Sensoren wie

- die Messgeräte der BlueSYSTEM-Reihe
- ZEROTRONIC-Sensoren
- ZEROMATIC 2/1 und 2/2
- MINILEVEL NT
- LEVELTRONIC NT

eingelesen werden.

#### **1.1 BESCHREIBUNG DES BLUEMETER SIGMA**

- Das BlueMETER SIGMA dient als
	- Anzeigegerät
		- Interface zu einem PC/Laptop

Am BlueMETER SIGMA können diverse Parameter wie

- Masseinheit
- Messmodus

- Relative Basislänge usw.

eingestellt und geändert werden.

#### **1.2 VORBEREITUNG UND INBETRIEBNAHME DES BLUEMETER SIGMA**

#### **BEVOR SIE BEGINNEN**

Lesen Sie diese Bedienungsanleitung aufmerksam durch, bevor Sie mit dem BlueMETER SIGMA zum ersten Mal arbeiten. Sie erhalten einen Überblick über die vielfältigen Funktionen und Möglichkeiten, die Ihnen das Anzeigegerät bietet. Gleichzeitig werden Sie mit den verschiedenen Bedienungselementen vertraut. Fehlmanipulationen werden dadurch verhindert.

#### **1.2.1 BATTERIEN**

Beim Versand der Lieferung werden die Batterien separat mitgeliefert. Es ist empfehlenswert, für den Transport der Geräte die Batterien zu entfernen.

Im Normalfall wird die Spannung der Batterien im Display angezeigt, z.B. **2<sup>7</sup> (2,7 Volt)**

Die tiefste Spannung liegt bei **1,7 Volt.** Nach einem weiteren Spannungsabfall erscheint ein blinkendes Batterie-Symbol  $\lceil \rceil$ . Die Batterien müssen dann innert nützlicher Frist ausgetauscht werden.

#### **2 Stück 1.5V, Size "C" ALKALINE**

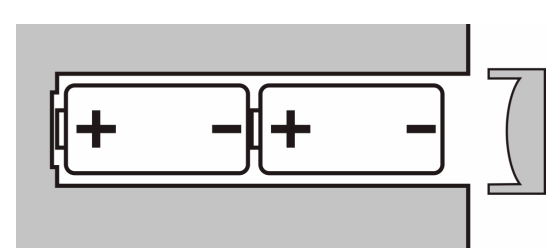

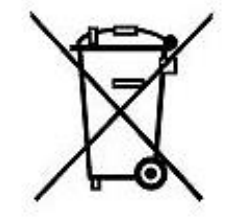

Als Endverbraucher sind sie gesetzlich (Batterieverordnung) zur Rückgabe aller gebrauchten Batterien und Akkus verpflichtet; eine Entsorgung über den Hausmüll ist untersagt.

Schadstoffhaltige Batterien/Akkus sind mit nebenstehenden Symbolen gekennzeichnet, die auf das Verbot der Entsorgung über den Hausmüll hinweisen.

Ihre verbrauchten Batterien/Akkus können Sie unentgeltlich bei den Sammelstellen Ihrer Gemeinde, unseren Filialen oder überall dort abgeben, wo Batterien/Akkus verkauft werden. Sie erfüllen damit die gesetzlichen Verpflichtungen und leisten einen Beitrag zum Umweltschutz.

#### **Hinweise zu Batteriespannung:**

BlueMETER SIGMA

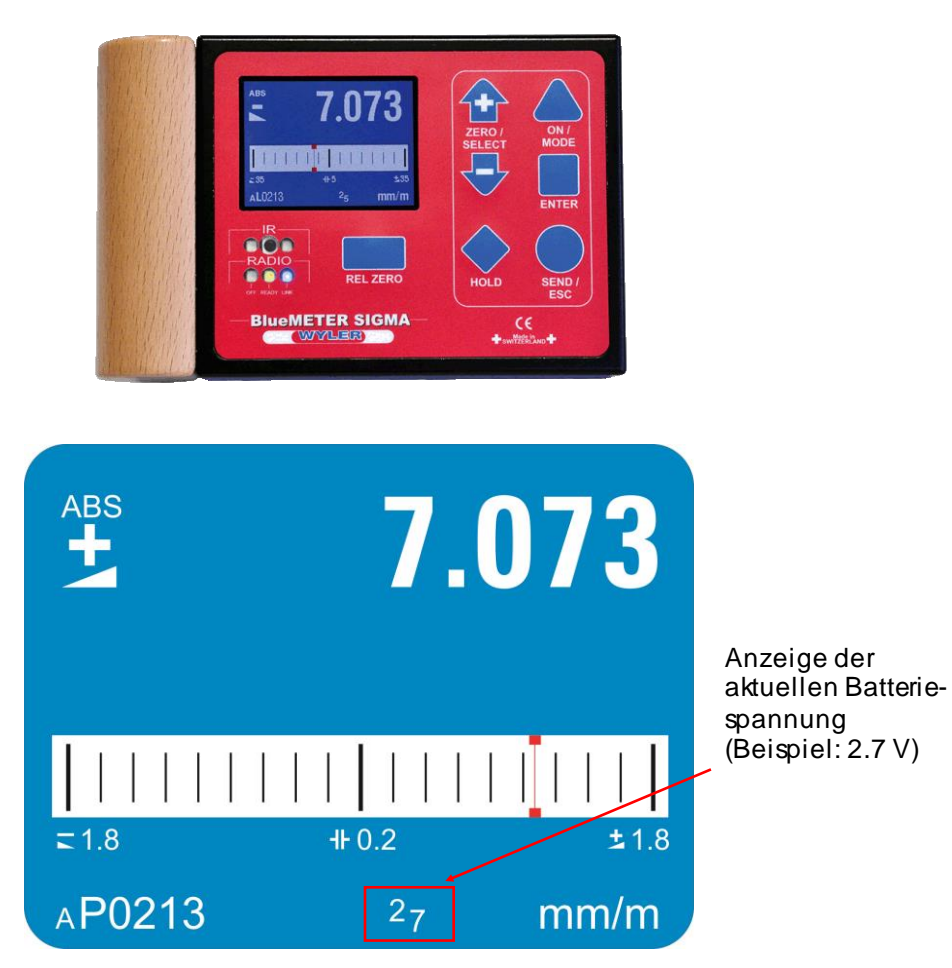

Die tiefste Spannung liegt bei **1.5 Volt**. Nach einem weiteren Spannungsabfall erscheint ein blinkendes Batterie-Symbol. Die Batterien müssen dann sofort ausgetauscht werden.

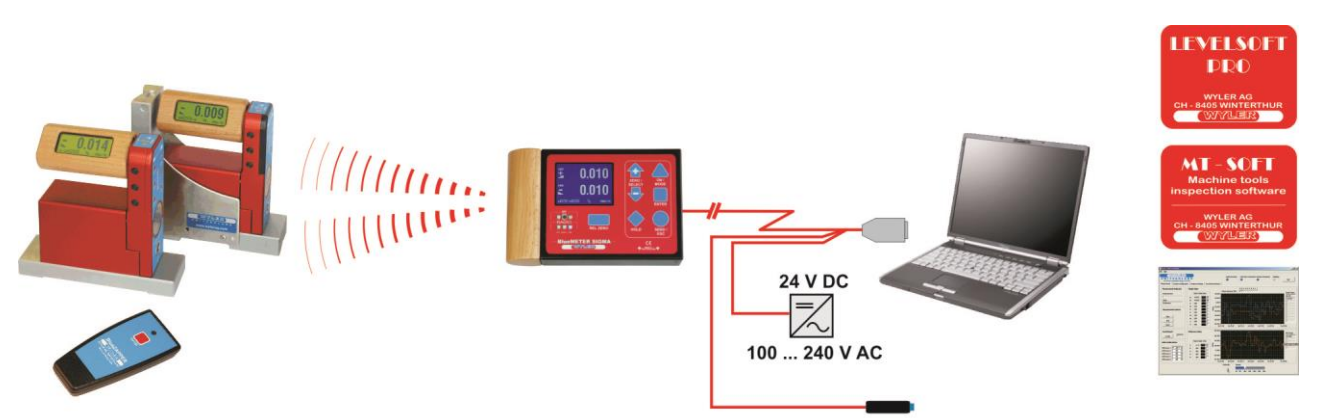

BLUESYSTEM ÜBER FUNK AN BLUEMETER SIGMA , MIT ANSCHLUSS AN PC / RS232

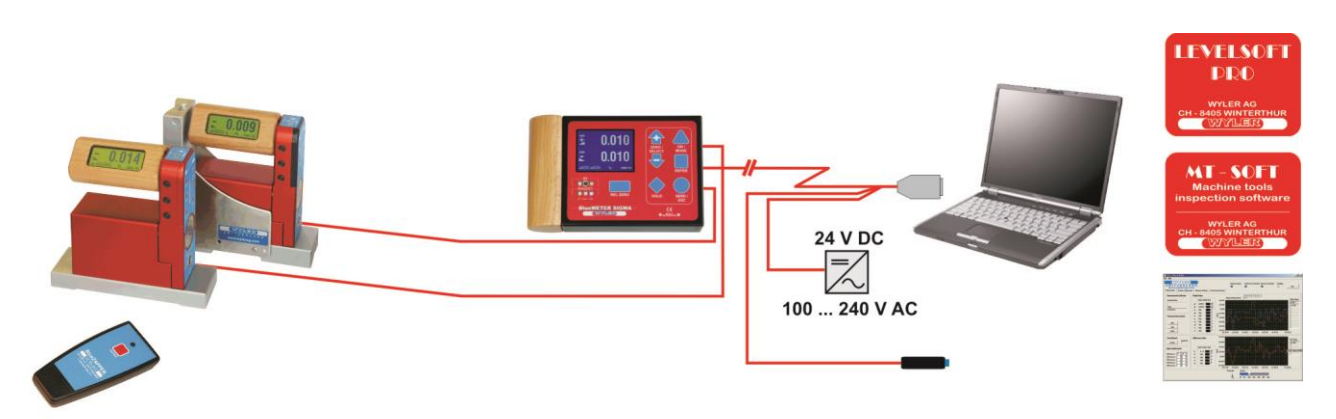

BLUESYSTEM ÜBER KABEL AN BLUEMETER SIGMA , MIT ANSCHLUSS AN PC / RS232

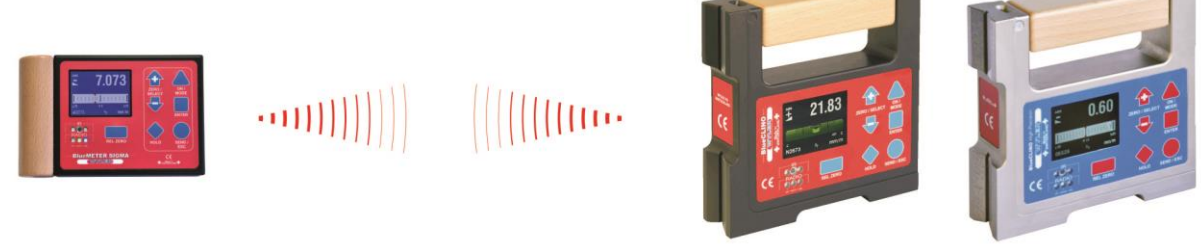

# BLUECLINO ODER BLUECLINO HIGH PRECISION ÜBER FUNK AN BLUEMETER SIGMA

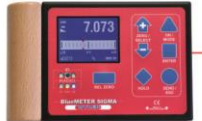

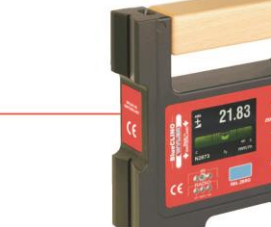

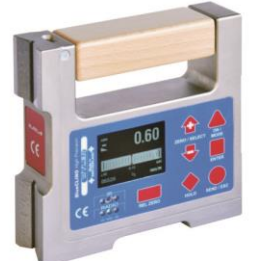

BLUECLINO ODER BLUECLINO HIGH PRECISION ÜBER KABEL AN BLUEMETER SIGMA

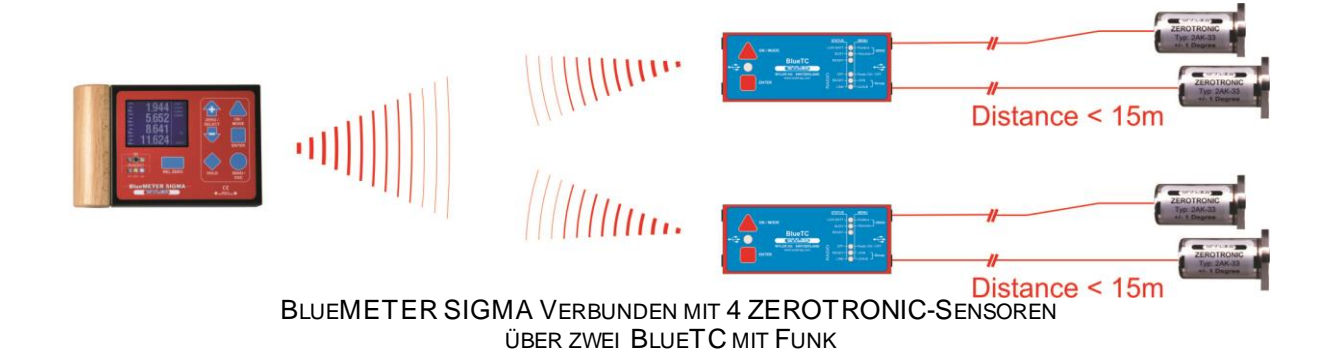

DIE OBEN AUFGEZEIGTEN KONFIGURATIONEN SIND MÖGLICH. BETREFFEND DER SPEZIFIKATIONEN DER SENSOREN UND MESSGERÄTE WIRD AUF DIE ENTSPRECHENDEN DATENBLÄTTER VERWIESEN.

## **2 INBETRIEBNAHME DES BLUEMETER SIGMA UND DER MESSGERÄTE /SENSOREN** *Hinweis allgemein:*

- *Die "Gruppierung der Messgeräte/Sensoren und des BlueMETER SIGMA" wird bei Auslieferung des Messsystems / der Messgruppe durch die WYLER AG bereits vorgenommen.*
- *Wird eine Messgruppe, z.B. nach Abschluss einer Messung, ausser Betrieb genommen, bleibt die Gruppierung der Geräte bestehen. Bei Wiederinbetriebnahme wird die Kommunikation sofort wieder aktiv, d.h. die Gruppierung und das Einlesen der Geräte muss nicht wiederholt werden.*
- *Wird die Messgruppe durch ein Messgerät erweitert oder muss eines der Geräte ersetzt werden, so muss das neue Gerät/der neue Sensor gemäss Punkt "Gruppierung von Messgeräten" in die Gruppe eingebunden werden*

Vorgehen bei der ersten **Inbetriebnahme der Messgruppe** (z.B. BlueLEVEL und BlueMETER SIGMA) **mit Funk** (drahtlose Übermittlung der Daten):

- 1. Geräte vorsichtig dem Koffer entnehmen und die dazugehörigen Batterien einsetzen.
- 2. Bei **Gerätegruppen mit Funk** (BlueMETER SIGMA und BlueLEVEL) werden die Geräte vom Werk so ausgeliefert, dass sich diese nach dem Einschalten gegenseitig erkennen.
- 3. Die Messgeräte auf eine ausgerichtete Auflage stellen. Die Geräte (BlueLEVEL und BlueMETE R SIGMA) einschalten. Beim BlueLEVEL die gegenüberliegenden Tasten ZON/MODEZ aund ZERO/SELECTZ gleichzeitig und beim BlueMETER SIGMA die Taste  $\triangle$ <sup>ON/MODE/</sup> solange drücken, bis alle 5 LEDs leuchten, Taste(n) loslassen und dann erscheint auf dem Display "SYSTEM TEST" Werden beim BlueLEVEL die beiden Tasten **ANA DEALEM Und ALTERO/SELECT** TO und beim BlueMETER SIGMA die Taste *beim EINSCHALTEN* **länger als 10 Sekunden** gedrückt, beginnen alle LEDs zu blinken und die **automatische Abschaltung wird deaktiviert**. Im normalen Mode stellt das Gerät nach 60 Minuten automatisch ab.
- 4. Die Geräte nehmen gegenseitig Kontakt auf und nach wenigen Sekunden erscheinen in den Displays die entsprechenden Messwerte. Batteriespannung kontrollieren (siehe unten).
- 5. Die eigentliche Messung kann in Angriff genommen werden.

Vorgehen bei der ersten Inbetriebnahme der Messgruppe (BlueLEVEL und BlueMETER SIGMA) **ohne Funk** (Übermittlung der Daten über Kabel):

- 1. Geräte vorsichtig dem Koffer entnehmen und die dazugehörigen Batterien einsetzen.
- 2. Die Messgeräte auf eine ausgerichtete Auflage stellen. Die Geräte (BlueLEVEL und BlueMETER SIGMA) über die beigelegten Kabel miteinander verbinden.
- 3. Die Geräte einschalten. Beim BlueLEVEL die gegenüberliegenden Tasten **ANWODEA** und ZERO/SELECT/  $\bullet$  gleichzeitig und beim BlueMETER SIGMA die Taste *ZON/MODE*/ solange drücken, bis alle 5 LEDs leuchten, Taste(n) loslassen und dann erscheint auf dem Display "SYSTEM TEST".<br>Werden beim Bluel EVEL die beiden Tasten /ON/MODE/A und /ZERO/SELECT/ Werden beim BlueLEVEL die beiden Tasten **ANALLA und ALA- und Beim BlueMETER SIGMA** die Taste ANALLA beim EINSCHALTEN länger als 10 Sekunden ged **beim EINSCHALTEN länger als 10 Sekunden** gedrückt. beginnen alle LEDs zu blinken und die **automatische Abschaltung wird deaktiviert**. Im normalen Mode stellt das Gerät nach 60 Minuten automatisch ab.
- 4. Die Geräte sind sofort betriebsbereit und in den Displays die entsprechenden Messwerte. Batteriespannung kontrollieren (siehe unten).
- 5. Die eigentliche Messung kann in Angriff genommen werden.

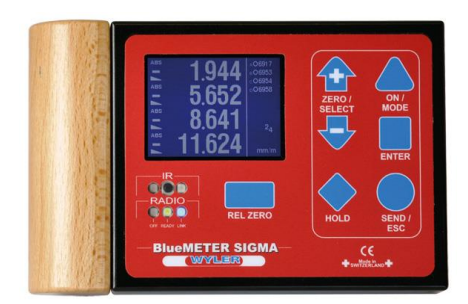

- ANSCHLUSS "A" **ANSCHLUSS EUR MESSGERÄT BLUEMETER ODER WYBUS KOMPATIBLES GERÄT** 
	- ANSCHLUSS EINES EXTERNEN SPEISEGERÄTES

- ANSCHLUSS AN PC ODER LAPTOP
- ANSCHLUSS EINES EXTERNEN SPEISEGERÄTES

<sup>A</sup>NSCHLUSS "B" <sup>K</sup>ABELANSCHLUSS FÜR MESSGERÄT BLUEMETER ODER WYBUS KOMPATIBLES GERÄT ANSCHLUSS EINES EXTERNEN SPEISEGERÄTES

ANMERKUNG:

EIN EXTERNES SPEISEGERÄT KANN AN JEDER FREIEN STECKERBUCHSE ANGESCHLOSSEN WERDEN.

Seite 11 von 89

## **2.2 INBETRIEBNAHME**

# **2.2.1 BEDIENUNGSELEMENTE/KURZ-ÜBERSICHT**

# **2.2.1.1 ÜBERSICHT TASTATUR UND ANZEIGE**

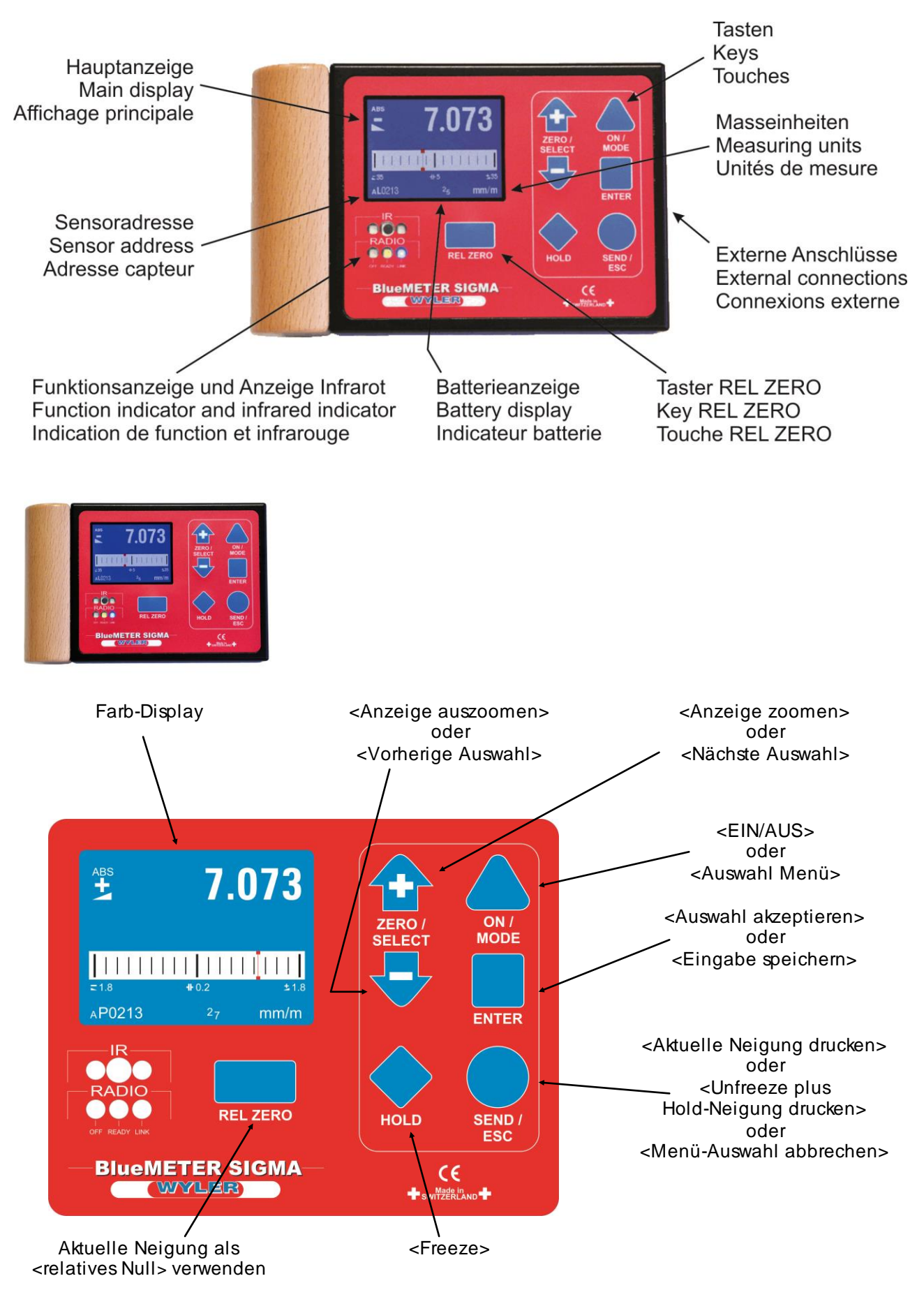

#### **2.2.1.2 EIN- UND AUSSCHALTEN DES GERÄTES**

Das BlueMETER SIGMA enthält eine automatische Abschaltung. Im normalen Mode schaltet das Gerät 60 Minuten nach dem letzten Tastendruck wieder aus. Mit einer speziellen Einschaltsequenz oder wenn das Gerät an eine externe Stromquelle angeschlossen ist, wird die automatische Abschaltung deaktiviert.

Einschalten des Gerätes:

Halten Sie die Taste **ZON/MODEZ Staat** gedrückt, bis das Display und alle LED aufleuchten und lassen Sie anschliessend die Taste wieder los. Das Gerät stellt 60 Minuten nach dem letzten Tastendruck automatisch wieder ab.

Wenn Sie die Taste **/ON/MODE/ länger als 10 Sekunden** gedrückt halten, wird die automatische Abschaltung deaktiviert. Dies wird durch blinkende LED angezeigt.

Das Gerät führt einen Funktionstest durch und baut eventuelle Verbindungen zu anderen Geräten auf.

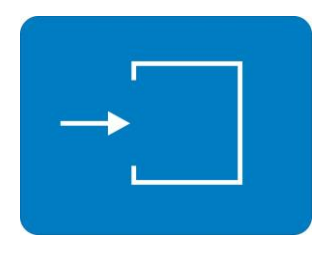

Das Anzeigegerät geht in den Mess-Modus über. Die Einstellungen, welche vor dem Ausschalten aktiv waren, werden verwendet.

Ausschalten des Gerätes:

Halten Sie die Taste **ZON/MODEZ** gedrückt, bis das Display erlischt. Die gewählten Einstellungen werden permanent gespeichert. Beim nächsten Einschalten werden sie wieder geladen.

#### **2.2.1.3 TASTEN / FUNKTIONEN / KURZBESCHREIBUNG DER EINZELNEN TASTEN**

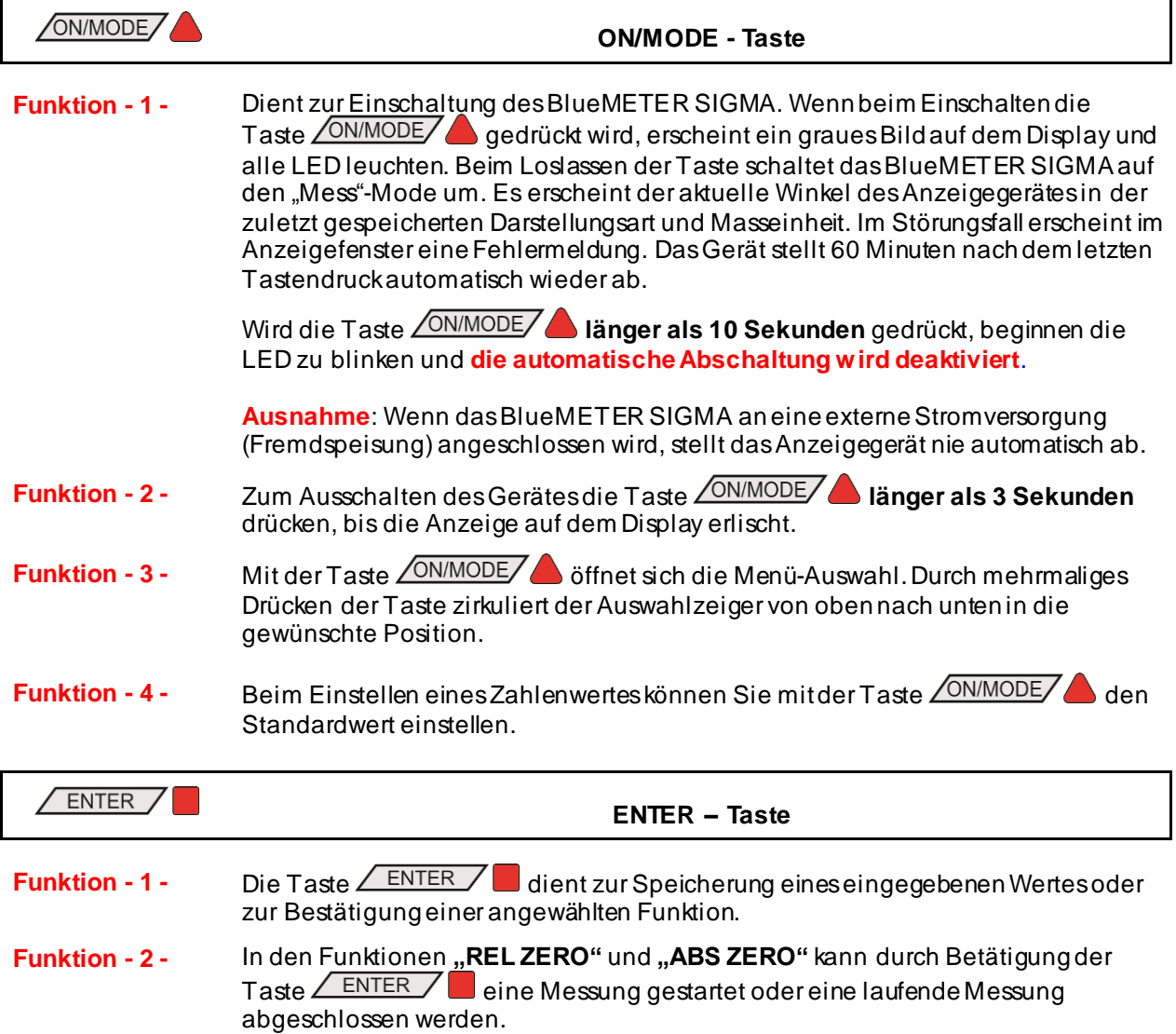

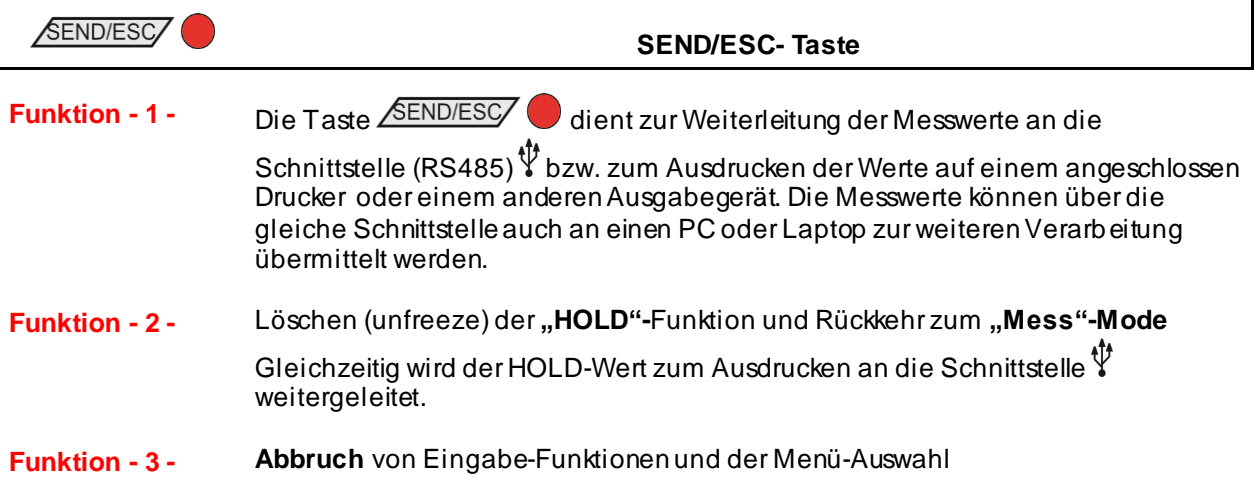

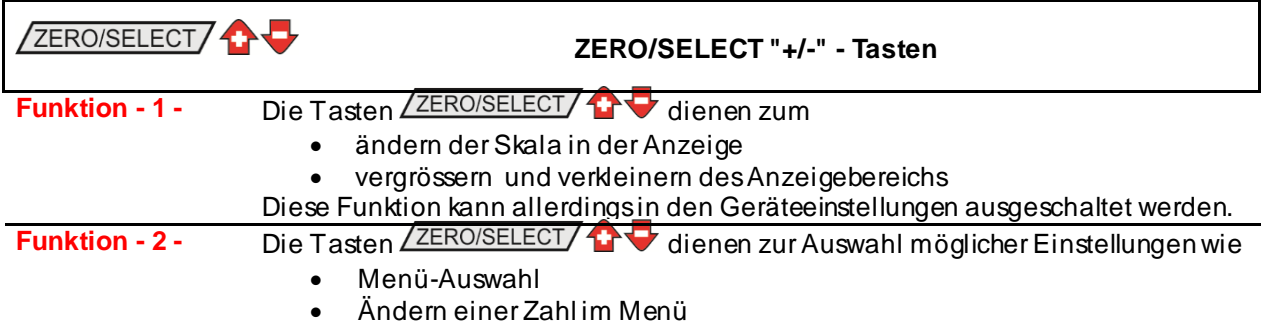

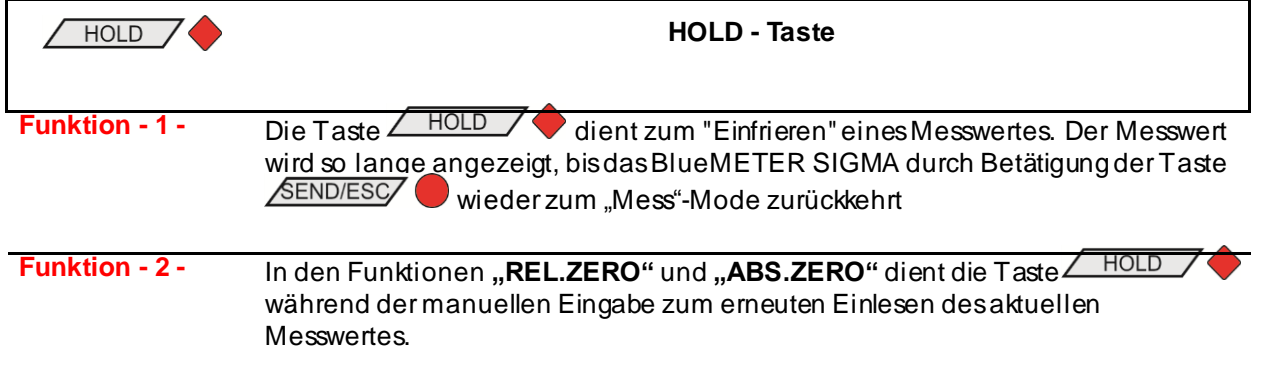

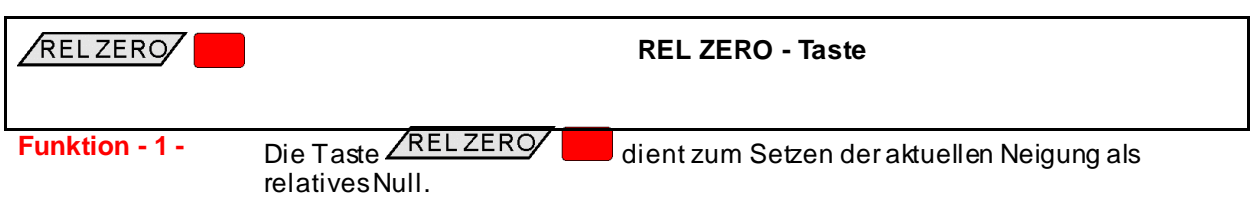

# **2.3 ANZEIGE**

Im BlueMETER SIGMA enthält verschiedene grafische Anzeigen, welche entsprechend den Bedürfnissen gewählt und skaliert werden können. Auch die Farbe des Hintergrundes und die Helligkeit können eingestellt werden.

#### **2.3.1 SKALIERUNG DER ANZEIGE**

Für eine optimale Nutzung der grafischen Anzeige bestehen verschiedene Skalierungsmöglichkeiten.

Bei der linearen Skalierung bleibt die Anzeigegenauigkeit über den gesamten Bereich konstant. Mit den Tasten <u>ZERO/SELECT</u> Z De kann die Auflösung geändert werden. Damit ändert auch der angezeigte Bereich. Folgende Bereiche können gewählt werden, wobei je nach Anzeigetyp und gewählter Einheit Abweichungen und Einschränkungen möglich sind: 60°, 45°, 20°, 10°, 5°, 2°, 1°, 30', 12', 5', 2', 1', 30", 15".

Bei der logarithmischen Skalierung ist die Anzeigegenauigkeit beim Nullpunkt am höchsten und nimmt bei grösseren Neigungswerten zunehmend ab. Um den Nullpunkt entspricht die Anzeigegenauigkeit der ausgewählten Einheit.

In den Geräteeinstellungen kann zwischen linearer und logarithmischer Skalierung umgeschaltet werden.

Über die Taste **/ON/MODE/** wählen Sie den Menü-Punkt [Optionen] an und bestätigen Sie die Auswahl mit  $\angle$  ENTER  $\angle$  . Wählen Sie jetzt [Logscale] und bestätigen Sie mit ENTER

Mit den Tasten **ZERO/SELECT/17 V**können Sie die logarithmische Skalierung ein-und ausschalten. Auf der Anzeige wird jeweils der gewünschte Zustand im Gerät angezeigt. Bestätigen Sie mit der Taste ENTER / .

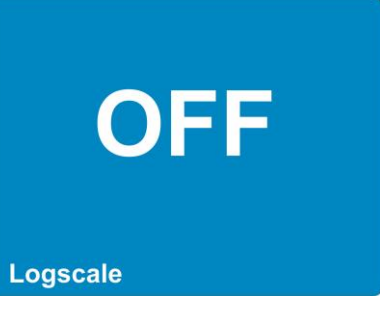

Das Anzeigegerät geht wieder in den Mess-Modus über. Wenn die logarithmische Skalierung eingeschaltet ist, erscheint unter der Grafik das Symbol "LOG".

## **2.3.2 ANZEIGETYPEN**

Der Anzeigetyp kann im Menü Display ausgewählt werden.

Über die Taste *(ONIMODE)* wählen Sie den Menü-Punkt [Display] an und bestätigen Sie die Auswahl mit **.**

Wählen Sie mit den Tasten ZERO/SELECT/1 den gewünschten Anzeigetyp aus und bestätigen Sie mit der Taste ENTER

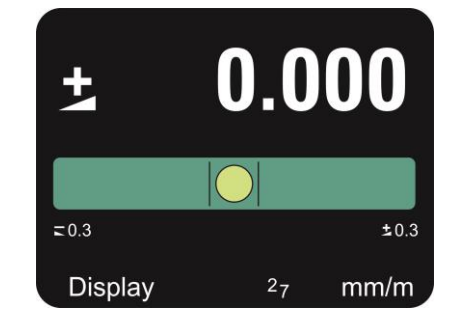

Das Anzeigegerät geht wieder in den Mess-Modus über.

Entsprechend der Anzahl ausgewählter Sensoren unterscheidet sich die Auswahl der Anzeigetypen sind im BlueMETER SIGMA.

Für einen ausgewählten Sensor oder zwei Sensoren im Differenzmode stehen die folgenden Anzeigen zur Auswahl:

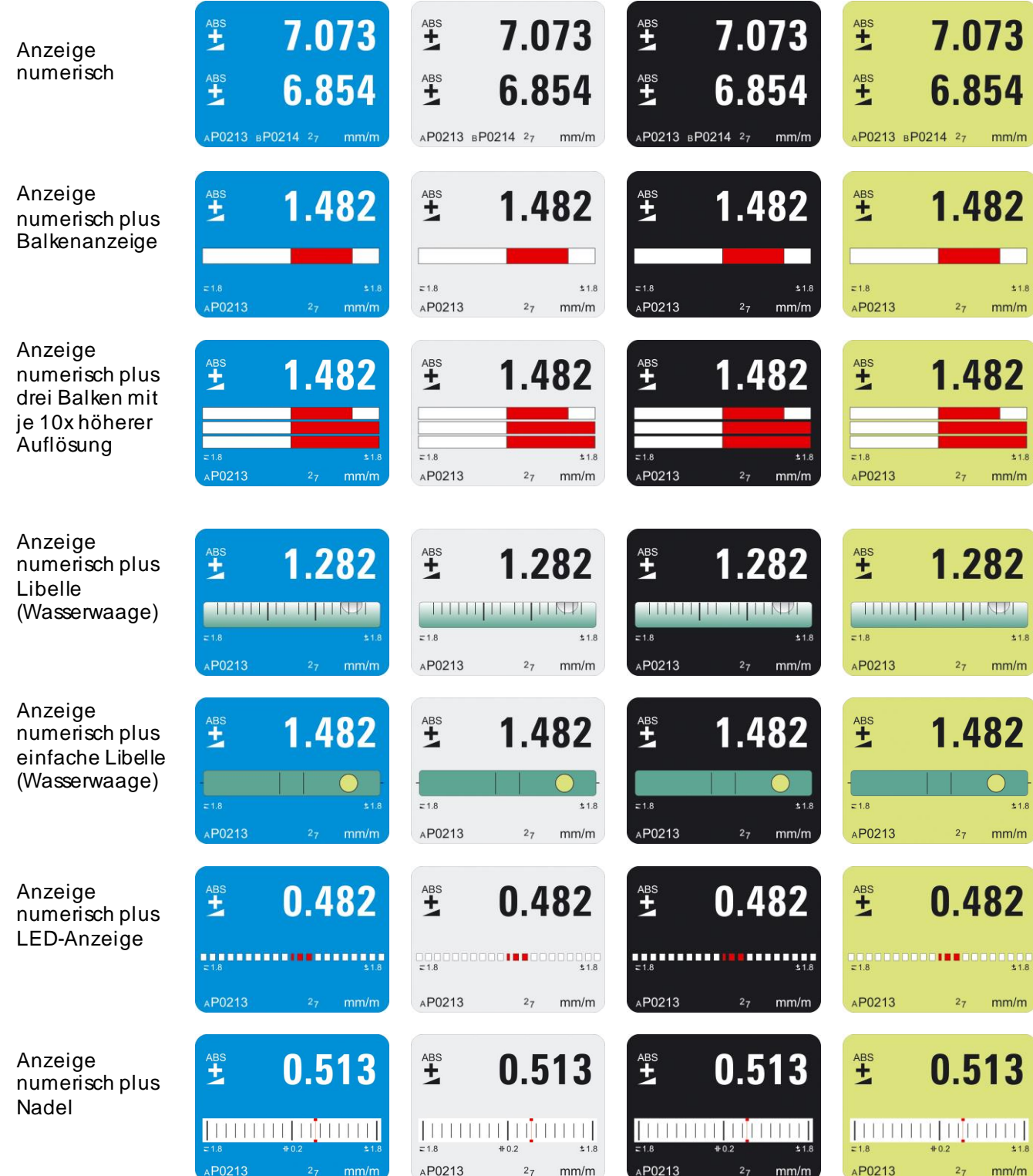

Für zwei ausgewählte Sensoren oder vier Sensoren im Differenzmode stehen die folgenden Anzeigen zur Auswahl:

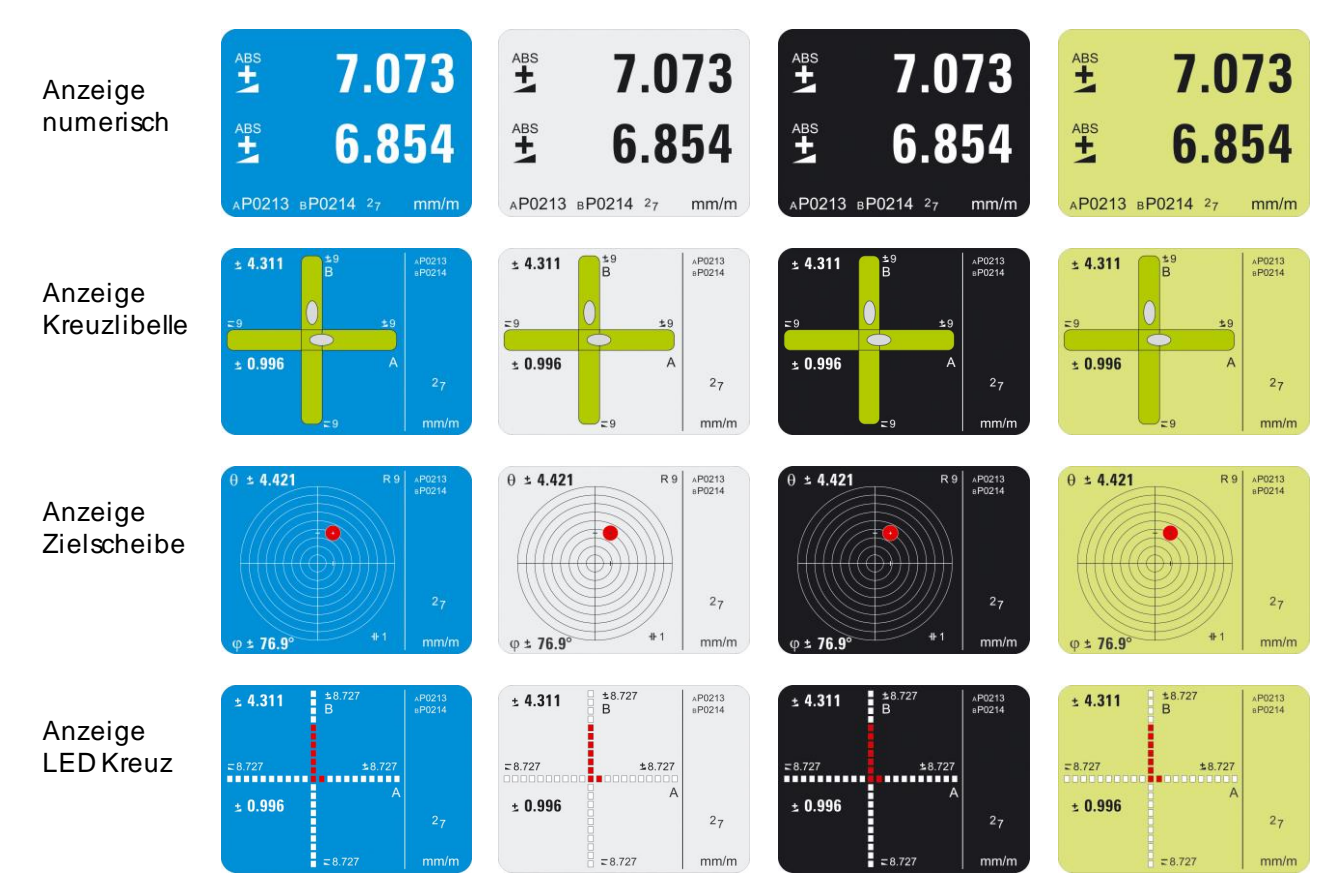

Für drei und für vier ausgewählte Sensoren steht die numerische Anzeige zur Verfügung:

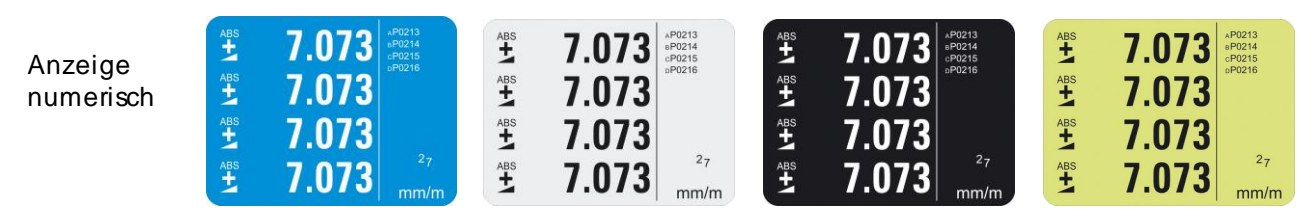

#### **2.3.3 HINTERGRUNDFARBE**

In den Geräteeinstellungen kann die Hintergrundfarbe eingestellt werden. Je nach Helligkeit der eingestellten Farbe wechselt die Farbe der Schrift und der Symbole zwischen schwarz und weiss.

Über die Taste **ON/MODE** wählen Sie den Menü-Punkt [Optionen] an und bestätigen Sie die Auswahl mit  $\angle$  ENTER  $\angle$  . Wählen Sie jetzt [Display Settings] und bestätigen Sie mit FENTER

Wählen Sie mit den Tasten ZERO/SELECT/  $\bullet$  die gewünschte Hintergrundfarbe aus und bestätigen Sie mit der Taste ENTER

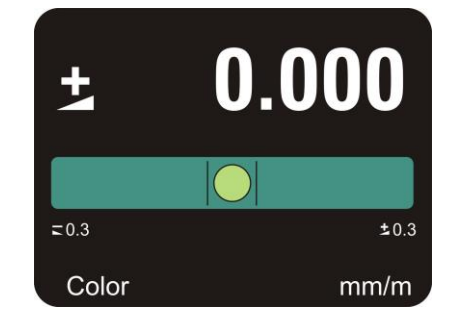

Das Anzeigegerät geht wieder in den Mess-Modus über.

Folgende Hintergrundfarben sind im BlueMETER SIGMA enthalten:

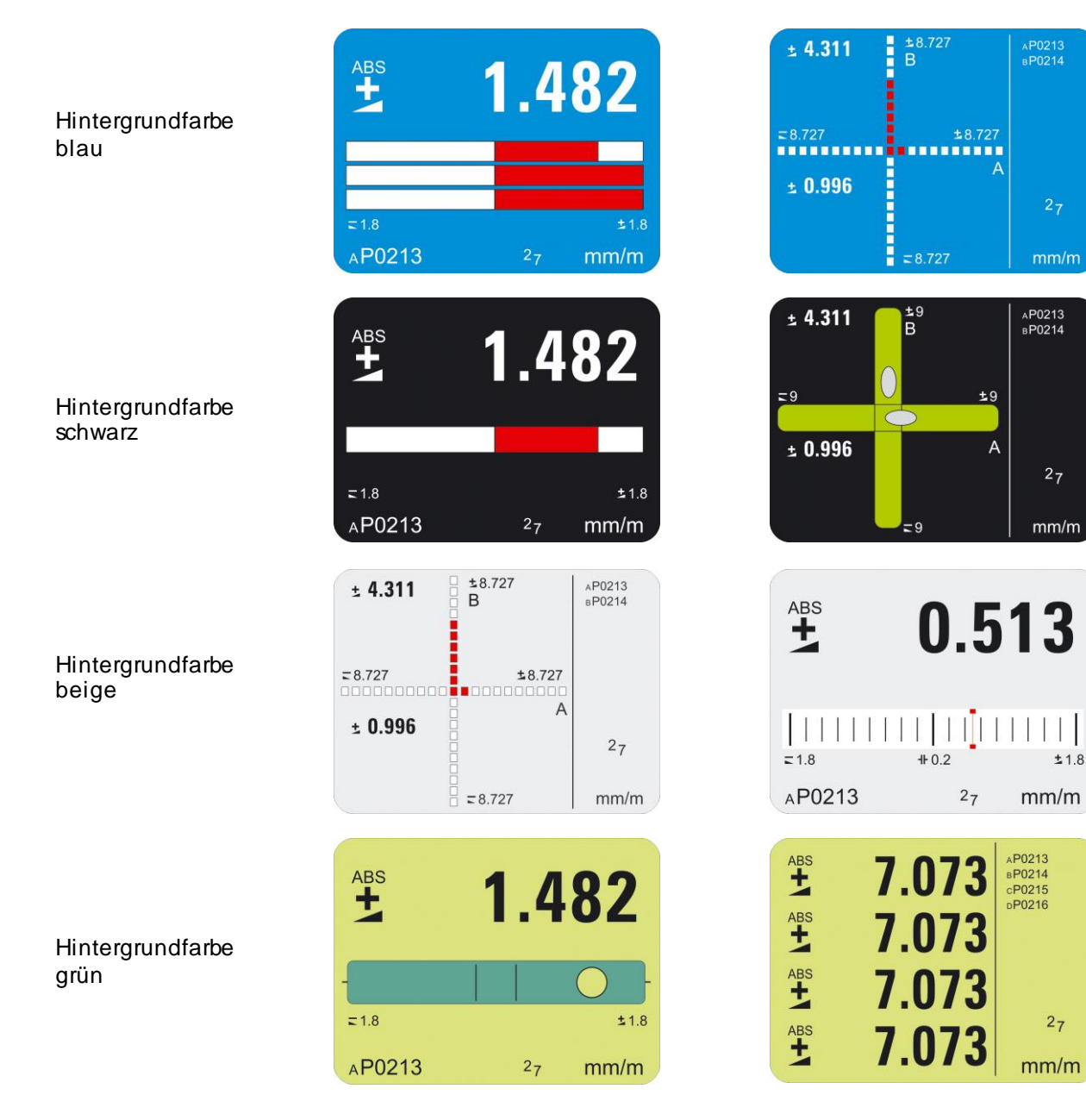

### **2.3.4 HELLIGKEIT DISPLAY**

Einstellung der Helligkeit des Display. Unterscheidung Batteriebetrieb, externe Stromversorgung

In den Geräteeinstellungen kann die Helligkeit der Anzeige eingestellt werden, um sie den Umgebungsbedingungen anpassen und die Batterielebensdauer optimieren zu können. So werden für den Betrieb mit externer Speisung und mit Batteriebetrieb zwei Werte unterschieden.

Über die Taste **ON/MODE** wählen Sie den Menü-Punkt [Optionen] an und bestätigen Sie die Auswahl mit  $\sqrt{\frac{\text{ENTER}}{n}}$ . Wählen Sie jetzt [Display Settings] und bestätigen Sie mit ENTER Wählen Sie den Tasten ZERO/SELECTZ TRIE IBrightnessI für die Einstellung mit externer Speisung und [Brightness Battery] für die Einstellung mit Batteriebetrieb. Bestätigen Sie die Wahl mit  $\sqrt{E NTER}$ 

Wählen Sie mit den Tasten **ZERO/SELECT**  $\bullet$  die gewünschte Helligkeit aus. Angegeben wird der Stromverbrauch im Bereich von 10% bis 100% der maximalen Stärke. Nur 10% Schritte sind möglich. Bestätigen Sie die Einstellung mit der Taste  $\angle$  ENTER  $\angle$  Mit der Taste **ON/MODE** wird der Standardwert 50% übernommen.

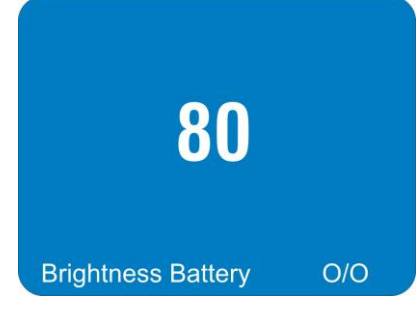

Das Anzeigegerät geht wieder in den Mess-Modus über.

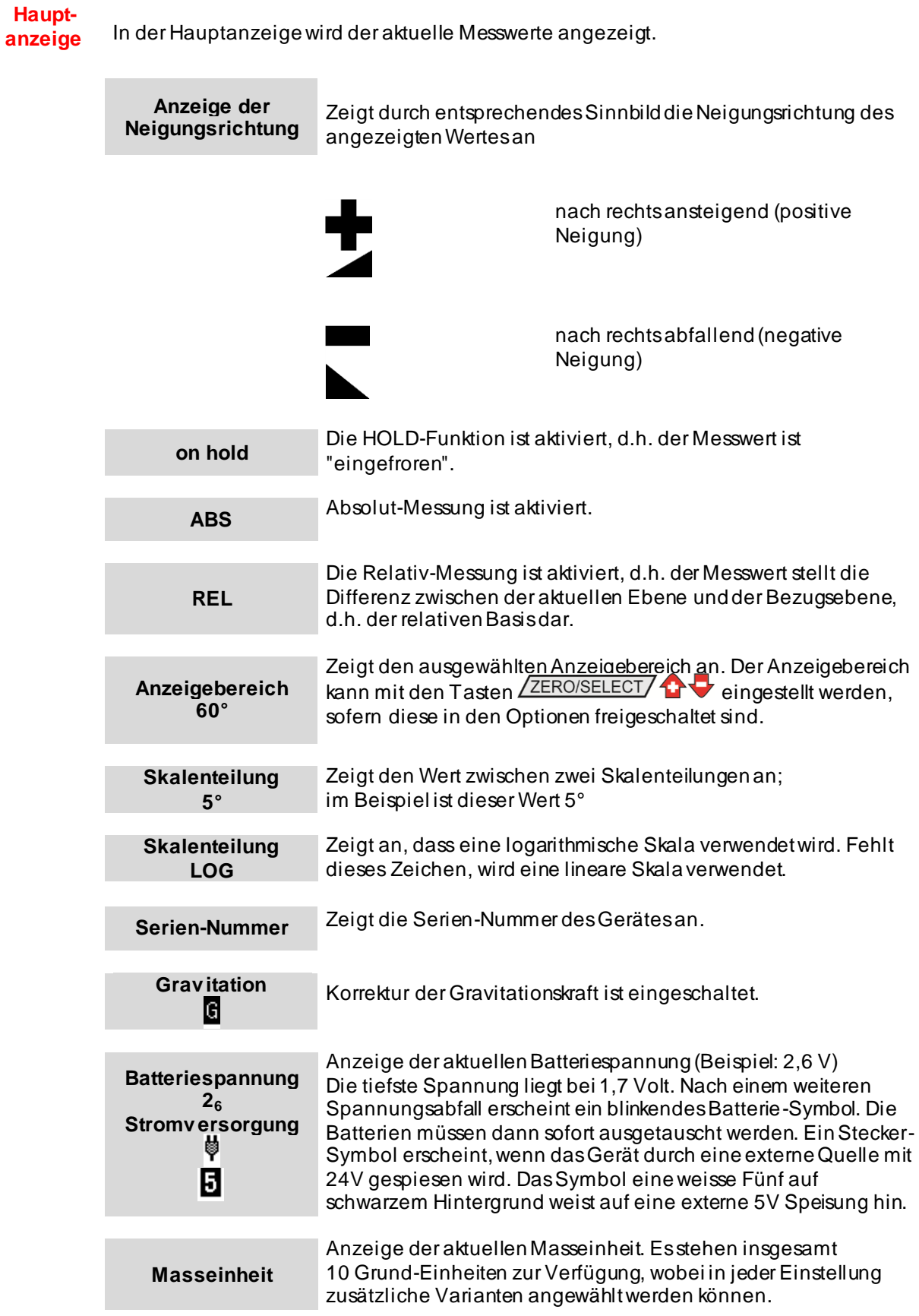

# **3 BEDIENUNGSANLEITUNG BLUEMETER SIGMA**

Das BlueMETER SIGMA bietet zahlreiche Funktionen und Einstellmöglichkeiten an. Die Liste der Funktionen erscheint, wenn die Taste ZON/MODEZ Specifickt wird. Mit den Tasten ZERO/SELECTZ THE Kann die gewünschte Funktion ausgewählt und mit **ENTER / gestartet werden. Wird während 10 Sekunden keine** weitere Taste gedrückt, wird die Funktionenliste wieder verlassen. Mit der Taste **ALLANDESC** gewählte Funktion abgebrochen werden. Bereits eingegebene Änderungen von Parametern werden verworfen und das BlueMETER SIGMA kehrt in den vorher eingestellten Anzeigemodus zurück.

Im Folgenden werden die einzelnen Funktionen beschrieben.

# **3.1 FUNKTIONEN AM BLUEMETER SIGMA / ÜBERSICHT TASTATUR UND ANZEIGE**

Funktionskreis nach G. Lasczyk ... über die Taste ON/MODE/

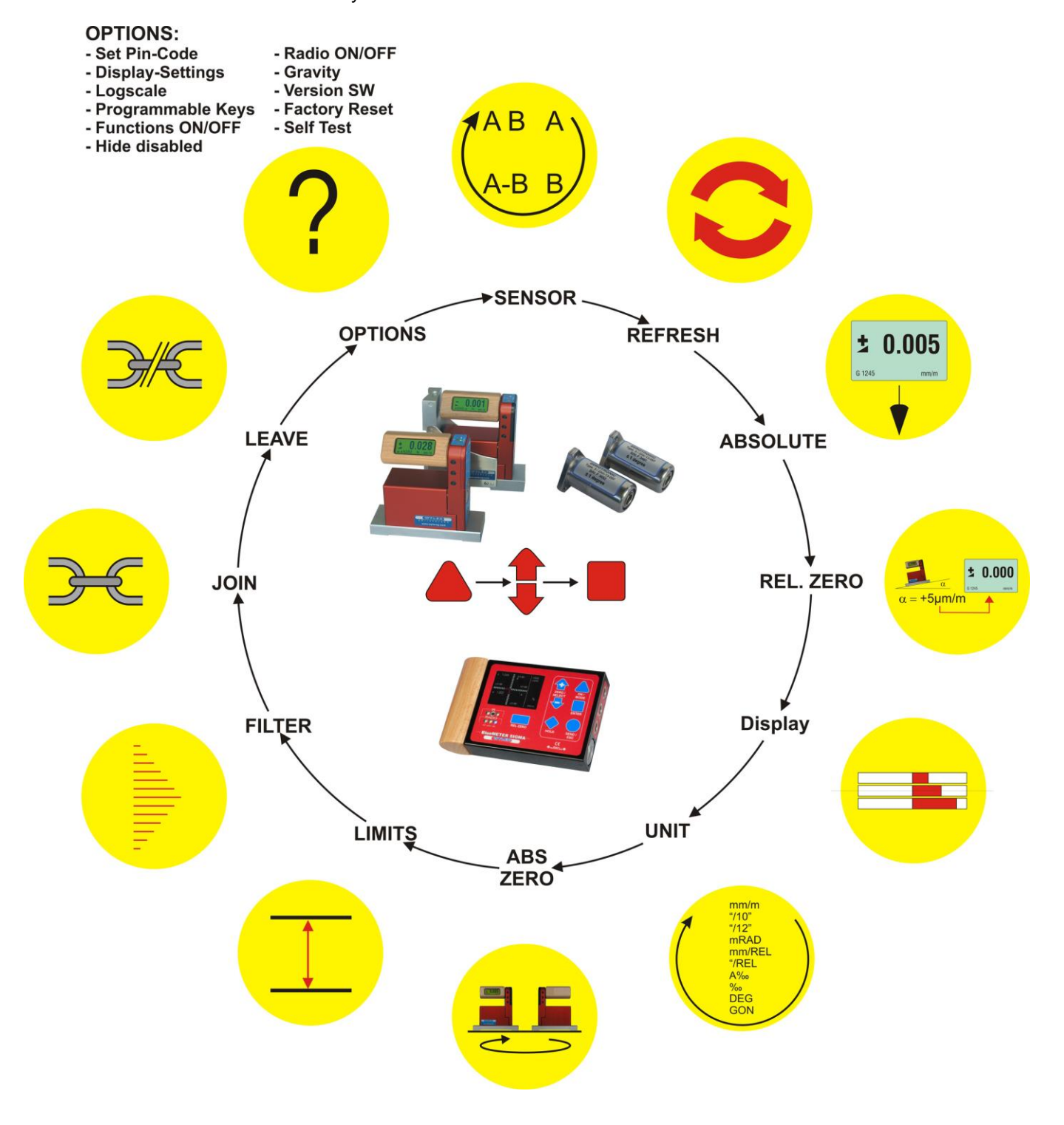

Folgende Funktionen sind verfügbar:

**Refresh**

Startet die Suche nach angeschlossenen Geräten und registriert diese in der internen Geräteliste. Geräte, welche nicht mehr angeschlossen sind, werden in der Geräteliste als "nicht vorhanden" markiert. Um eine spätere Suche zu erleichtern, bleiben diese aber in der Geräteliste enthalten..

- **Sensor** Einstellen des Messmodus und Zuordnen der Messgeräte, resp. der Sensoren..
- **Absolut** Absolut-Messung wird ein-und Relativ-Messung ausgeschaltet.
- **Rel. Zero** Relativ-Messung wird eingeschaltet und die Relativ-Neigungen eingelesen, resp. gesetzt.
- **Display** Wahl der Anzeigegrafik.
- **Unit** Wahl der angezeigten Einheit
- **Abs. Zero** Absolut-Messung wird eingeschaltet und die Offset bestimmt, resp. gesetzt.
- **Limits** Einschalten und setzen von Grenzwerten (Limits) für die Überwachung der Neigungen.
- **Filter** Setzen des Messwert-Filtertyps
- **Join** Gruppieren von Geräten
- **Leav e** Löschen einer Gruppierung
- **Options** Setzen und ändern von erweiterten Einstellungen

#### **3.2 STARTEN DES BLUEMETER SIGMA**

# **3.2.1 STARTEN MIT UNGEÄNDERTER KONFIGURATION**

Über die Taste **ON/MODE** aas BlueMETER SIGMA und die angeschlossenen Messgeräte einschalten.

Die Taste  $\sqrt{\frac{ONMODE}{}}$  solange drücken, bis alle 5 LEDs leuchten, Taste loslassen. Das Display leuchtet kurzzeitig grau auf und wechselt zur Initialisierung. Nach dem Einschalten erkennt man im Display die aktuellen Messwerte mit der zuletzt gespeicherten Konfiguration und Masseinheit. Bei Batteriebetrieb stellt das Gerät nach 60 Minuten automatisch ab.

Wird die Taste **ON/MODE** beim Einschalten länger als 10 Sekunden gedrückt gehalten, beginnen alle LEDs zu blinken und die **automatische Abschaltung** ist deaktiviert.

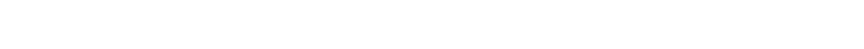

Nach dem Gerätecheck initialisiert sich das BlueMETER SIGMA.

Das BlueMETER SIGMA versucht eine Verbindung zu den zuletzt angeschlossenen Messgeräten, resp. Sensoren aufzubauen. Für jedes in der Funktion "Sensor" ausgewählte Messgerät erscheint ein Pfeilpaar.

Der zuletzt gespeicherte Messmodus wird gestartet und die Messgeräte, resp. Sensoren werden aufgerufen. Falls die Konfiguration noch mit der vorher durchgeführten Messung identisch ist, wird die Messung gestartet.

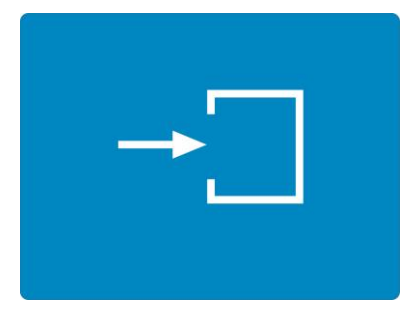

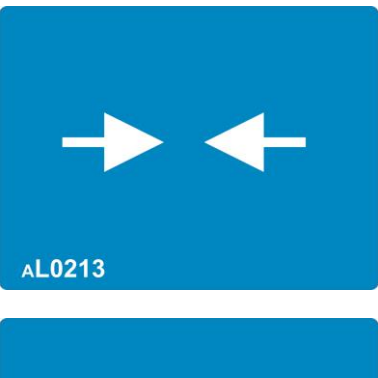

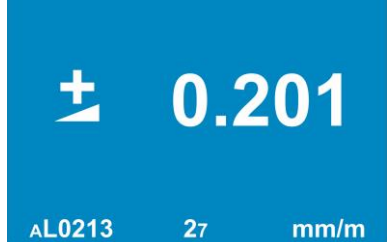

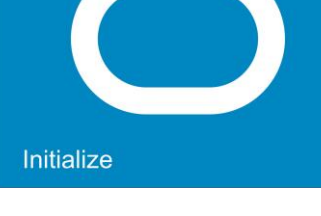

#### **3.2.2 STARTEN MIT GEÄNDERTER KONFIGURATION**

Über die Taste **ZON/MODEZ & das BlueMETER SIGMA und die** angeschlossenen Messgeräte einschalten.

Die Taste  $\sqrt{\frac{ON/MODE}{}}$  solange drücken, bis alle 5 LEDs leuchten, Taste loslassen. Das Display leuchtet kurzzeitig grau auf und wechselt zur Initialisierung. Nach dem Einschalten erkennt man im Display die aktuellen Messwerte mit der zuletzt gespeicherten Konfiguration und Masseinheit. Bei Batteriebetrieb stellt das Gerät nach 60 Minuten automatisch ab.

Wird die Taste **ON/MODE** beim Einschalten länger als 10 Sekunden gedrückt gehalten, beginnen alle LEDs zu blinken und die **automatische Abschaltung** ist deaktiviert.

Nach dem Gerätecheck initialisiert sich das BlueMETER SIGMA.

Das BlueMETER SIGMA versucht eine Verbindung zu den zuletzt angeschlossenen Messgeräten, resp. Sensoren aufzubauen. Für jedes in der Funktion "Sensor" ausgewählte Messgerät erscheint ein Pfeilpaar.

Sollte sich die Konfiguration geändert haben oder das Messgerät ausserhalb der Reichweite sein, so erscheint folgender Ablauf.

- Das nebenstehende Bild zeigt an, dass das Messgerät, bzw. der Sensor nicht gefunden worden ist
- Der Suchlauf beginnt wieder neu

#### **Überprüfen Sie die Konfiguration!**

Falls diese geändert wurde, so müssen Sie die Messgeräte, bzw. Sensoren neu einlesen. Uber die Taste ZON/MODEZ Spelangen Sie in die Funktion "Sensor" und mit einem weiteren Tastendruck in die Funktionsauswahl.

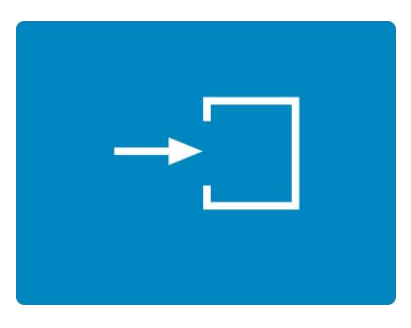

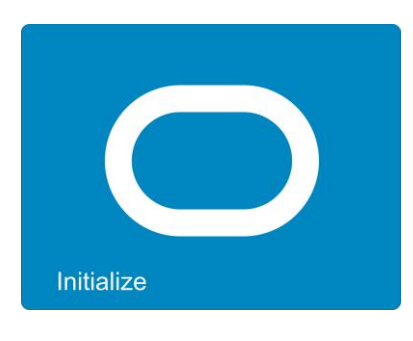

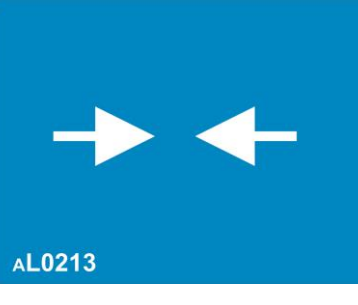

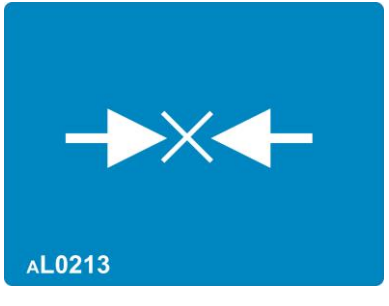

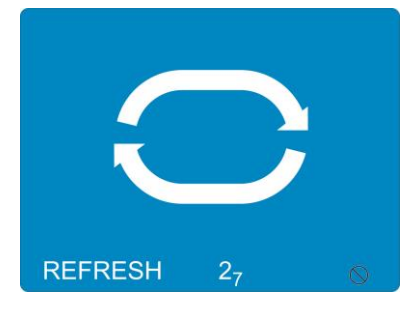

# **3.3 REFRESH**

Startet die Suche nach angeschlossenen Geräten und registriert diese in der internen Geräteliste. Geräte, welche nicht mehr angeschlossen sind, werden in der Geräteliste als "nicht vorhanden" markiert. Um eine spätere Suche zu erleichtern, bleiben diese aber in der Geräteliste enthalten.

Die Funktion "REFRESH" muss immer dann ausgeführt werden, wenn neue Geräte angeschlossen wurden.

Sollen BlueLEVEL-oder BlueTC-Geräte verwendet werden, welche noch nie an diesem BlueMETER SIGMA angeschlossen waren, so dürfen diese nur schrittweise integriert werden. Nach jedem neuen Gerät, das an einen Kabelstrang angeschlossen wird, muss die Funktion "REFRESH" erneut ausgeführt werden.

Nach dem Refresh führt das Gerät automatisch die Funktion "Sensor" aus und wartet darauf, dass die Messmodi und die Sensoren ausgewählt werden.

# **3.4 SENSOR**

Hier können Sie den Messmodus, d.h. Einzel-oder Differenzanzeige auswählen, sowie die Einstellung der aktiven Sensoren/Ports vornehmen. Folgende Messmodi sind möglich:

- Messgerät/Sensor Port "A"
- Messgerät/Sensor Port "B"
- Messgerät/Sensor Port "A" Messgerät Port "B"
- Messgeräte an Port "A" und "B" gleichzeitig
- Messgeräte an Port "A", "B" und "C" gleichzeitig
- Messgerät/Sensor Port "A" Messgerät Port "B" und Messgerät/Sensor Port "C" – Messgerät Port "D" gleichzeitig
- Messgerät/Sensor Port "A", "B", "C" und "D" gleichzeitig

Über die Taste *(ON/MODE* / aelangen Sie ins Menü. Wählen Sie nun über die Tasten ZERO/SELECT/ $\Phi$  den Menü-Punkt "Sensor". Nebenstehendes Bild erscheint.

Über die Taste ∠ON/MODE/ Akönnen Sie als ersten Schritt den Messmodus bestimmen, wobei nur jene Modi angezeigt werden, welche aufgrund der angeschlossenen Messgeräte, bzw. Sensoren möglich sind:

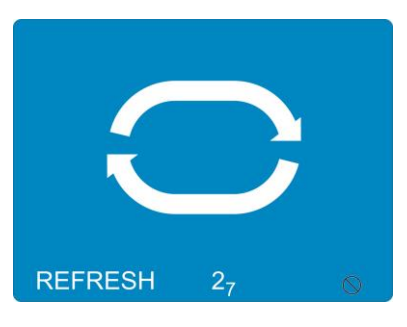

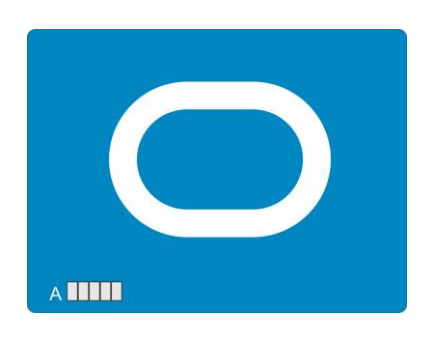

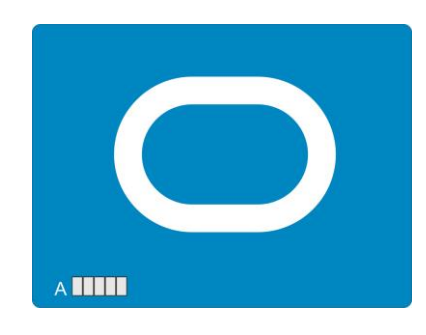

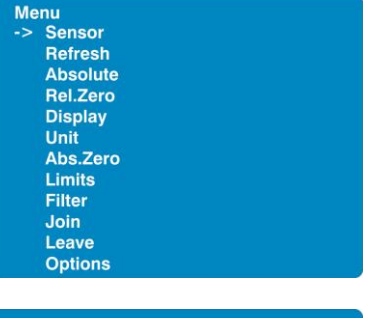

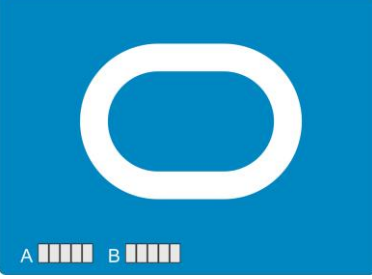

Die gewünschte Konfiguration mit <u>ZENTER Zubestätigen</u>. Die Adresse des Sensors "A" kann nun mit den Tasten ZERO/SELECT/  $\bullet$  selektiert werden. Auswahl mit der Taste ENTER / bestätigen.

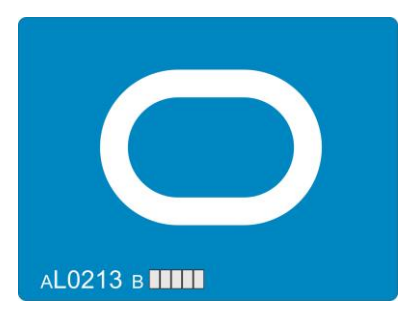

Die weiteren Messgeräte, bzw. Sensoren können nach demselben Vorgehen eingelesen werden.

Bei der nächsten Inbetriebnahme der Mess-Konfiguration ist eine Auswahl, wie oben beschrieben, nicht mehr notwendig. Es wird automatisch die zuletzt gewählte Konfiguration gestartet.

Anschliessend startet die Messung.

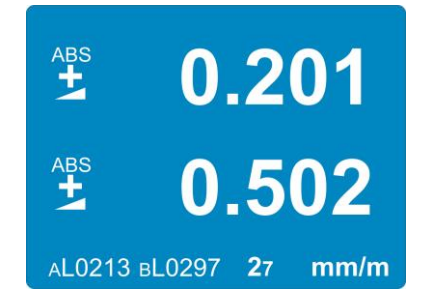

# **3.5 "ZERO-SETTING" / ABSOLUTES NULL**

Absolutes NULL bedeutet, dass die angeschlossenen Messgeräte und/oder Sensoren den Messwert "0" anzeigen, wenn die Messfläche des Instrumentes/Sensors exakt der Schwerkraft folgend ausgerichtet ist.

#### **3.5.1 ABSOLUTES NULL SETZEN (MITTELS UMSCHLAGSMESSUNG)**

Das absolute Null wird als Basis für absolute Neigungsmessungen benutzt. Beachten Sie deshalb im Interesse der bestmöglichen Genauigkeit, dass das Messobjekt (Unterlage) und die angeschlossenen Messgeräte und/oder Sensoren möglichst die gleiche Temperatur aufweisen und dass diese vorgängig für einige Minuten in Betrieb sind. Markieren Sie die genaue Stelle und insbesondere die Richtung der angeschlossenen Messgeräte und/oder Sensoren, so dass Sie diese um 180 Grad drehen und in entgegengesetzter Richtung genau gleich aufstellen können.

#### **Beispiel anhand des BlueLEVELs:**

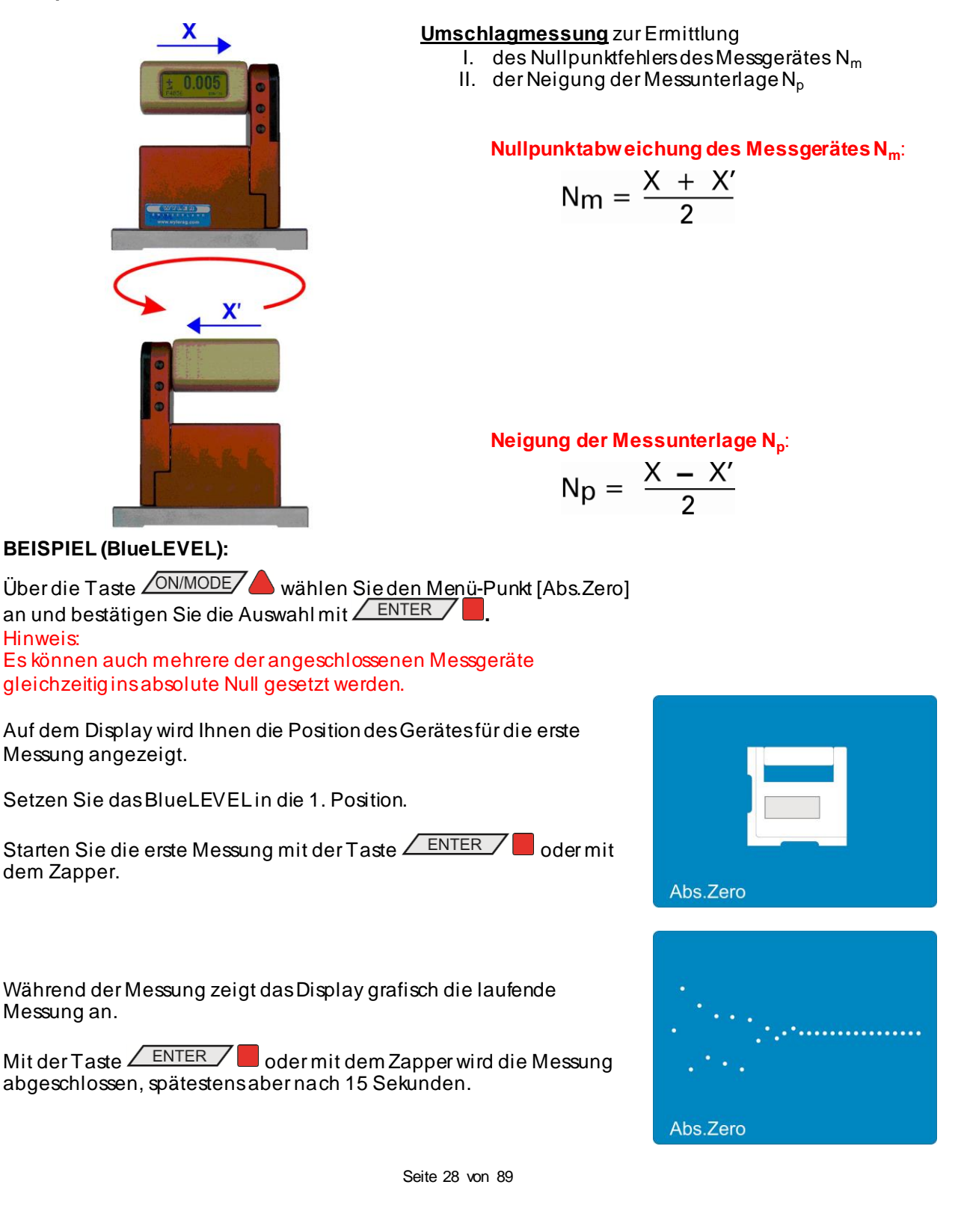

Nach erfolgreicher Messung des ersten Messwertes erscheint auf dem Display die Position des Gerätes für die zweite Messung.

Setzen Sie das BlueLEVEL in die 2. Position (drehen Sie nun das BlueLEVEL um 180° in der Ebene )

Starten Sie auch die zweite Messung mit der Taste **ENTER** oder mit dem Zapper.

Während der Messung zeigt das Display grafisch die laufende Messung an.

Mit der Taste  $\angle$  ENTER  $\angle$  oder mit dem Zapper wird die Messung abgeschlossen, spätestens aber nach 15 Sekunden.

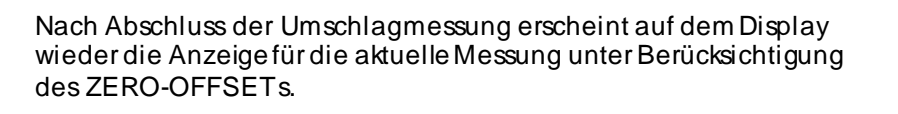

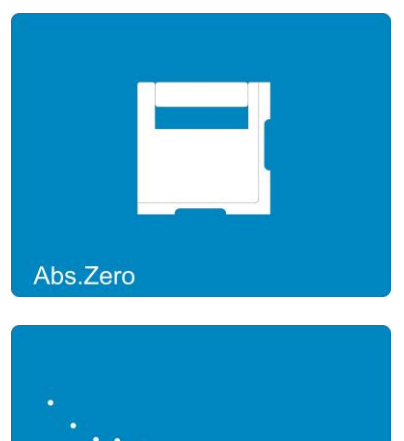

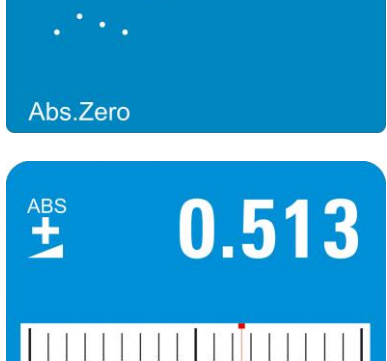

 $mm/m$ 

AP0213

#### Hinweis:

Der durch Umschlagsmessung ermittelte Wert "Zero-Offset" entspricht der Abweichung des Nullpunktes des angeschlossenen Messgerätes / Sensors gegenüber dem absoluten Nullpunkt (absolutes Null). Die Anzeige des Messwertes entspricht dem

#### **Angezeigter WERT =**

#### Wert des Messgerätes minus "Zero-Offset".

Die oben beschriebene Umschlagsmessung sollte im Interesse einer hohen Genauigkeit periodisch wiederholt werden, insbesondere nach längerem Nichtgebrauch des Gerätes.

# **3.6 WAHL DER MASSEINHEIT / UNIT**

### **3.6.1 STANDARD-EINHEITEN**

Sie können die Masseinheit der angezeigten Neigungsmesswerte ändern. Wenn Sie die Funktion [UNIT] starten, erscheint die Liste der verfügbaren Masseinheiten. Mit den Tasten **ZERO/SELECT** + können Sie nun die gewünschte Masseinheit auswählen. Zur Speicherung der gewählten Masseinheit drücken Sie nun die Taste **ENTER** Die Einheit bleibt bis zur nächsten Änderung nach obigem Verfahren erhalten.

Folgende **Masseinheiten** können gewählt werden.

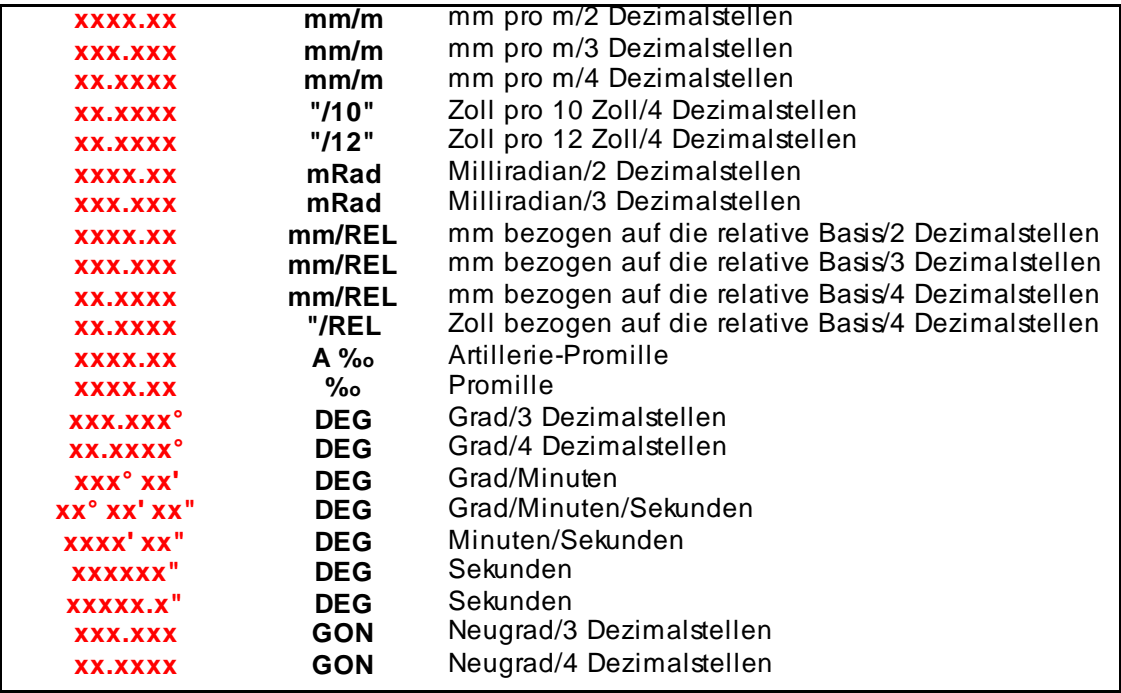

#### **3.6.2 EINHEITEN MIT RELATIVER BASISLÄNGE**

Die Einheiten mm/REL und "/REL beziehen sich auf eine relative, das heisst wählbare Basislänge des angeschlossenen Messgerätes. Nachdem eine dieser Einheiten ausgewählt wurde, muss die relative Basislänge eingegeben werden.

Beispiel: **mm/REL /** mm bezogen auf die relative Basis/2 Dezimalstellen.

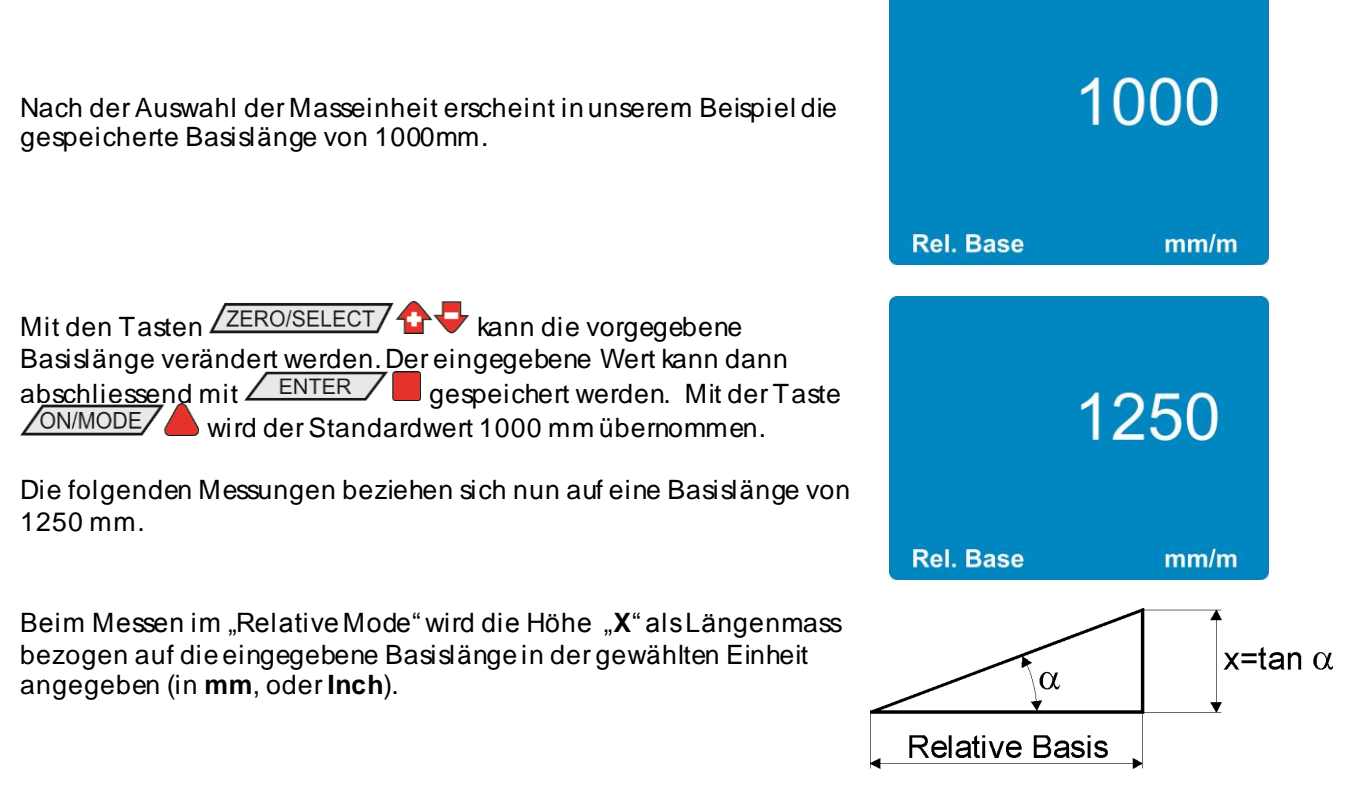

**3.7 HOLD-FUNKTION**<br>Die Tastenfunktion / HOLD /  $\blacktriangleright$  kann in allen Messmodi ausgeführt werden.

Stellen Sie das Messgerät auf eine ruhige Unterlage. Drücken Sie nun die Taste <sup>/ HOLD</sup> / Während das Messgerät auf einen gültigen Messwert wartet, erscheinen auf der Anzeige grafisch die eingelesenen Messwerte in Form einer Punkteschar. Da es praktisch unmöglich ist, während Manipulationen einen gültigen Messwert zu erhalten, darf das Messgerät auch nach der Tastenbetätigung noch in die definitive Position gebracht werden.

Die Funktion HOLD kann auch vom angeschlossenen PC/Laptop durch das Senden von "H" (als Buchstabe) über die serielle

Schnittstelle RS232 zum Anschluss<sup>17</sup> initiiert werden.

Schliessen Sie die Messung mit der Taste **ENTER** oder mit dem Zapper ab. Nach 15 Sekunden wird der Messwert automatisch eingelesen.

Durch erneutes Drücken auf die Taste All Roll And Wird erneut ein gültiger Messwert eingelesen.

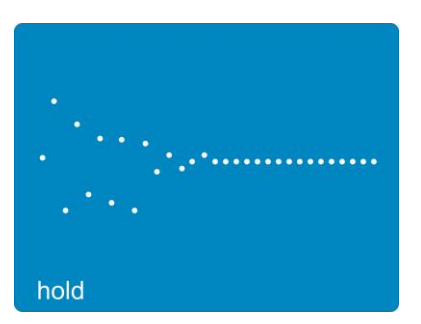

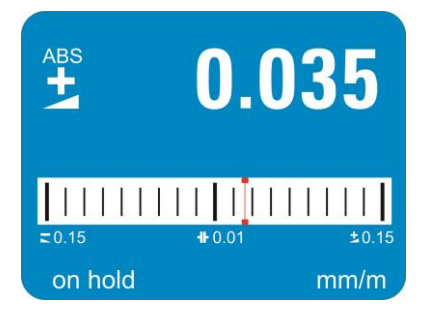

Mit der Taste **SEND/ESC** wird der "eingefrorene" Messwert über

den Anschluss  $\mathbf{\hat{V}}$  zu einem angeschlossenen PC/Laptop mit RS232-Schnittstelle übertragen. Gleichzeitig kehrt das Messgerät in den Mess-Mode zurück.

Die Funktion SEND kann auch vom angeschlossenen PC/Laptop durch das Senden von "P" (als Buchstabe) über die serielle Schnittstelle RS232 initiiert werden.

# **3.8 FUNKTION SEND (PRINT-FUNKTION)**

Mittels der Taste **SEND/ESC/O** oder durch Senden des Buchstaben "P" über die serielle Schnittstelle RS232

können Sie den momentan angezeigten Messwert über den Anschluss (OUT-Port) zu einem angeschlossenen PC/Laptop via RS232-Schnittstelle übertragen. Diese Funktion kann auch in Kombination mit der "HOLD"-Funktion, d.h. mit der Taste **CHOLD Oder durch Senden des Buchstaben** "H" verwendet werden, um den "eingefrorenen" Messwert auszugeben.

Der zurückgesendete Messwert wird standardmässig im BlueSystem -Format gesendet. Optional kann auch das Format des LEVELMETER 2000 Messgerätes gewählt werden. Die Auswahl kann in den Optionen vorgenommen werden.

#### **BlueSystem Datenformat am OUT-Port:**

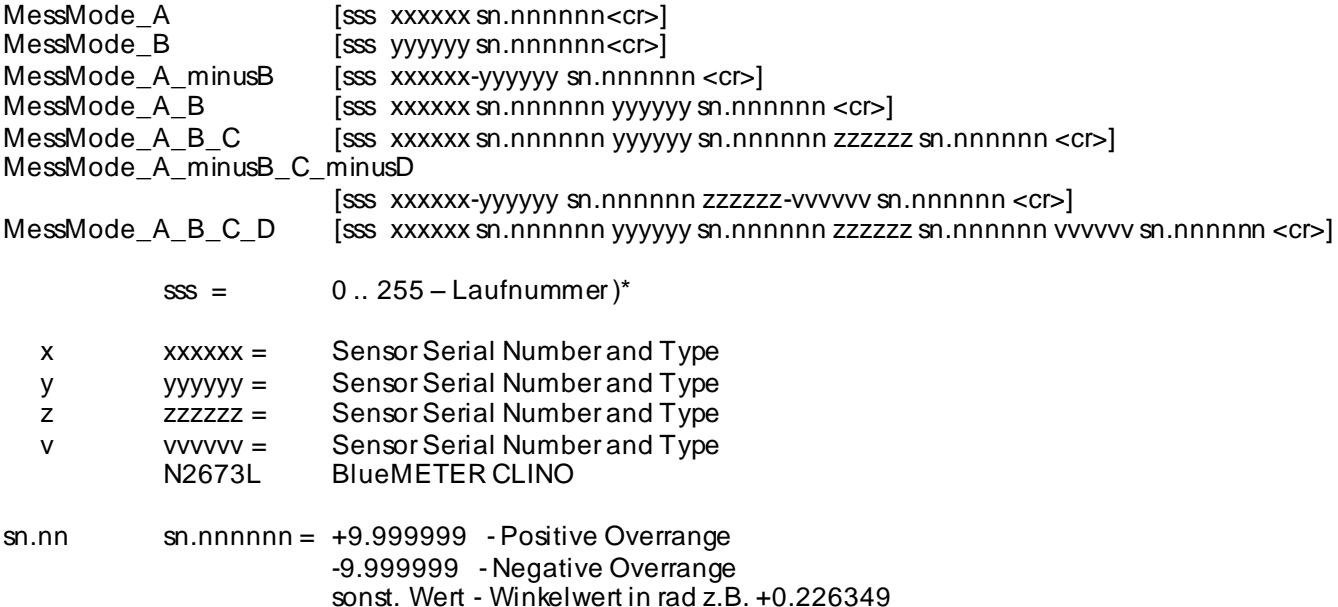

#### **LEVELMETER 2000 Datenformat am OUT-Port:**

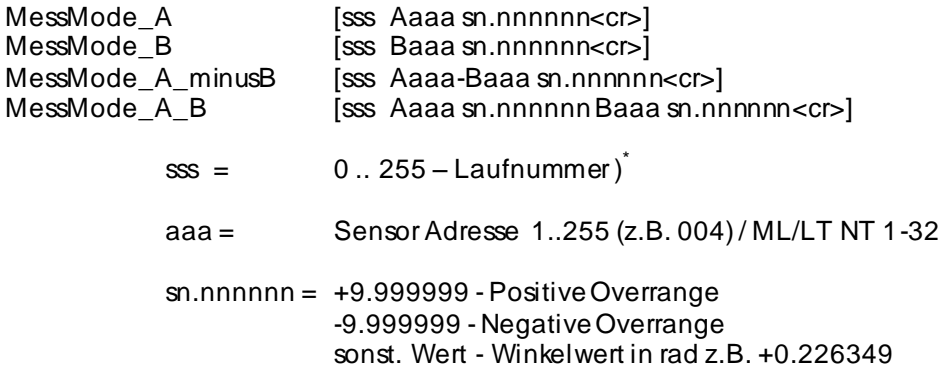

#### **Format der Übertragung:**

asynchron, 7Bit, 2 Stopbits, no parity, 9600 Baud

**) \*** wenn die Laufnummer nicht ändert, werden keine neuen Daten erfasst. Wahrscheinlichste Ursache ist ein Kommunikationsfehler vom BlueMETER SIGMA zum Sensor, verursacht z.B. durch ein ausgestecktes Kabel.

#### **3.9 AUSWAHL DES FILTERS BEI UNTERSCHIEDLICHEN MESSBEDINGUNGEN / FILTER**

Eine Anzahl verschiedener, eingebauter Filter können eingestellt werden.

Beschreibung der einzelnen Filter-Typen:

- FILTER 1: Ohne Filterung; keine Integration der Messwerte (T const. = 0.33 Sek.)
- FILTER 2: Gleitender Durchschnitt über 3 Messwerte (T const. = 1 Sek.)
- FILTER 3: Gleitender Durchschnitt über 15 Messwerte (T variabel. = 0.33 … 5 Sek.)
- FILTER 4: Gleitender Durchschnitt über 6 Messwerte (T const. = 2 Sek.)
- FILTER 5: Gleitender Durchschnitt über 15 Messwerte (T const. = 5 Sek.)

T: Antwortzeit bei Lageänderung. Bei Filter 3 bestimmt die Änderung des Messwertes die Zahl der verwendeten Werte im gleitenden Durchschnitt. Bei grossen Änderungen wird die Zahl reduziert, bei kleinen Schwankungen wird sie erhöht.

Filtertyp 3 ist die Basiseinstellung beim Verlassen von WYLER AG.

Über die Taste **ON/MODE/** wählen Sie den Menü-Punkt [FILTER] an und bestätigen Sie die Auswahl mit **.**

Mit den Tasten ZERO/SELECT/ T können Sie den gewünschten Filter-Typ auswählen und mit  $\angle$  ENTER  $\nabla$  bestätigen.

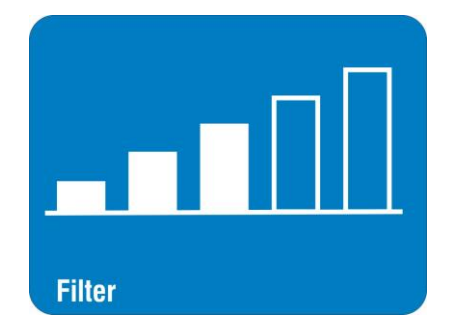

Das Messgerät geht wieder in den Mess-Modus über.

#### **3.10 ABSOLUTMESSUNG / RELATIVMESSUNG**

#### **3.10.1 ABSOLUTMESSUNG**

Werkseitig wird das BlueMETER SIGMA auf Absolutmessung (by default) programmiert.

Ist dies nicht der Fall, wählen Sie die Funktion [Absolute]. Nachdem Sie diese Funktion mit der Taste **ENTER** Destätigen, ist das Gerät für die Messung im Mode "ABSOLUT" bereit.

Der angezeigte Messwert entspricht dem

**Wert des Messgerätes minus "ZERO - OFFSET"** 

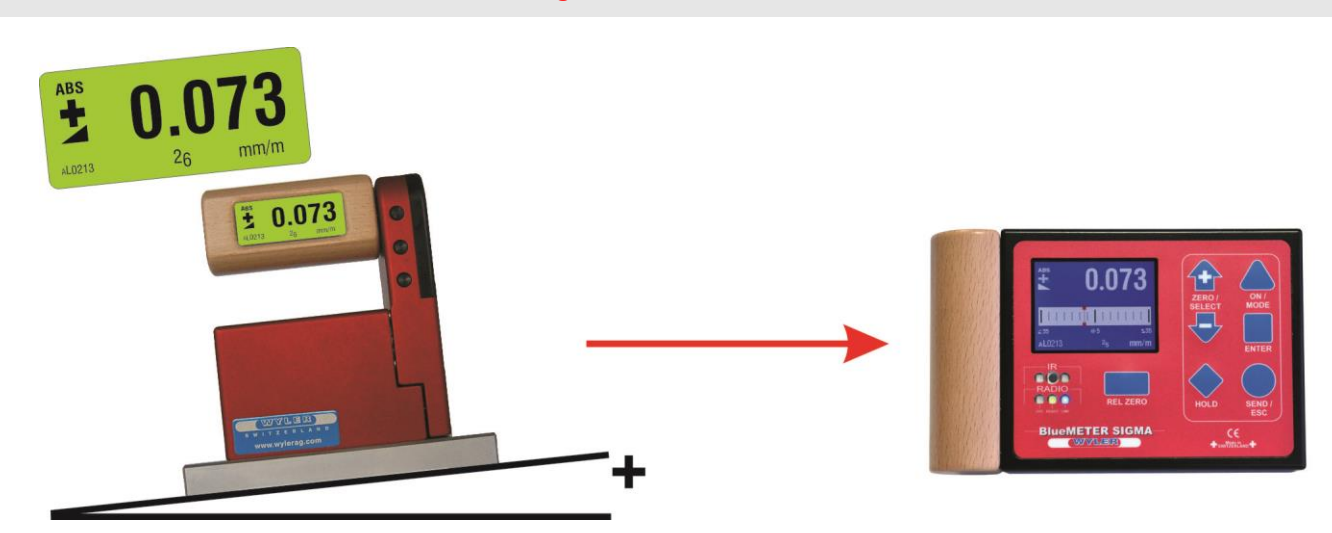

## **3.10.2 RELATIVMESSUNG / REL ZERO**

#### **Wichtige Vorbemerkung:**

Der bei der Relativmessung ermittelte "REL ZERO OFFSET" wird dem "ZERO-OFFSET", z.B. durch Umschlagmessung ermittelt, überlagert.

Der "REL ZERO OFFSET" wird im BlueMETER SIGMA gespeichert und kann immer wieder aufgerufen werden. Bei der nächsten Relativmessung erscheint der zuletzt eingegebene oder ermittelte REL ZERO OFFSET. Der Wert kann entweder bestätigt, neu eingegeben oder auf Null gesetzt werden.

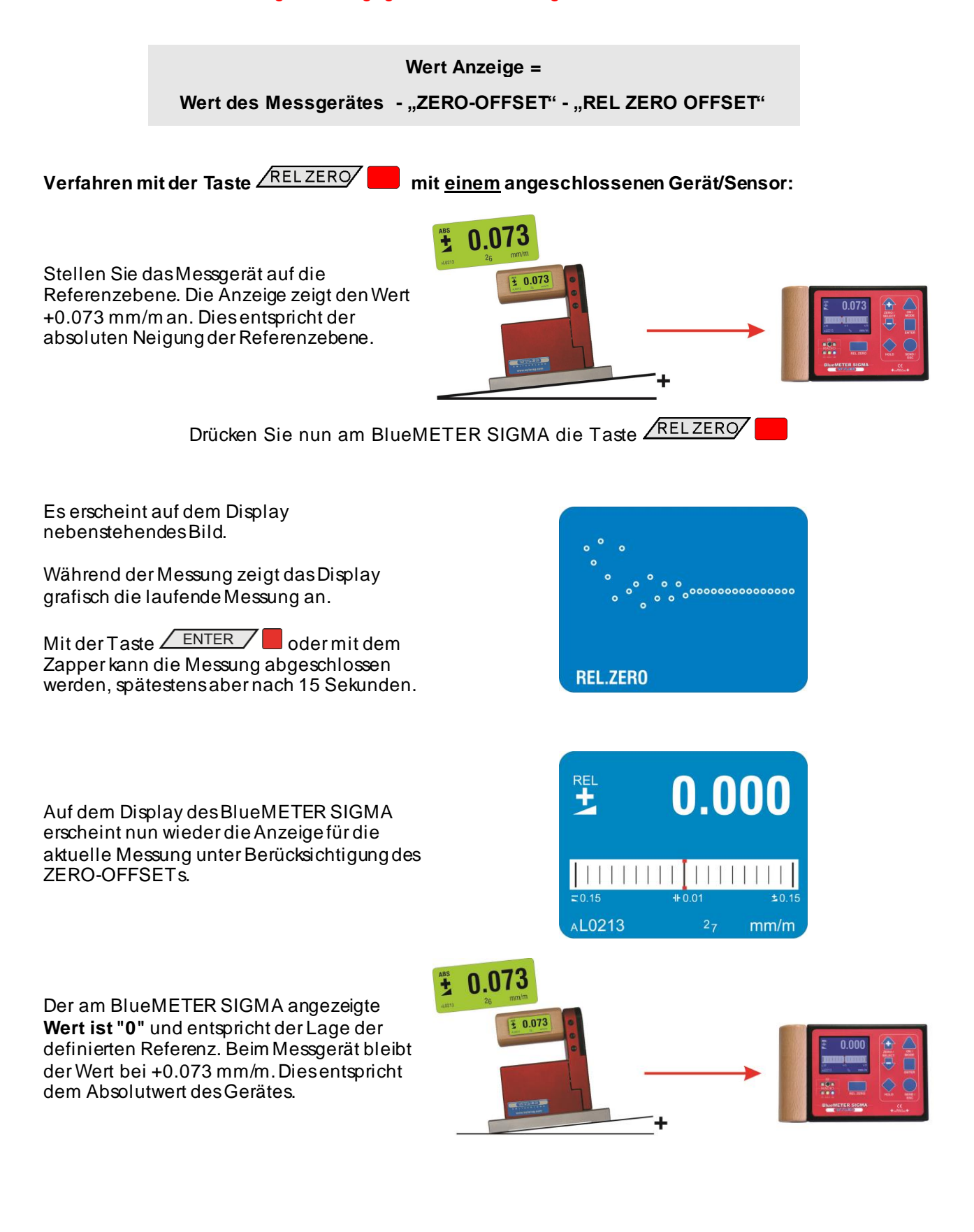

Die in den Registern des BlueMETER SIGMA abgespeicherten Werte **"ZERO"**und/oder **"Relativ Zero"** können manuell wie folgt geändert oder gelöscht werden:

Wählen Sie mit der Taste  $\sqrt{ONMODE}$  die Funktion [REL ZERO] oder [ABS.ZERO] und bestätigen Sie die Auswahl mit **ENTER / B.** Drücken Sie erneut die Taste **AUNICOL** 

Es erscheinen nun die abgespeicherten Offset-Werte.

Mit der Taste **/ON/MODE/** können die Werte direkt auf "0" gesetzt werden. Mit der Taste  $\angle$  HOLD  $\angle$  werden aus den aktuellen Neigungen die neuen Offset-Werte bestimmt und angezeigt. Mit der Taste  $\angle$  ENTER  $\angle$  werden die angezeigten Werte übernommen und der Vorgang  $a$ bgeschlossen. Mit  $\sqrt{\frac{\text{SEND/ESC}}{\text{SND/ESC}}}$  wird der Vorgang ohne Änderung abgebrochen. Anschliessend geht das BlueMETER SIGMA wieder in den Messmodus über.

Mit einer der Tasten **ZERO/SELECT**  $\bigodot$  gelangen Sie in ein Menü, wo Sie einen Offset auswählen und anschliessed ändern können. Wählen Sie mit den Tasten ZERO/SELECT/ den gewünschten Sensor aus und drücken Sie die Taste ENTER Drücken Sie nun die Tasten ZERO/SELECT/ Dis der gewünschte Wert anzeigt wird. Schliessen Sie die eingabe mit der Taste **ENTER** ab. Mit der Taste All HOLD können Sie den betreffenden Offset neu bestimmen. (noch nicht entsprechend realisiert)

Verwenden Sie diesen Vorgang, wenn Sie eines dieser Register auf einen bestimmten Wert setzen müssen, z.B. auf exakt 5°.

# **Verfahren mit der Taste mit zwei angeschlossenen Geräten/Sensoren:**

Der Ablauf ist ähnlich dem oben beschriebenen Ablauf mit dem Unterschied, dass beide Geräte berücksichtigt werden.

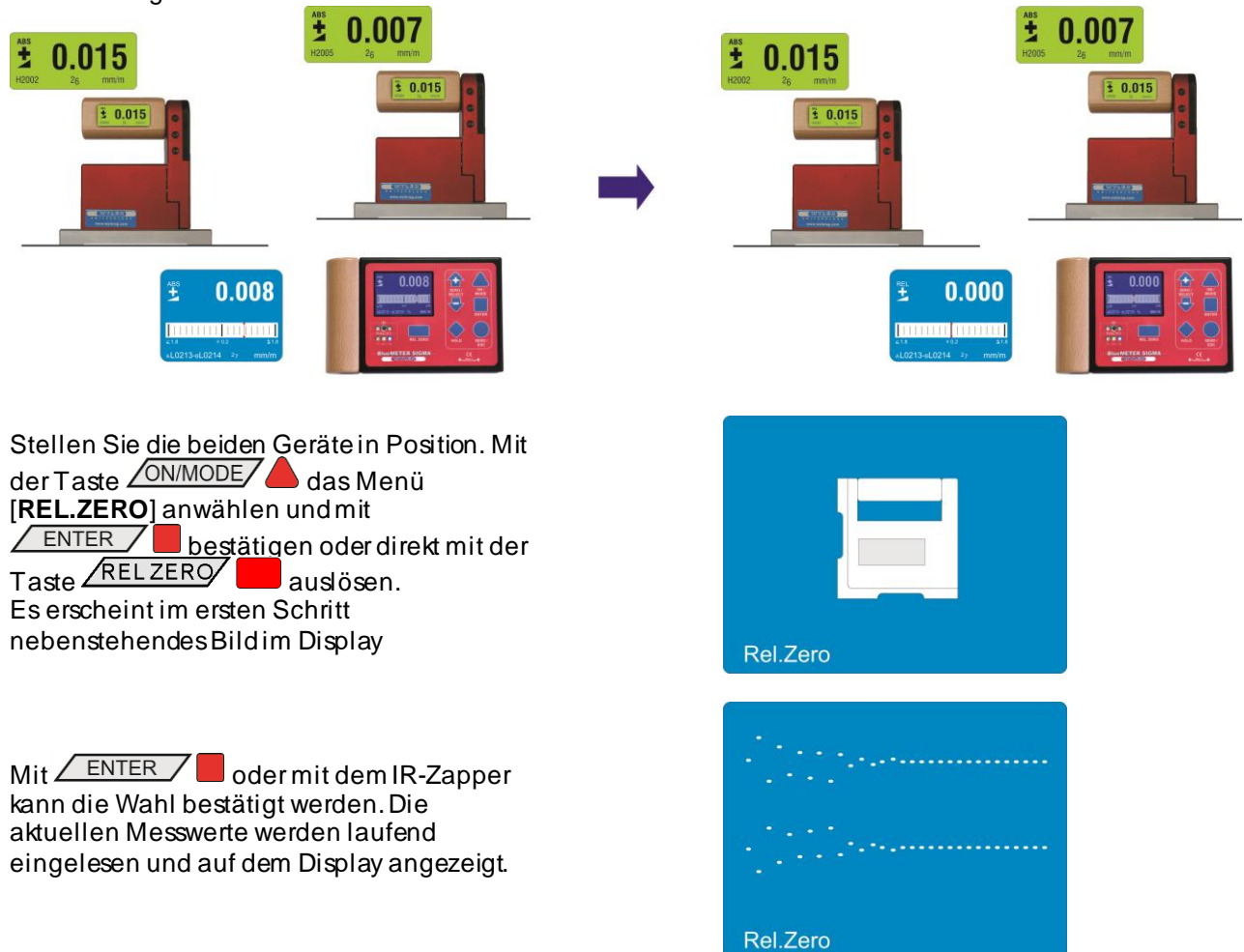

Sobald sich der Wert als stabil erweist, kann das relative NULL (relatives ZERO) mit ENTER / oder mit dem IR-Zapper eingelesen werden.

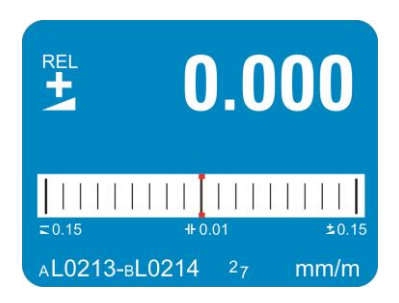

Auf dem Display des BlueMETER SIGMA wird nun der Wert "0.000" angezeigt, d.h. der absolute Wert unter Berücksichtigung des relativen Offsets. Dieser Wert dient als Referenz für weitere Messungen.

#### **WICHTIG:**

Die Anzeige auf den Messgeräten (BlueLEVELs) zeigen im ASOLUTE-MODE weiterhin die **absoluten Werte** an.

#### **3.11 MESSEN MIT GRENZWERTEN / LIMITS**

(noch nicht realisiert)

Wenn Sie beabsichtigen, beim Überschreiten definierter Grenzwerte einen "Alarm" auszulösen, so kann dies mit Hilfe der Funktion "LIMITS" realisiert werden.

Mit der Funktion "LIMITS" ist es möglich, am BlueMETER SIGMA einen oberen und einen unteren **Grenzwert**  (Limit) für jedes verbundene Messgerät zu definieren. Wird der vorgegebene Grenzwert über oder unterschritten, beginnt auf dem Display ein horizontaler Strich über oder unter dem angezeigten Wert zu blinken. Blinkt der Strich oberhalb des angezeigten Wertes, ist der obere Grenzwert überschritten. Ist der Strich unterhalb, ist der untere Grenzwert unterschritten. Über die RS485 Schnittstelle wird eine Meldung verschickt.

Über die Taste **/ ON/MODE/ A**wählen Sie den Menü-Punkt [LIMITS] an und bestätigen Sie die Auswahl mit **.**

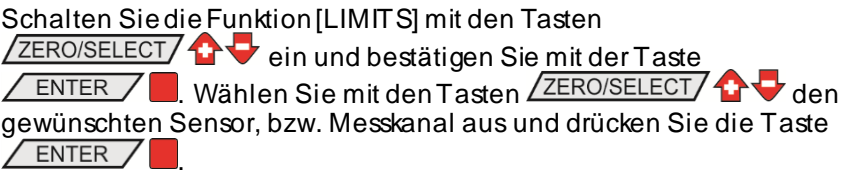

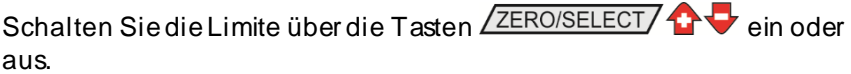

Mit der Taste **ENTER** gelangen sie zur die Eingabe der unteren Limite.

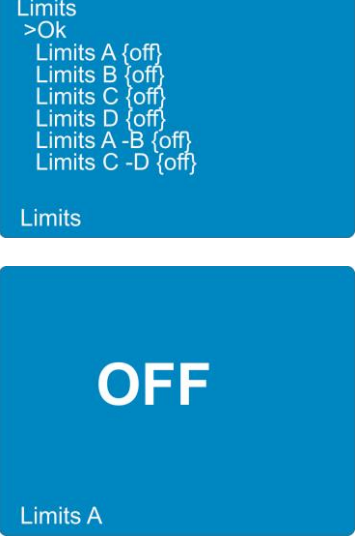
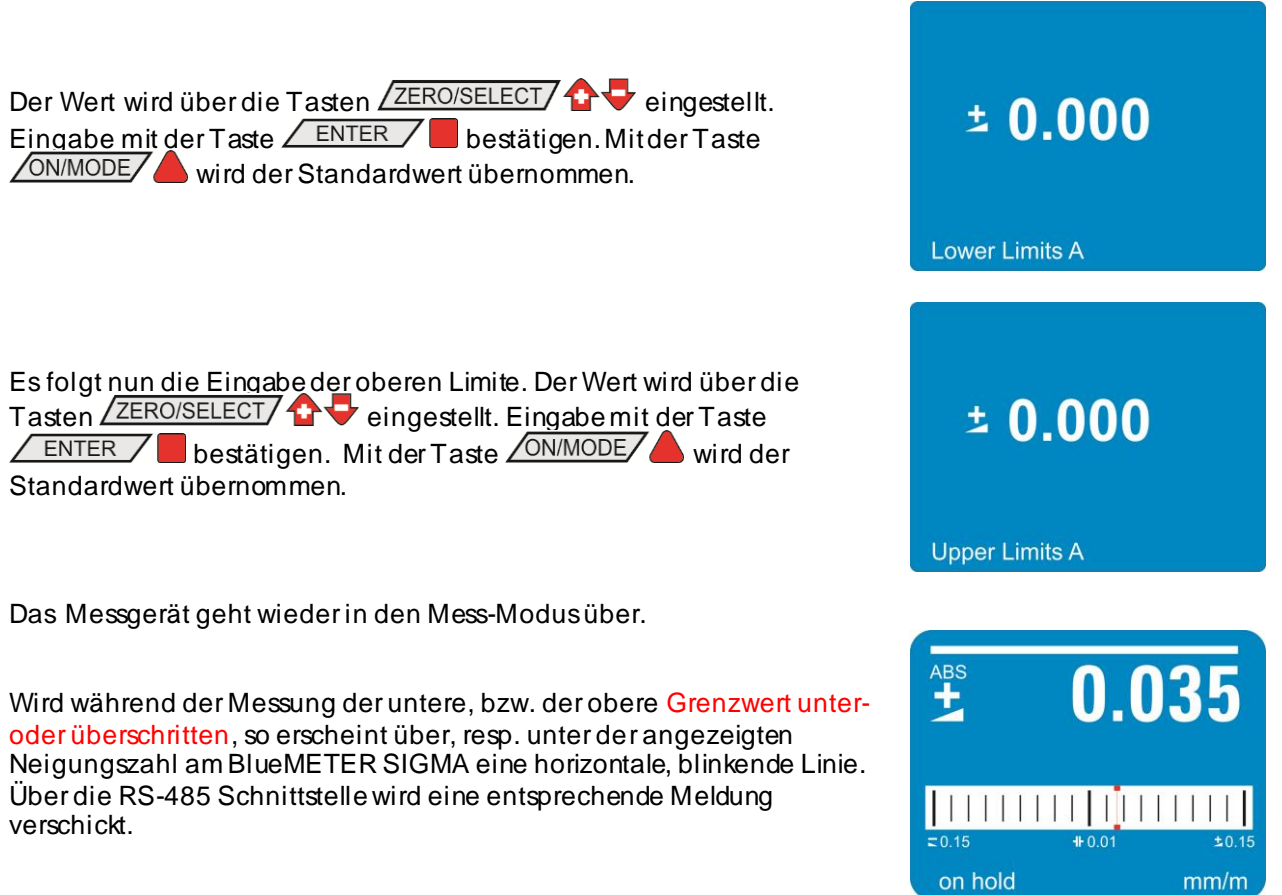

Es ist möglich den unteren Grenzwert höher als der oberen Grenzwert einzustellen. In diesem Fall wird über die RS-485 Schnittstelle kontinuierlich eine entsprechende Meldung verschickt.

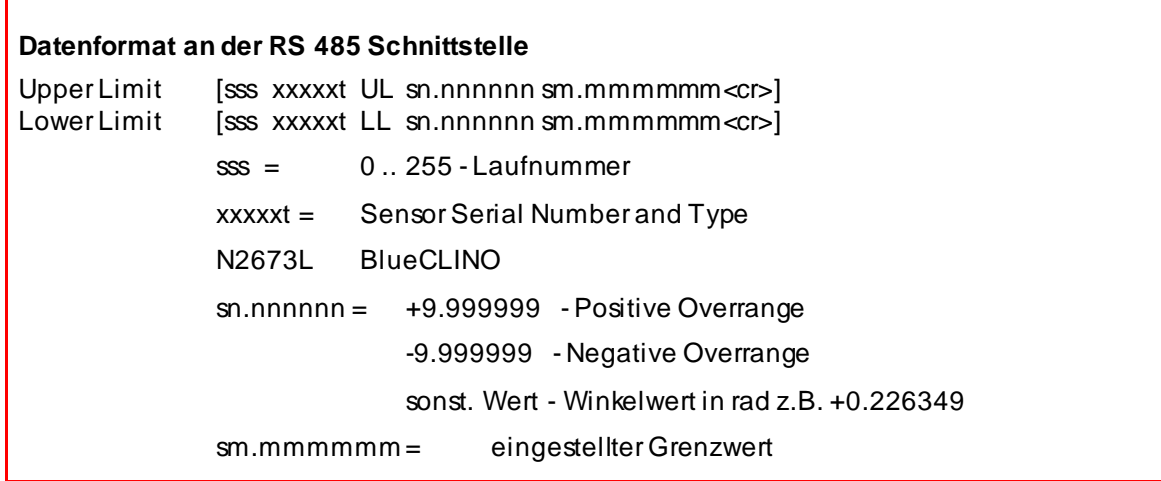

#### **3.12 GRUPPIERUNG UND AUFLÖSUNG EINER MESSGRUPPE (JOIN/LEAVE)**

**3.12.1 ABLAUF / VERFAHREN "JOIN" ÜBER KABELVERBINDUNG**  (BEISPIEL MIT BLUELEVEL UND BLUEMETER SIGMA)

- 1. Alle zu gruppierenden Geräte (BlueLEVEL und BlueMETER SIGMA) über die beiliegenden Kabel verbinden; alle Geräte einschalten
- 2. Am BlueMETER SIGMA über die Taste das Menü **"JOIN"**anwählen. Mit  $der$  Taste  $\angle$  ENTER  $\angle$  bestätigen. Alle angeschlossenen Geräte werden gesucht und gruppiert.
- 3. Nachdem die Gruppe gebildet wurde, wird ein "**REFRESH**" durchgeführt.
- 4. Nach erfolgter Gruppierung wird der Befehl "**SENSOR**" ausgeführt. Da der Messmode noch definiert werden muss, erscheint der Hinweis "not defined".
- 
- 5. Der Messmode ("A", "B", "A B" oder "A-B") muss jetzt ausgewählt werden. Mit den Tasten den gewünschten Mode auswählen (entspricht Menü [**SENSOR**]) und mit ENTER / bestätigen.

Es kann aber auch eine andere Funktion aus dem Menü ausgeführt werden. Zum Beispiel können mit weiteren "JOIN"-Befehlen zusätzliche Geräte über Funk in die Gruppe integriert werden.

- 6. Die Sensoren müssen selektiert werden. Mit den Tasten ZERO/SELECT/  $\bullet$  die Sensoren für A und je nach Messmode auch für B wählen und jeweils mit  $\sqrt{\frac{\text{ENTER}}{n}}$  bestätigen. Die Messwerte werden nun entsprechend der vorgegebenen Konfiguration im Display angezeigt.
- 7. Nach erfolgreicher Gruppierung leuchtet an beiden Geräten die grüne LED "READY" jeweils so oft kurz hintereinander, wie Geräte in die Messgruppe eingebunden sind (inklusive der eigenen Adresse).
- 8. Für Funkbetrieb (der Funkmodus muss an allen Geräten eingeschaltet sein) können nun die Kabel entfernt werden. Nach dem Entfernen der Kabel wird der Messwert für kurze Zeit "eingefroren" und durch leere Nullen ersetzt, bis schliesslich nach erfolgter Verbindung die Messwerte wieder angezeigt werden.
- 9. Nach erfolgreicher Verbindung leuchtet die blaue LED "LINK" an allen über Funk angeschlossen Geräten.

#### **3.12.2 ABLAUF/VERFAHREN "JOIN" IM FUNKBETRIEB**

Mit der Funktion "JOIN" kann über Funk ein Gerät zu einer bestehenden Gruppe hinzugefügt werden. Dabei darf kein Gerät über Kabel angeschlossen sein, da sonst ein "JOIN" über Kabel ausgeführt wird.

#### **WICHTIG**:

**Nur zwei Geräte können in einem Durchlauf gruppiert werden.** Sind mehrere Geräte Mitglieder einer Messgruppe, z.B. ein BlueLEVEL "1", ein BlueLEVEL "2" und ein BlueMETER SIGMA, so gruppiert man vorzugsweise zuerst das BlueLEVEL "1" mit dem BlueMETER SIGMA, anschliessend das BlueLEVEL "2" ebenfalls mit dem BlueMETER SIGMA. Die Zugehörigkeit der Mitglieder dieser Messgruppe wird untereinander kommuniziert.

1. Die **zwei zu gruppierenden Geräte** müssen in den **JOIN-Mode** versetzt werden. Dazu muss die

Funktionstaste  $\sqrt{ON/MODE}$  so oft gedrückt werden, bis im Display der Menüpunkt [**JOIN**] erscheint. Mit  $\sqrt{\frac{\text{ENTER}}{\text{EX}}}}$ -Taste bestätigen.

2. **Suchv organg**

Die beiden Geräte "suchen" sich gegenseitig. Während der Suche leuchtet die grüne LED an beiden Geräten kontinuierlich. Die Geräte bleiben so lange im "Suchmodus", bis sich die beiden Geräte gefunden haben.

Während dem Gruppierungsvorgang erscheint folgende Anzeige im Display:

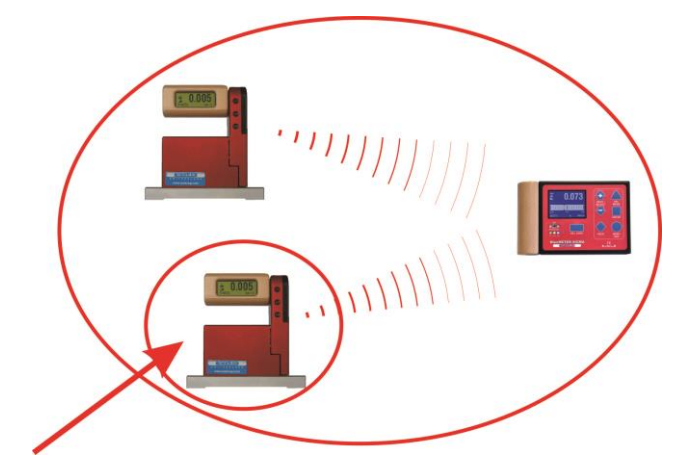

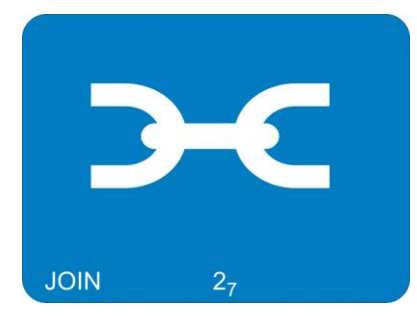

Hinweis: Der "Suchvorgang" kann im schlechtesten Fall bis zu m ehreren Minuten dauern. Mit den Tasten **ON/MODE/** und **SEND/ESC** Rann der Join-Prozess nach einigen Sekunden abgebrochen werden.

#### 3. **Gruppeneinbindung**

Sobald sich die beiden Geräte gefunden haben, wird der Suchvorgang abgeschlossen und an beiden Geräten durch schnelles Blinken (ca. 4-5x pro Sekunde) der grünen LEDs signalisiert. Die Gruppierung kann

- nun<br>- mit der Taste <u>/ ENTER</u> /  $\Box$  an einem der beiden Geräte bestätigt, bzw. realisiert werden *oder*
	- mit den Tasten **/ ON/MODE/ a** oder **/ SEND/ESC/** ann der ganze Prozess nach einigen Sekunden abgebrochen werden.
- 4. Nachdem die Gruppe gebildet wurde, wird ein "REFRESH" durchgeführt.
- 5. Nach erfolgter Gruppierung wird der Befehl "SENSOR" ausgeführt. Da der Messmode während dem Join gelöscht wird, muss dieser erneut definiert werden. Es erscheint der Hinweis "not defined".
- 6. Der Messmode ("A", "B", "A-B" oder "A B") muss jetzt ausgewählt werden. Mit den Tasten ZERO/SELECT/<sup>4</sup>t von gewünschten Mode auswählen (entspricht Menü [SENSOR]) und mit ENTER bestätigen.

Es kann aber auch eine andere Funktion aus dem Menü ausgeführt werden. Zum Beispiel können mit weiteren "JOIN" Befehlen zusätzliche Geräte über Funk in die Gruppe integriert werden.

7. Die Sensoren müssen selektiert werden. Mit den Tasten ZERO/SELECTZ  $\bigoplus$  die Sensoren für A und je nach Messmode auch für B wählen und jeweils mit **ENTER / bestätigen. Die Messwerte werden nun** entsprechend der vorgegebenen Konfiguration im Display angezeigt.

8. Nach erfolgreicher Gruppierung leuchtet an beiden Geräten die blaue LED "LINK" kontinuierlich. Die grüne LED "READY" jeweils so oft kurz hintereinander, wie Geräte in die Messgruppe eingebunden sind (inklusive der eigenen Adresse).

Hinweis: Blinkt die LED "OFF" rot, ist eine Einbindung nicht möglich (siehe Punkt 2.4.2 / Sonderfall).

#### **3.12.3 SONDERFALL "JOIN"**

Sind beide Geräte bereits in unterschiedlichen Gruppen eingebunden, so finden sich diese zwar, aber sie lassen sich nicht in eine neue Messgruppe einbinden. Die **rote LED "OFF"** blinkt. Der Prozess kann mit der Taste **SEND/ESC/** abgebrochen werden.

Soll das Gerät trotzdem in die neue Messgruppe eingebunden werden, so muss eines der beiden Geräte mit dem Verfahren "LEAVE" von der bestehenden Gruppe herausgelöst werden.

#### **3.12.4 HERAUSLÖSEN EINES GERÄTES AUS EINER MESSGRUPPE MIT DER FUNKTION "LEAVE" IM FUNKBETRIEB**

Jedes Gerät kann einzeln aus einer bestehenden Messgruppe herausgelöst werden.

#### **ABLAUF / VERFAHREN "LEAVE"**

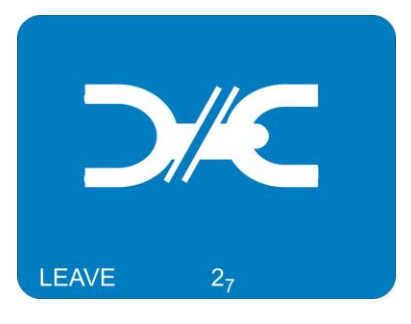

1. Übertragen BlueLEVEL Geräte Messwerte an ein BlueMETER SIGMA oder an einen BlueTC, so sind die BlueLEVEL für Eingaben gesperrt. Um diese Sperrung aufzuheben, muss zuerst die Einstellung am BlueMETER SIGMA so geändert werden, dass mit diesem BlueLEVEL nicht mehr gemessen wird.

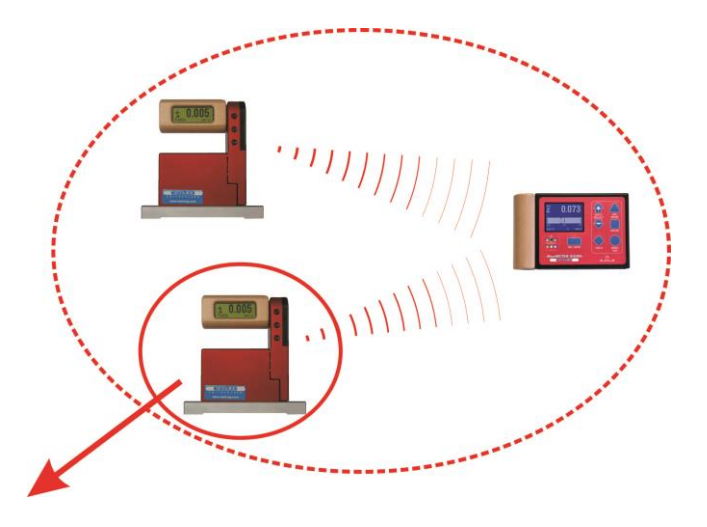

- 2. Am Gerät, welches aus der Messgruppe herausgelöst werden soll, die Taste **ZON/MODEZ** so oft drücken, bis im Display der Menüpunkt [LEAVE] erscheint. Mit der Taste  $\angle$  ENTER  $\neg$  bestätigen
- 3. Während der "Abmeldung" leuchtet die blaue LED unter "LINK" kontinuierlich, die grüne LED "READY" blinkt oder leuchtet nicht mehr.
- 4. Nach erfolgreichem Abschluss blinkt die grüne LED einmal während ca. 1 Sekunde. Damit ist der Prozess abgeschlossen.

#### **3.12.5 WIEDERINBETRIEBNAHME EINER MESSGRUPPE**

Wird eine Messgruppe, z.B. nach Abschluss einer Messung ausgeschaltet, bleibt die Gruppierung der Geräte bestehen. Wenn die Geräte wieder eingeschaltet werden, wird die Kommunikation sofort wieder aktiv, d.h. die Gruppierung muss nicht wiederholt werden.

#### **3.13 "TEACH-IN" des IR-Auslösers (Zapper)**

Um beim parallelen Betrieb mehrerer Messgruppen zu verhindern, dass gegenseitig Messungen ausgelöst werden, können die IR-Auslösegeräte über die TEACH-IN-Funktion einer Messgruppe zugeordnet werden.

#### Vorgehen **TEACH-IN**:

- Das Mess- oder Anzeigegerät muss eingeschaltet werden
- Am Mess- oder Anzeigegerät eine der Tasten **der VALTIGE Gedrückt halten**
- Das Infrarot-Auslösegerät (IR-Zapper) gegen das Mess- oder Anzeigegerät richten
- Am Infrarot-Auslösegerät (IR-Zapper) den **Auslösetaster** solange drücken, bis die beiden roten IR-LEDs aufleuchten

Diesen Vorgang an allen Mess-oder Anzeigegeräten, an denen eine IR-Auslösung erfolgen soll, wiederholen. Bei der Auslieferung wird dieser Prozess bereits vorgenommen.

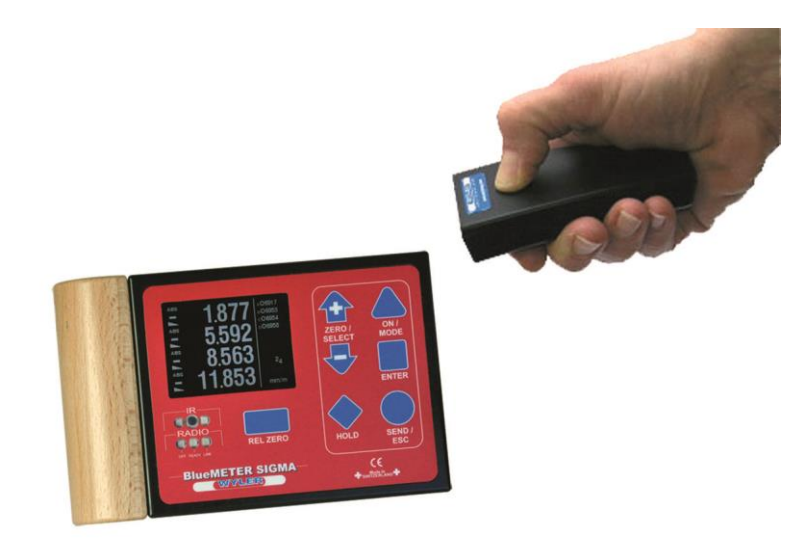

#### **4 OPTIONEN**

Die Optionen dienen zur Eingabe der Grundeinstellungen des Messgerätes. Der Zugang zu den Optionen kann mit einem Pin-Code geschützt werden, um unbefugte Änderungen zu verhindern.

Folgende Optionen sind verfügbar:

- **Option "Set PIN-Code"** Über diese Option ist es möglich, die Eingabe von Optionen über einen PIN-Code zu sperren.
- **Option "Display Settings"** Über diese Option sind Grundeinstellungen wie Helligkeit und Farbschema am Display möglich.
- **Option "Logscale ON/OFF"** Mit dieser Option kann die logarithmische Skalierung ein-bzw. ausgeschaltet werden.
- **Option "Programmable Keys"** Über diese Option ist es möglich, die Scale-Funktionen der Tasten <ZERO/SELECT> sowie die Funktion der Taste <REL:ZERO> ein-bzw. auszuschalten.
- **Option "Functions ON/OFF"** Mit dieser Option können einzelne Funktion ein-bzw. ausgeschaltet werden. Ausgeschaltete Funktionen erscheinen im Hauptmenü grau.
- **Option "Hide disabled Functions ON/OFF"** Ist diese Option eingeschaltet, werden ausgeschaltete Funktionen nicht angezeigt.
- **Option "Radio ON/OFF"** Über diese Option kann der Funk aktiviert oder deaktiviert werden.
- **Option "Auto Address ON/OFF"** Über diese Option kann die automatische Verteilung der RS485 Device Adresse ein und ausgeschaltet werden.
- **Option "Set Address"** Mit dieser Option kann von einem einzelnen Sensor die RS485 Device Adresse gelesen und geschrieben werden.
- **Option "Grav ity"** Über diese Funktion kann die Korrektur für die Gravitation ein-oder ausgeschaltet werden unddie lokale Gravitationskraft eingegeben werden.
- **Option "LM2000 Output-Mode ON/OFF "** Über diese Option kann das Ausgabeformat der Funktion SEND gewählt werden.
- **Option "Version"** Über diese Option wird die Version der Firmware angezeigt.
- **Option "Factory Reset"** Ein vollständiger Factory Reset versetzt das Gerät in den Zustand, wie dieses ab Werk konfiguriert wurde. Mit Ausnahme der Werte der Quick-Calibration gehen alle persönlichen Einstellungen verloren.
- **Option "Self Test"** Ein Funktionstest des Gerätes wird durchgeführt.

#### **4.1 SET PIN-CODE**

Damit die Einstellungen des BlueMETER SIGMA geschützt werden können, besteht die Möglichkeit die Eingabe von Optionen über einen PIN-Code zu sperren.

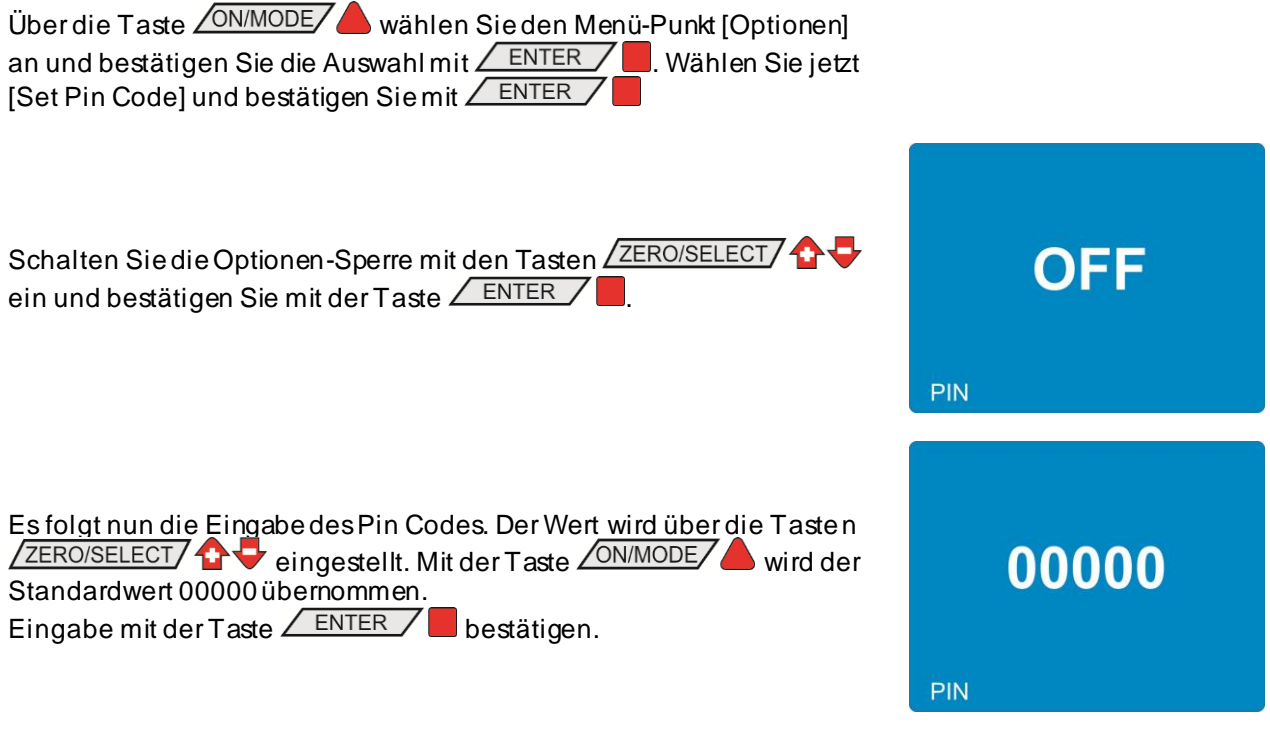

Das Messgerät geht wieder in den Mess-Modus über.

Wenn die Option Pin Code eingeschaltet ist, muss zuerst der Code eingegeben werden, bevor die Liste der Optionen angezeigt wird:

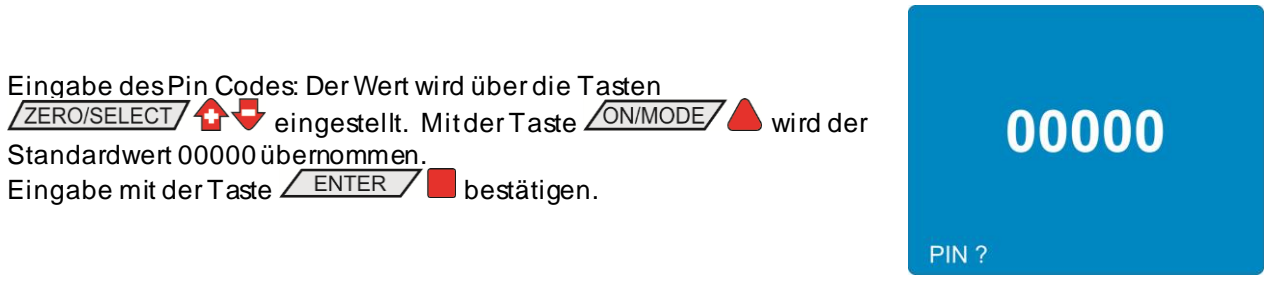

Werksseitig ist der Pin Code ausgeschaltet, der Pin Code selbst ist 00000.

#### **4.2 DISPLAY SETTINGS**

Die Helligkeit der Anzeige, die Helligkeit im Energiesparbetrieb und das Farbschema können einzeln eingestellt werden. Das BlueMETER SIGMA läuft im Energiesparbetrieb, wenn keine externe Stromquelle angeschlossen ist und es durch die internen Batterien gespiesen wird. Die Helligkeit wird in Prozent der maximalen Helligkeit angegeben. Da bei reduzierter Helligkeit die Stromaufnahme um ein vielfaches geringer ist, empfiehlt sich im Energiesparbetrieb eine Helligkeit von 50% (Default).

Im Farbschema kann die Hintergrundfarbe eingestellt werden. Die Farbe der Schrift ändert entsprechend der ausgewählten Hintergrundfarbe zwischen Weiss und Schwarz. Standard Hintergrund ist Blau.

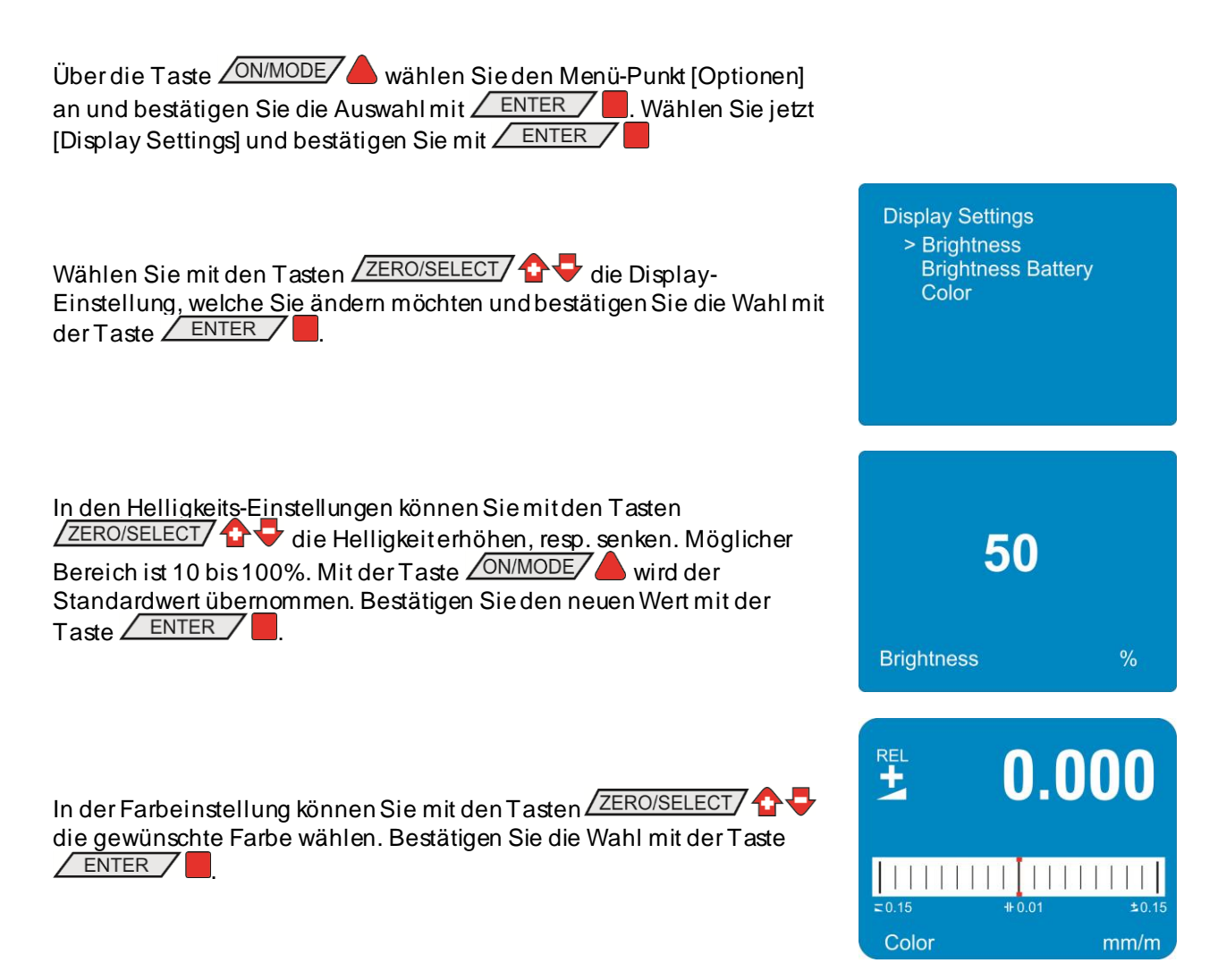

Das Messgerät geht wieder in den Mess-Modus über.

#### **4.3 LOGSCALE**

Mit dieser Option kann die logarithmische Skalierung ein-bzw. ausgeschaltet werden.

Über die Taste **ON/MODE** wählen Sie den Menü-Punkt [Optionen] an und bestätigen Sie die Auswahl mit  $\sqrt{\frac{\text{ENTER}}{n}}$ . Wählen Sie jetzt [Logscale] und bestätigen Sie mit ENTER

Schalten Sie die logarithmische Skalierung mit den Tasten ZERO/SELECT/  $\bullet$  ein oder aus und bestätigen Sie mit der Taste **ENTER** .

Logscale

Das Messgerät geht wieder in den Mess-Modus über.

#### **4.4 PROGRAMMABLE KEYS**

Mit den Tasten **ZERO/SELECT** 1 kann die Anzeigegenauigkeit eingestellt und mit der Taste RELZERO ein relatives Null gesetzt werden. Die Funktionen dieser Tasten kann ein-bzw. ausgeschaltet werden.

Über die Taste **ON/MODE** wählen Sie den Menü-Punkt [Optionen] an und bestätigen Sie die Auswahl mit **ENTER** / Wählen Sie jetzt [Programmable Keys] und bestätigen Sie mit

Wählen Sie mit den Tasten ZERO/SELECT/  $\bullet$  die Taste, welche Sie ein-, bzw ausschalten möchten und bestätigen Sie die Wahl mit der Taste  $\angle$  ENTER  $\angle$ 

Mit den Tasten ZERO/SELECT/ T tönnen Sie die ausgewählte Taste ein-und ausschalten. Auf dem Display wird der gewählte Zusand angezeigt, ON bedeutet ein-und OFF ausgeschaltet. Bestätigen Sie mit der Taste  $/$  ENTER  $/$ 

Es erscheint wieder die Liste der ein-bzw. ausschaltbaren Tasten. Um eine weitere Taste ein-bzw. auszuschalten gehen Sie wie oben beschrieben vor. Um die Einstellungen zu speichern wählen Sie "Ok" und bestätigen Sie die Wahl mit der Taste ENTER

 $> 0k$ - Rel.Zero {ON}  $-Scale \{ON\}$  $\bullet$ ON  $\bigoplus$  - Scale Programmable Keys  $> 0k$ - Rel.Zero {ON}  $-Scale \{ON\}$ 合善

Programmable Keys

Das Messgerät geht wieder in den Mess-Modus über.

#### **4.5 FUNCTIONS ON/OFF**

Die eingebauten Menü-Funktionen können ein-bzw. ausgeschaltet werden. Damit kann das angezeigte Menü den Bedürfnissen des Anwenders angepasst werden.

Über die Taste **ON/MODE** wählen Sie den Menü-Punkt [Optionen] an und bestätigen Sie die Auswahl mit **ENTER** / Wählen Sie jetzt [Functions ON/OFF] und bestätigen Sie mit

Wählen Sie mit den Tasten ZERO/SELECT 1 die Funktion, welche Sie ein-, bzw ausschalten möchten und bestätigen Sie die Wahl mit der Taste  $\sqrt{E NTER}$  /

Mit den Tasten **ZERO/SELECT CHO** können Sie die ausgewählte Funktion ein-und ausschalten. Auf dem Display wird der gewählte Zusand angezeigt, ON bedeutet ein-und OFF ausgeschaltet. Bestätigen Sie mit der Taste  $\sqrt{ENTER}$ 

Es erscheint wieder die Liste der ein-bzw. ausschaltbaren Menü-Funktionen. Um eine weitere Funktion ein-bzw. auszuschalten gehen Sie wie oben beschrieben vor. Um die Einstellungen zu speichern wählen Sie "Ok" und bestätigen Sie die Wahl mit der Taste  $\sqrt{ENTER}$ 

Das Messgerät geht wieder in den Mess-Modus über.

#### **4.6 HIDE DISABLED FUNCTIONS ON/OFF**

Diese Einstellung gestattet, ausgeschaltete Funktionen zu verbergen. In der Funktionenliste erscheinen damit nur die freigegebenen Funktionen. Ist diese Einstellung nicht eingeschaltet, werden ausgeschaltete Funktionen in der Funktionenliste grau geschrieben.

Über die Taste **ON/MODE** wählen Sie den Menü-Punkt [Optionen] an und bestätigen Sie die Auswahl mit **ENTER** / Wählen Sie ietzt [Hide disabled Functions ON/OFF] und bestätigen Sie mit  $\sqrt{E NTER}$ 

Schalten Sie die Einstellung "Hide disabled Functions ON/OFF" mit den Tasten **ZERO/SELECT**  $\bullet$  ein oder aus und bestätigen Sie mit der  $Taste /$  ENTER  $/$ 

Das Messgerät geht wieder in den Mess-Modus über.

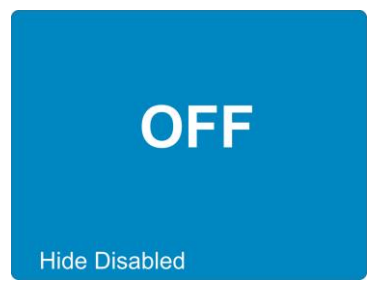

Seite 46 von 89

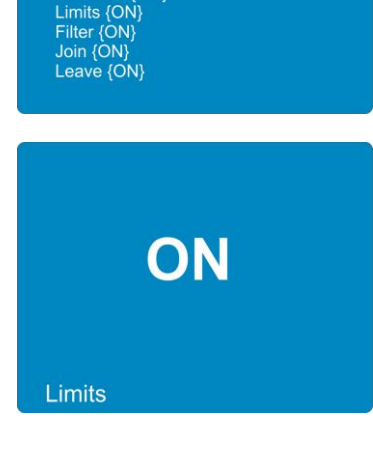

**Functions ON/OFF** 

OR<br>
Absolute {ON}<br>
Rel.Zero {ON}<br>
Display {ON}<br>
Unit {ON}<br>
Abs.Zero {ON}<br>
Limits {ON}

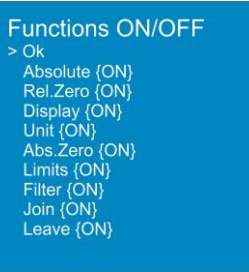

#### **4.7 RADIO ON/OFF**

Diese Einstellung erlaubt es, den Funk ein-oder auszuschalten.

Über die Taste **/ON/MODE/** wählen Sie den Menü-Punkt [Optionen] an und bestätigen Sie die Auswahl mit  $\sqrt{N_{\text{ENTER}}/N_{\text{EN}}}$ . Wählen Sie jetzt [Radio ON/OFF] und bestätigen Sie mit **ENTER** 

Schalten Sie Funk mit den Tasten **ZERO/SELECT** 1 ein oder aus und bestätigen Sie mit der Taste  $\angle$  ENTER

Das Messgerät geht wieder in den Mess-Modus über.

#### **4.8 AUTO DEVICEADDRESS ON/OFF**

Diese Einstellung erlaubt es, die automatische Vergabe der RS485-Adressen ein-oder auszuschalten.

Über die Taste **ON/MODE** wählen Sie den Menü-Punkt [Optionen] an und bestätigen Sie die Auswahl mit  $\sqrt{N_{\text{E}}-1}$  Wählen Sie jetzt [Auto Deviceaddress ON/OFF] und bestätigen Sie mit FENTER

Schalten Sie die die automatische Vergabe derRS485-Adresse mit den Tasten **ZERO/SELECT C** ein oder aus und bestätigen Sie mit der  $Taste / ENIER /$ 

Das Messgerät geht wieder in den Mess-Modus über.

#### **4.9 ÄNDERUNG DER SENSOR-ADRESSEN**

Ist die automatische Vergabe ausgeschaltet, können die RS-485-Adressen manuell eingestellt werden.

Über die Taste *QNIMODE* wählen Sie den Menü-Punkt [Optionen] an und bestätigen Sie die Auswahl mit  $\angle$  ENTER  $\angle$  . Wählen Sie jetzt [Set Device Address] und bestätigen Sie mit ENTER

Das BlueMETER SIGMA sucht jetzt alle angeschlossenen Geräte.

Sobald die Suche abgeschlossen ist, wird die Liste der angeschlossenen Geräte angezeigt. Die Liste ist nach der RS-485-Adresse sortiert. Ist der Sensor via Übertragungsgeräte, z.B. BlueTCs, angeschlossen, wird dies in der Liste mit dem Zusatz "via" plus Seriennummer des Übertragungsgerätes angegeben.

Mit den Tasten ZERO/SELECT/ T V kann das Gerät, dessen Adresse geändert werden soll, ausgewählt werden. Bestätigen Sie die Wahl mit ENTER

Mit den Tasten **ZERO/SELECT C** kann die RS-485-Adresse ausgewählt werden, wobei nur jene angezeigt werden, welche noch

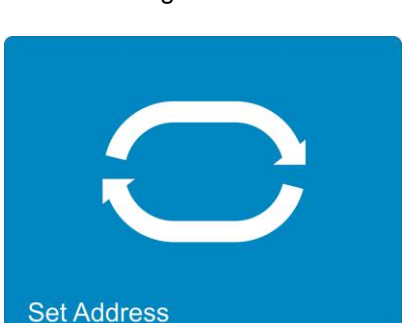

**Auto Address** 

**Set Address** OK 1 N4711Z 2 N4559Z

5 N4723Z via O8048t 7 N4689Z via O8048t

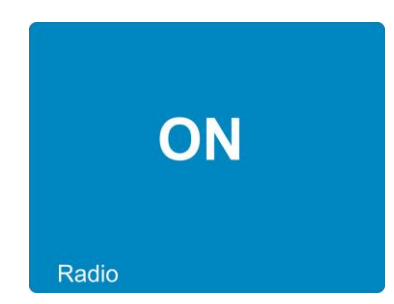

Es erscheint wieder die Liste der angeschlossenen Geräte. Um eine weitere RS-485-Adresse zu ändern, gehen Sie wie oben beschrieben vor. Um das Menü zu verlassen, wählen Sie "Ok" und bestätigen Sie die  $\rightarrow$  OK Wahl mit der Taste ENTER

Das Messgerät geht wieder in den Mess-Modus über.

Liegt ein Adress-Konflikt vor, wird dieser in der Liste unter der entsprechenden RS-485-Adresse markiert. Liegt der Konflikt bei einem Übertragungsgerät, z.B. BlueTC, vor, wird dies in der Liste mit dem Zusatz "via" plus Seriennummer des Übertragungsgerätes angegeben. Ein Konflikt liegt auch dann vor, wenn bei zwei Übertragungsgeräten dieselben RS-485-Adressen verwendet werden.

Wählen Sie "Resolve", um den Adress-Konflikt aufzulösen oder "OK", um ohne Änderung in den Mess-Modus zurück zu kehren.

# N4723: New Address

# **Set Address** 1 N4711Z 2 N4559Z 9 N4723Z via O8048t 7 N4689Z via O8048t

#### **Set Address**

- OK
- -> Resolve 1 Conflict
	- 9 N4723Z via O8048t
	- 7 N4689Z via O8048t

#### **4.10 GRAVITY**

Die Neigungswerte, welche die Messgeräte und die Sensoren dem BlueMETER SIGMA übermitteln, basieren auf der Gravitationskraft. Auf der Erde ist die Gravitationskraft aber nicht konstant, sondern variiert mit der geographischen Breite und mit der Meereshöhe. Weiter bewirken Dichteschwankungen in der Erdkruste zusätzliche lokale Abweichungen.

Zum Beispiel beträgt die Gravitationskraft auf Meereshöhe

- $\bullet$  9,78033 m/s<sup>2</sup> am Äquator,
- $\bullet$  9,80620 m/s<sup>2</sup> auf dem 45. Breitengrad,
- $\bullet$  9,83219 m/s<sup>2</sup> an den Polen.

In der nebenstehenden Tabelle sind die Werte der Gravitationskraft für einige Städte aufgelistet.

Die Messgeräte werden am Hauptsitz der WYLER AG kalibriert. Die angezeigten Neigungen sind nur dort exakt. An anderen Orten muss der angezeigte Wert korrigiert werden. Wird im BlueMETER SIGMA die Korrektur für die lokale Gravitationskraft

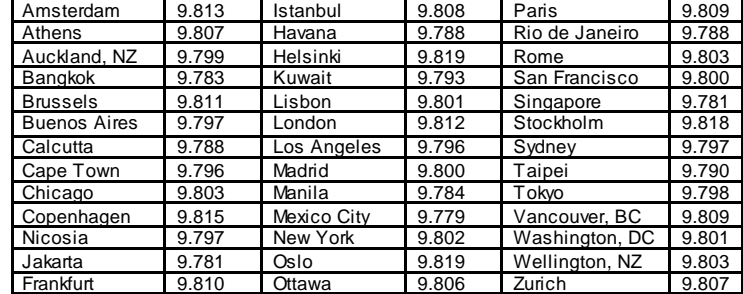

eingeschaltet, wird die gemessene Neigung entsprechend korrigiert bevor sie angezeigt wird.

Die Korrektur erfolgt nach folgender Formel:

$$
\alpha_{\text{eff}} = \arcsin\left(\frac{g_c}{g_m}\sin(\alpha_m)\right)
$$

wobei

- g<sup>c</sup> Gravitationskraft am Ort der Kalibrierung
- $\alpha_{\rm m}$  Angezeigter Messwert am Ort der Messung
- g<sup>m</sup> Gravitationskraft am Ort der Messung
- $\alpha_{\text{eff}}$  Tatsächlicher Winkel

Sind Messgeräte oder Sensoren, wie zum Beispiel das BlueCLINO, angeschlossen, welche die Korrektur selber ausführen können, wird die eingegebene Wert für die lokale Gravitation an das Gerät übermittelt. Für alle anderen Messgeräte oder Sensoren berechnet das BlueMETER SIGMA die Korrektur. Dies führt dazu, dass auf dem Messgerät und auf dem BlueMETER SIGMA unterschiedliche Neigungswerte angezeigt werden.

Um die Korrektur der lokalen Gravitation ein-bzw. auszuschalten, gehen Sie wie folgt vor:

Über die Taste **/ ON/MODE/ A**wählen Sie den Menü-Punkt [Optionen] an und bestätigen Sie die Auswahl mit  $\sqrt{\frac{\text{ENTER}}{n}}$ . Wählen Sie ietzt [Gravity] und bestätigen Sie mit  $\angle$  ENTER Schalten Sie die Korrektur der Gravitation mit den Tasten ZERO/SELECT/  $\bullet\bullet$  ein und bestätigen Sie mit der Taste **ENTER** . Gravity . Es folgt nun die Eingabe des Wertes der lokalen Gravitation. Der Wert wird über die Tasten ZERO/SELECT **1 + eingestellt**. Mit der Taste **ON/MODE/** wird der Standardwert von 9.807 m/s $^2$  übernommen. 9.80700 Eingabe mit der Taste  $\angle$  ENTER  $\angle$  bestätigen. **Local Gravity** Das Messgerät geht wieder in den Mess-Modus über.  $m/s<sup>2</sup>$ 

#### **4.11 OPTION "LM2000 OUTPUT-MODE ON/OFF"**

Über diese Option kann das Ausgabeformat der Funktion SEND gewählt werden.

Über die Taste **/ON/MODE/** wählen Sie den Menü-Punkt [Optionen] an und bestätigen Sie die Auswahl mit  $\sqrt{N-1}$ . Wählen Sie jetzt [LM2000 Output-Mode ON/OFF] und bestätigen Sie mit

Schalten Sie den LM2000 Output-Mode mit den Tasten **ZERO/SELECT/1 + U** ein oder aus und bestätigen Sie mit der Taste  $\sqrt{E NTER}$ .

Standardmässig (OFF) ist das Ausgabeformat BlueSystem gewählt.

Die Beschreibung der Ausgabeformate finden Sie im Abschnitt "3.8 Funktion SEND (Print-Funktion)".

Das Messgerät geht wieder in den Mess-Modus über.

#### **4.11 VERSION FIRMWARE**

Mit dieser Option werden Informationen über die geladene Firmware und die Konfiguration angezeigt

Über die Taste **/ ON/MODE/ A**wählen Sieden Menü-Punkt [Optionen] an und bestätigen Sie die Auswahl mit  $\sqrt{\frac{\text{ENTER}}{n}}$ . Wählen Sie ietzt [Version] und bestätigen Sie mit  $\angle$  ENTER  $\angle$ 

Es werden fogende Informationen angezeigt:

- Seriennummer des Gerätes
- Nummer der Firmware
- Release-Datum der Firmware
- Typ des Gerätes (Wireless / Cable)
- Version des Bluetooth-Moduls

Nach 10 Sekunden oder mit der Taste **ENTER** wird diese Anzeige wieder verlassen.

Das Messgerät geht wieder in den Mess-Modus über.

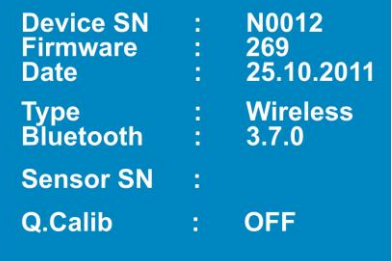

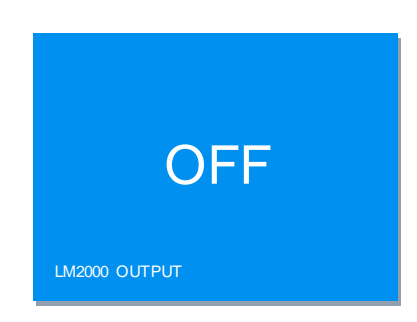

Ein vollständiger Factory Reset versetzt das Gerät in den Zustand, wie dieses ab Werk konfiguriert wurde. Alle persönlichen Einstellungen gehen verloren.

Das BlueMETER SIGMA wird auf folgende Standardwerte gesetzt:

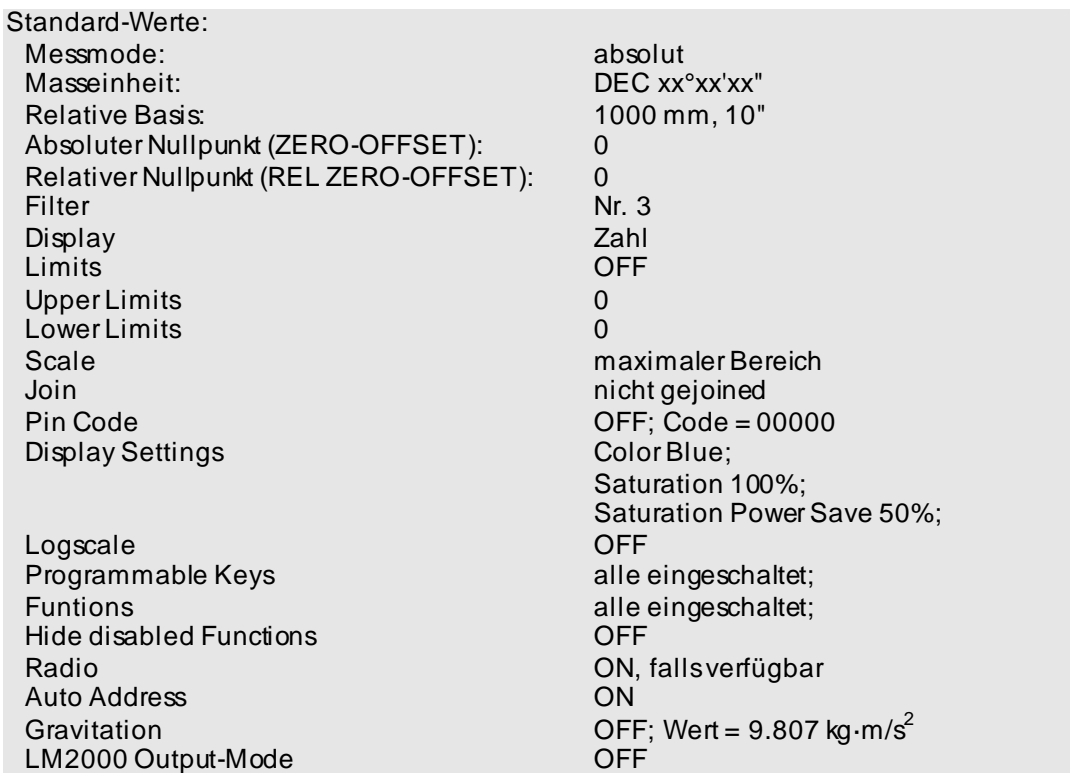

Über die Taste **ON/MODE** wählen Sie den Menü-Punkt [Optionen] an und bestätigen Sie die Auswahl mit **ENTER** . Wählen Sie jetzt [Factory Reset] und bestätigen Sie mit **ENTER** 

Um ein irrtümliches Zurücksetzen zu verhindern erscheint die Frage: "Are you sure?" übersetzt "Sind Sie sicher?" Drücken Sie die Taste **ENTER / Controller Sie die Einstellungen auf die Standardwerte** zurücksetzen wollen. Nach 10 Sekunden oder mit der Taste SEND/ESC/ kehrt das Messgerät in den Mess-Modus zurück.

Das Messgerät geht wieder in den Mess-Modus über.

Are you sure?

**Factory Reset** 

#### **4.13 SELFTEST**

Beim Start des Gerätes wird ein Systemtest durchgeführt, welcher die wichtigsten Funktionen prüft. Zusätzlich zu diesem Test können die Funktion der Tasten und der LED überprüft werden.

Über die Taste **ON/MODE** wählen Sie den Menü-Punkt [Optionen] an und bestätigen Sie die Auswahl mit  $\angle$  ENTER  $\angle$  . Wählen Sie jetzt [Self Test] und bestätigen Sie mit ENTER

Auf dem Display wird grob die Folie des BlueMETER SIGMA angezeigt mit Tasten und LED.

Im Takt von ca. 0.5 s leuchten nacheinander die LEDs auf. Dabei muss die leuchtende LED mit der auf dem Display markierten übereinstimmen. Ist die nicht der Fall, so liegt ein Defekt vor.

Wird eine Taste oder der Infrarot Taster gedrückt, wird die gedrückte Taste markiert. Jede Taste erzeugt ein eigenes Muster. Wird die Taste nicht markiert, liegt ein Defekt vor.

Nach 10 Sekunden ohne Betätigung einer Taste verlässt das Messgerät die Funktionskontrolle.

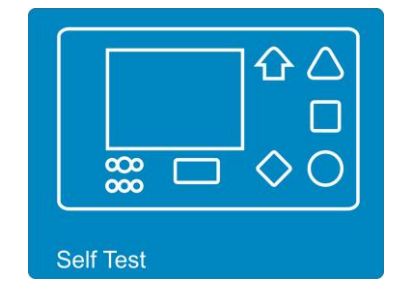

Das Messgerät geht wieder in den Mess-Modus über.

**ANHANG**

**.**

#### **A FLUSSDIAGRAMME ALLGEMEIN**

#### **A1 Gerät einschalten / ON/OFF**

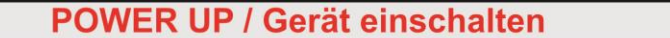

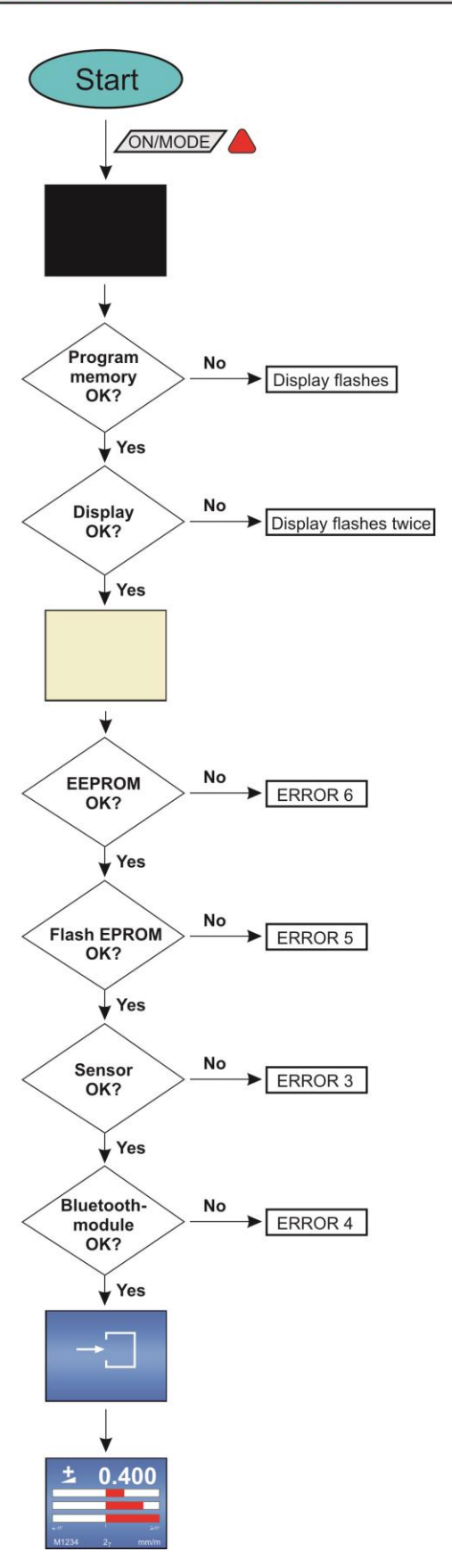

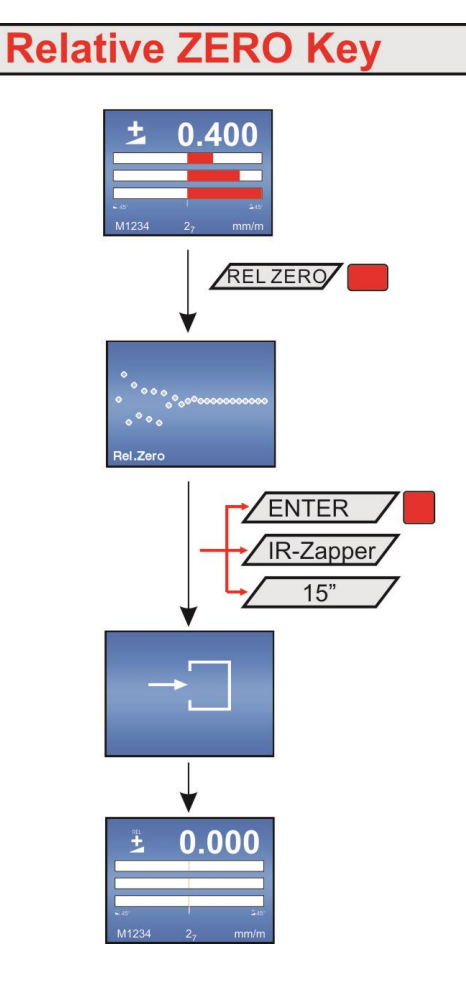

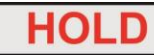

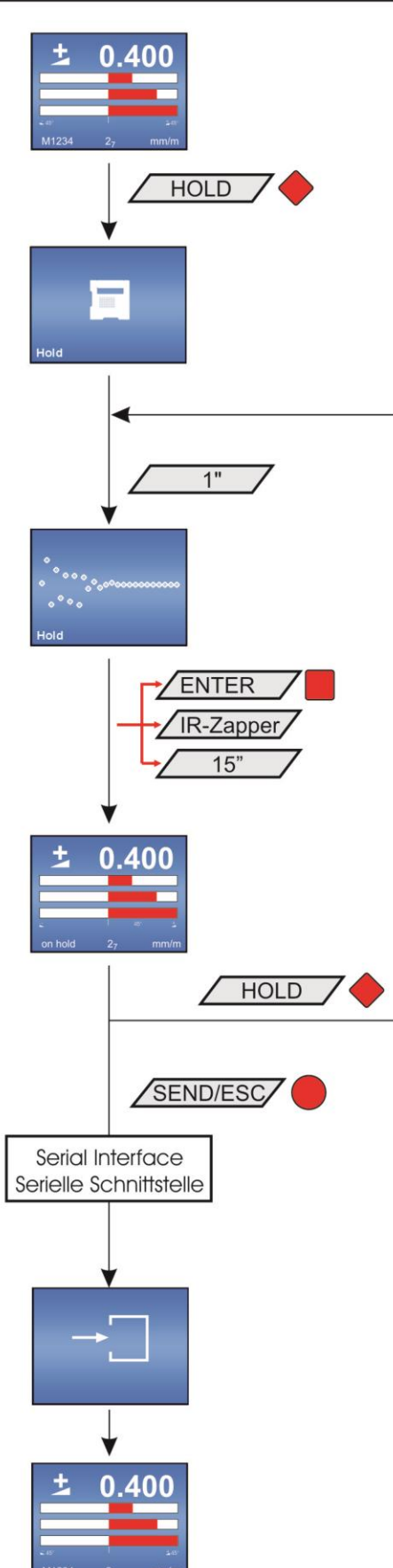

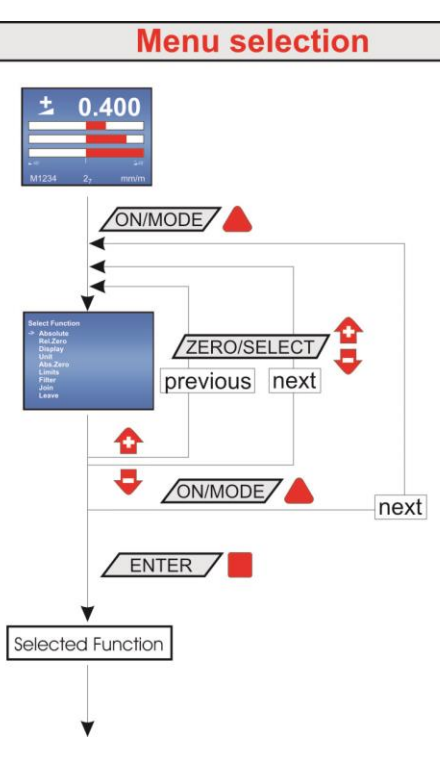

**A5 Einstellung der Anzeige / DISPLAY**

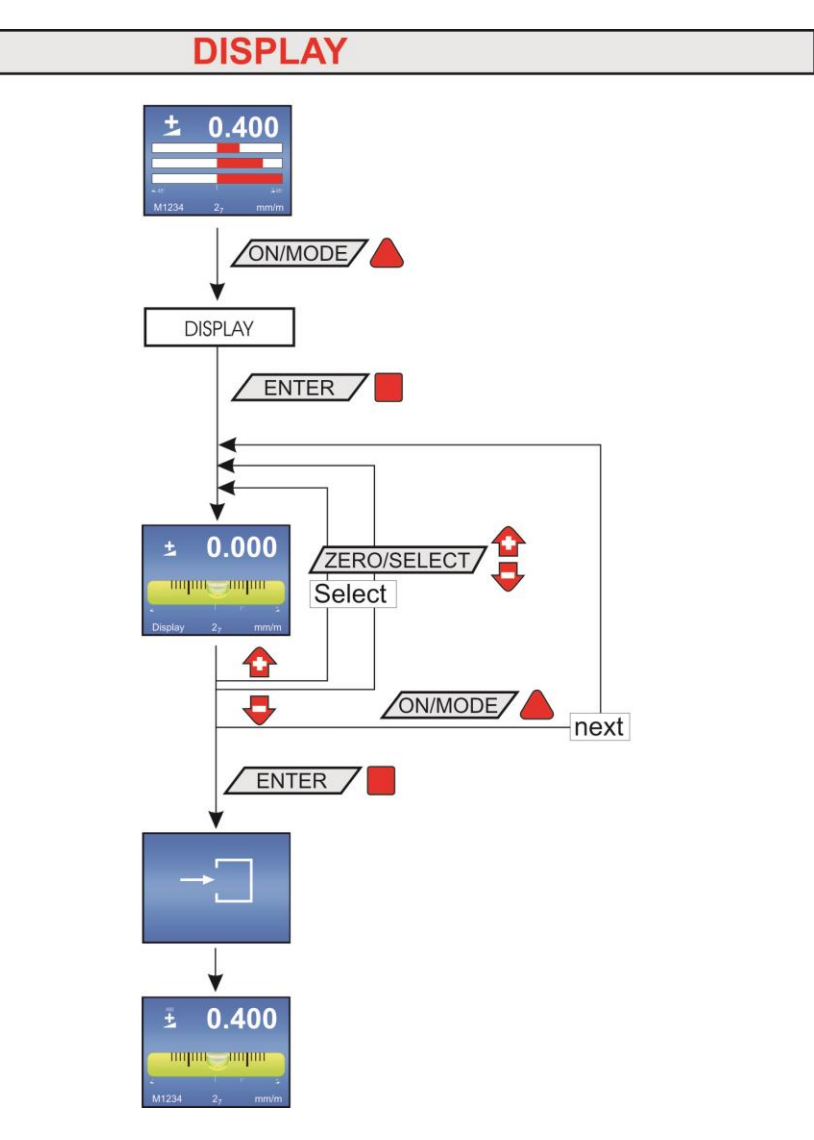

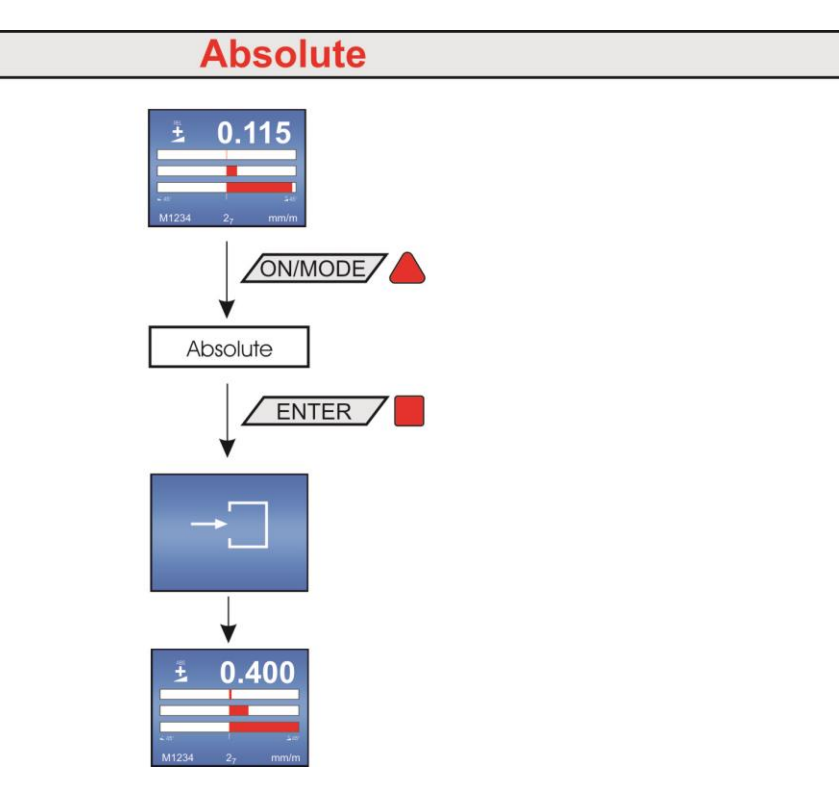

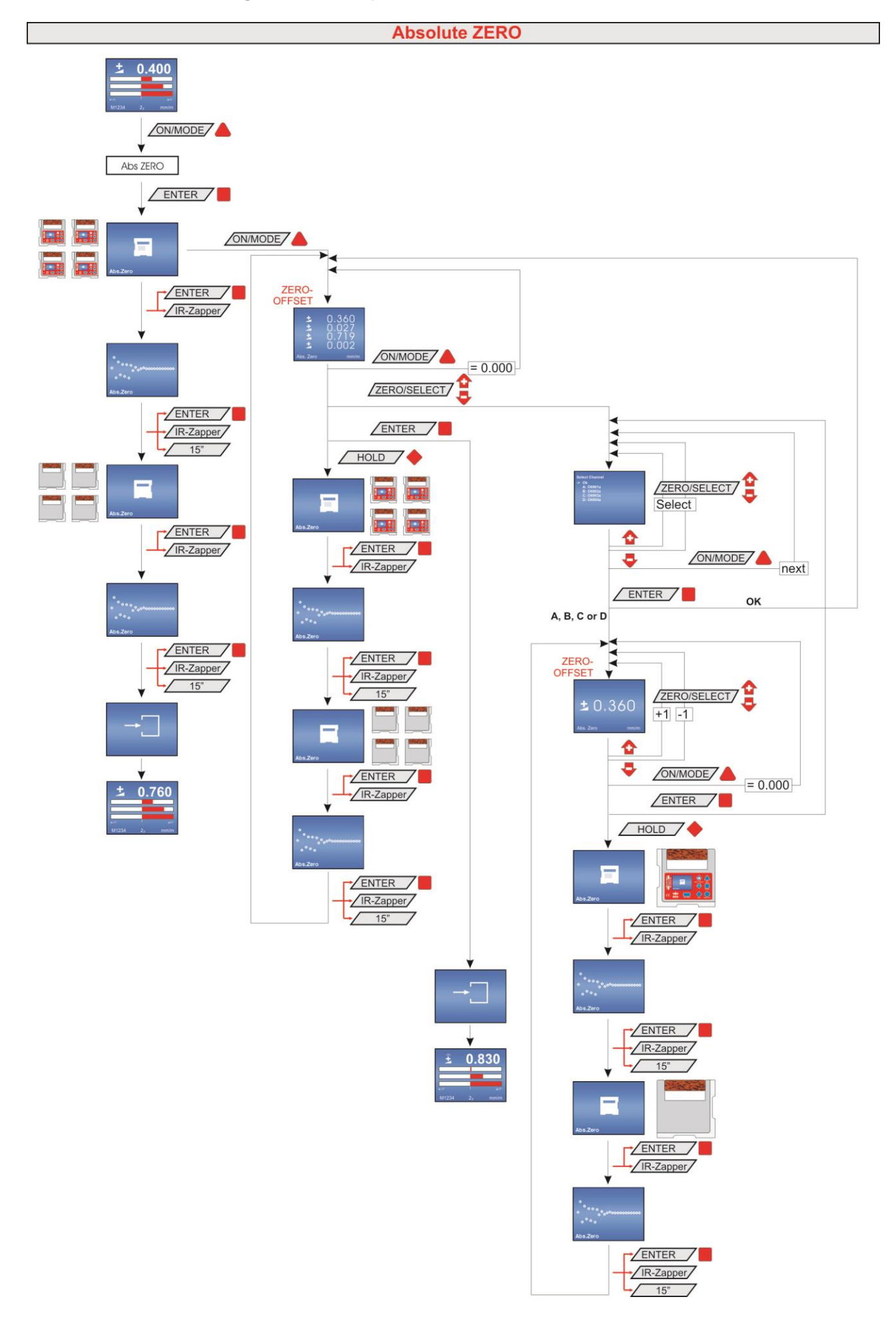

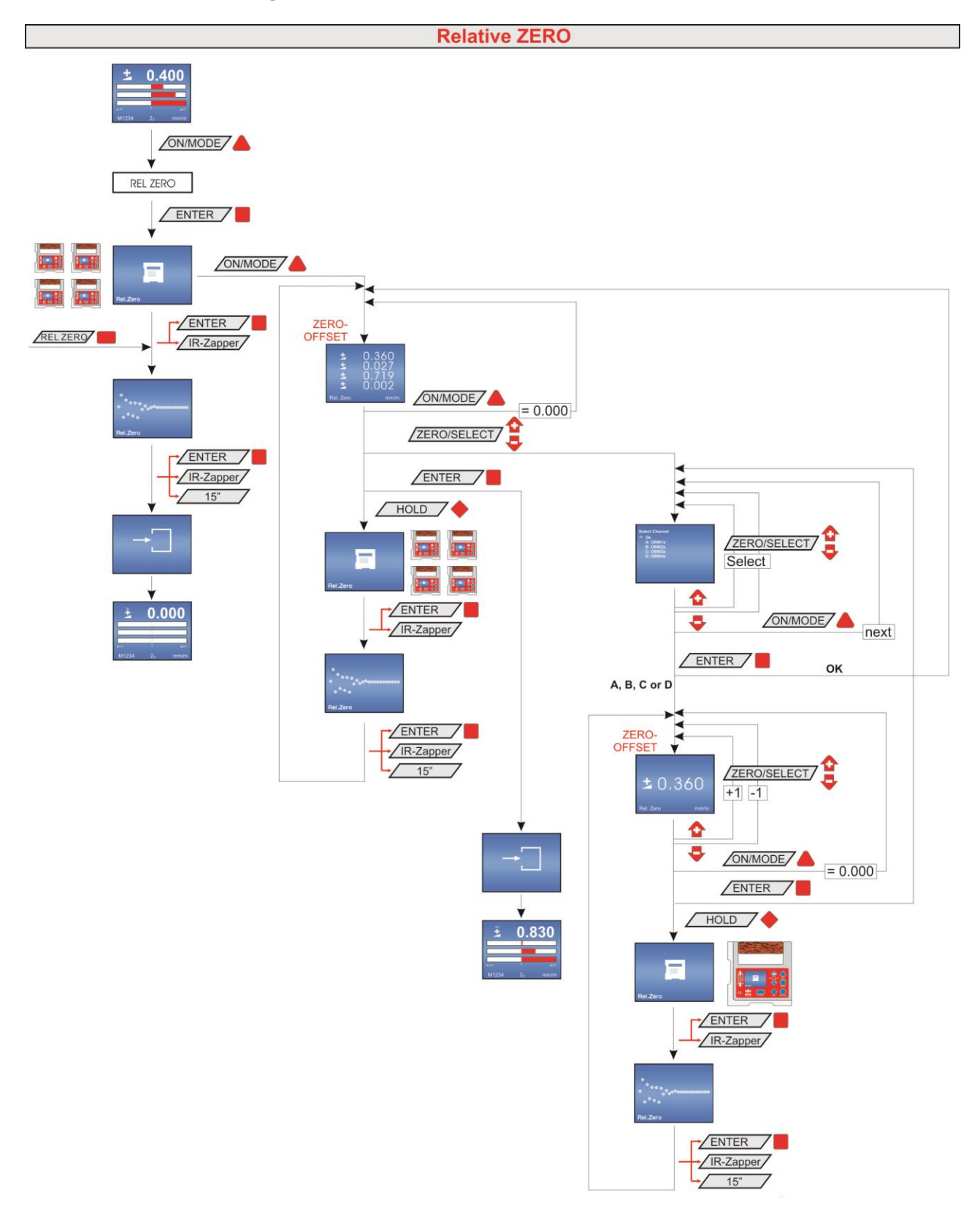

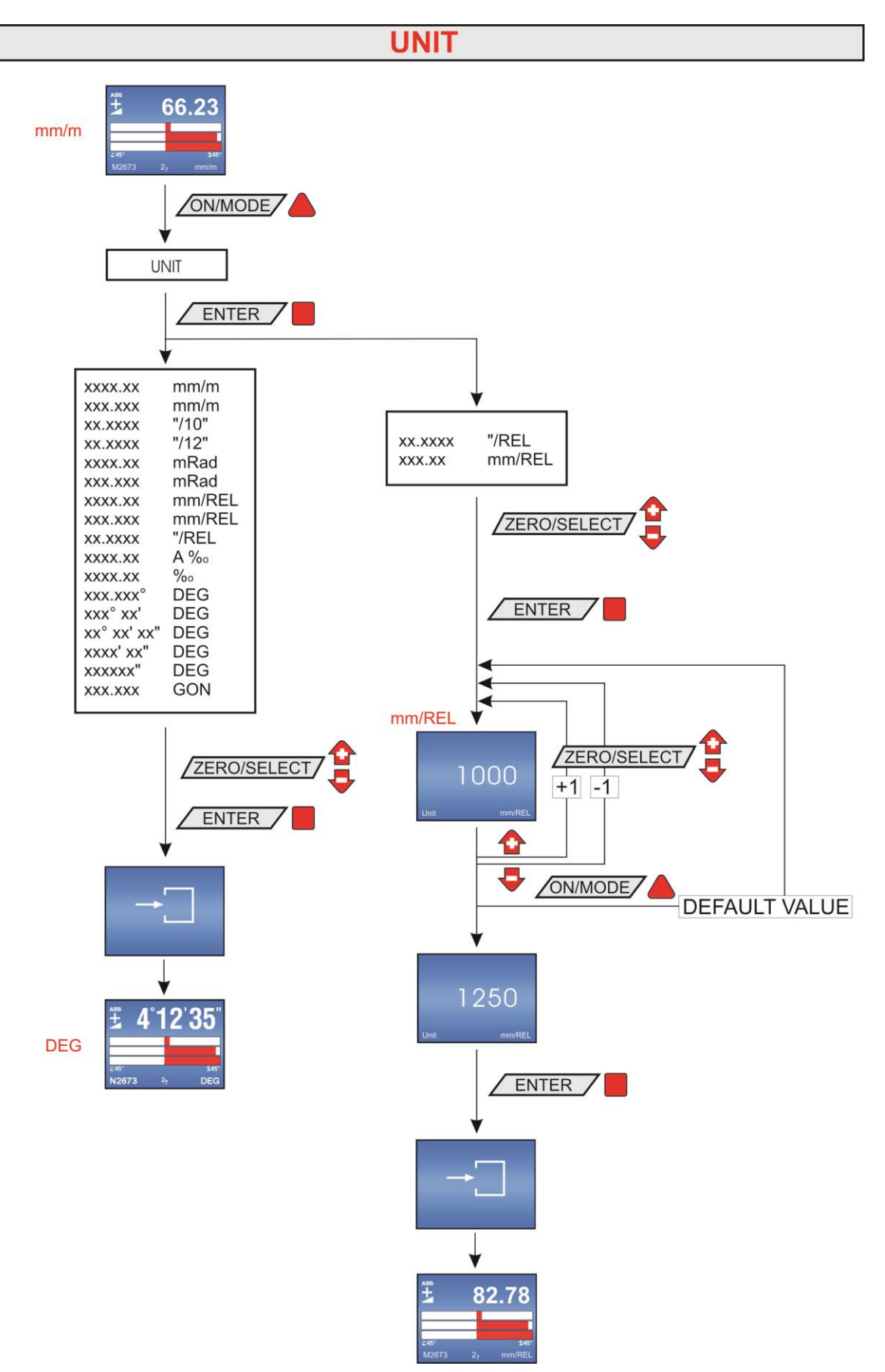

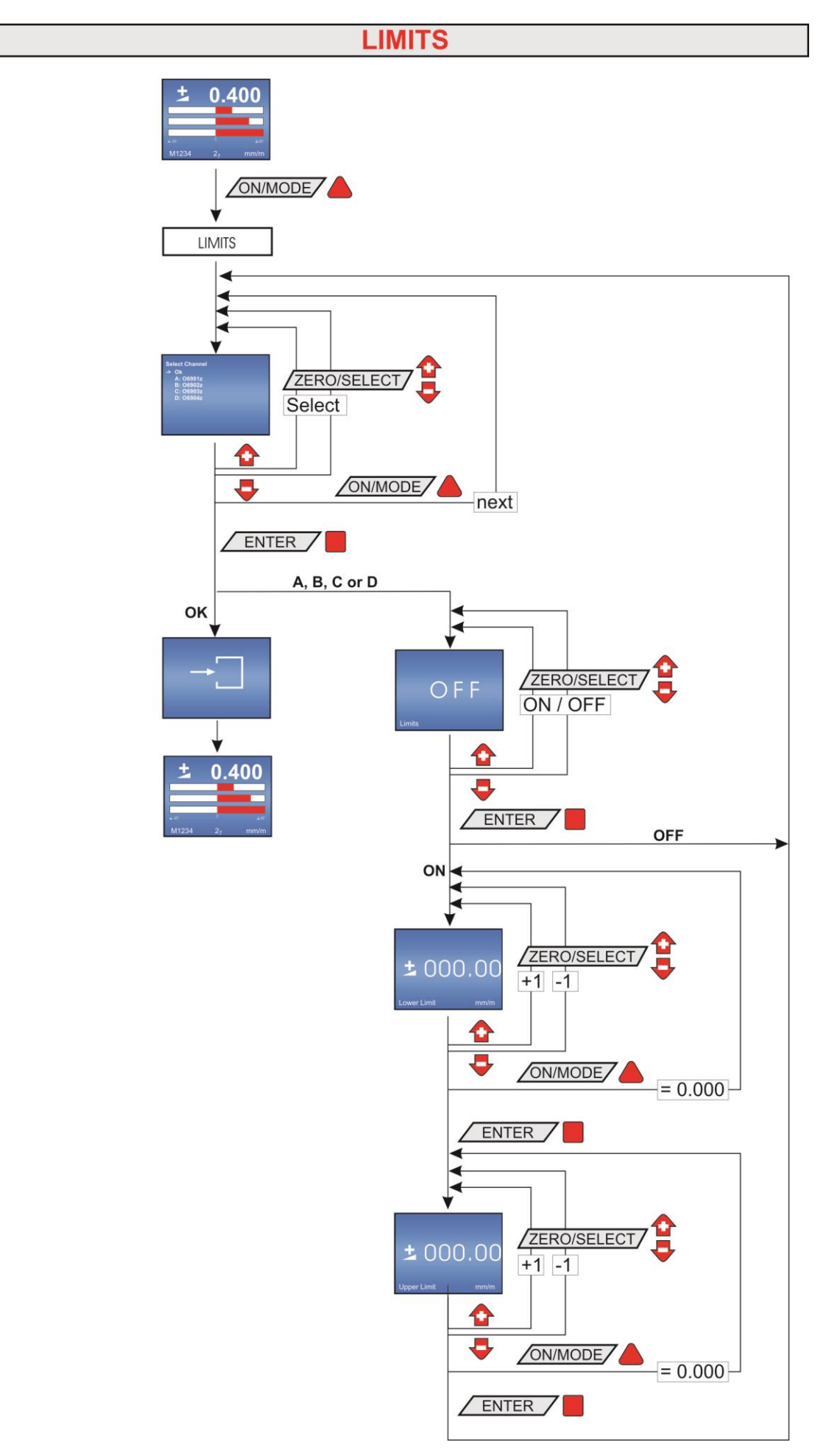

# **FILTER**

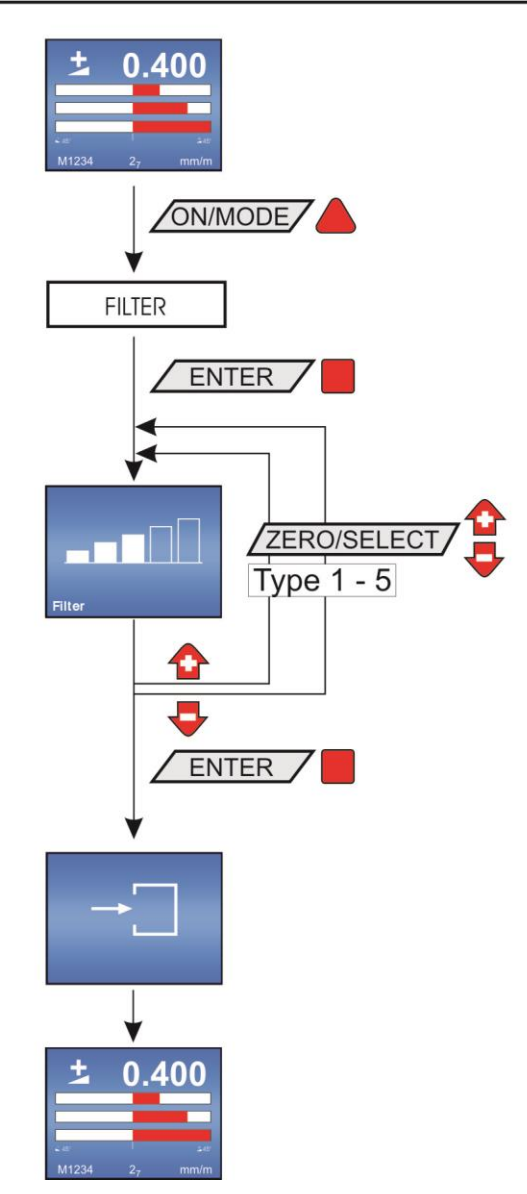

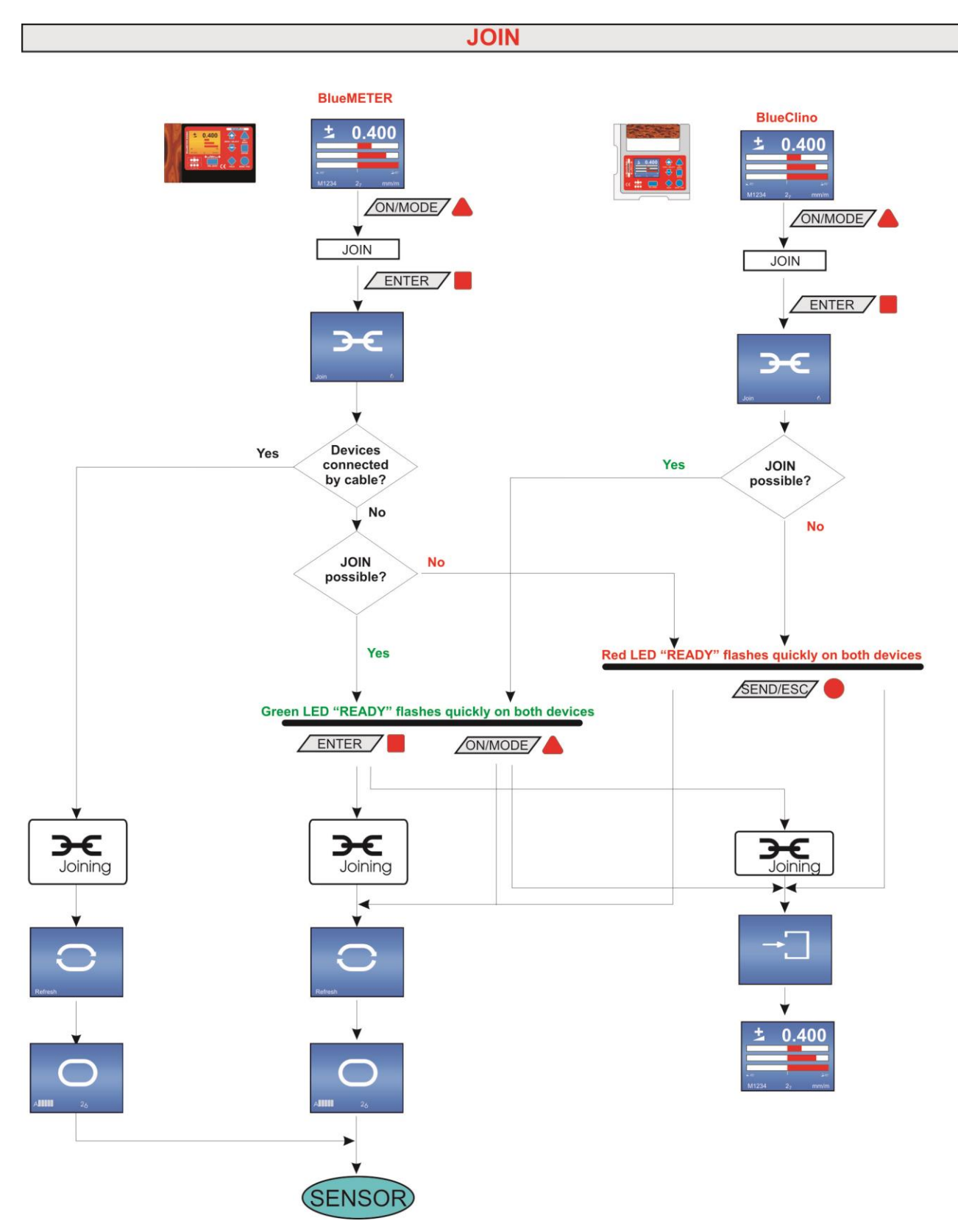

# **A13 Degruppierung von Gerätegruppen / LEAVE**

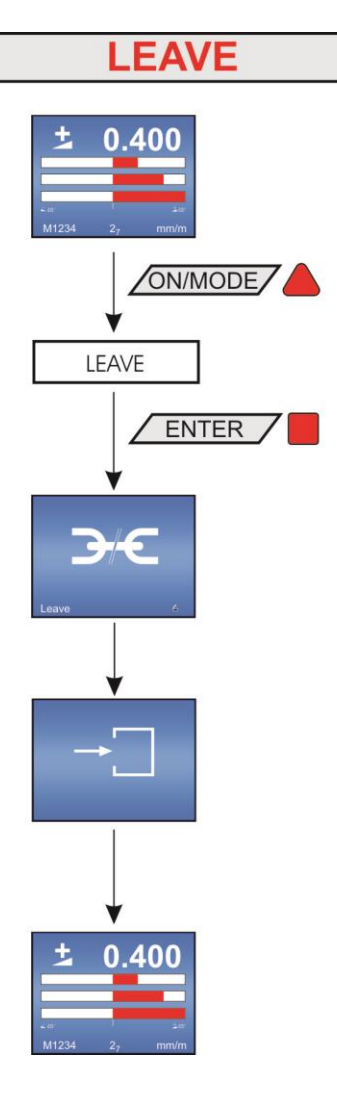

## **B Flussdiagramme Optionen**

## **B1 Pin-Code-Abfrage für den Zugang zu den Optionen**

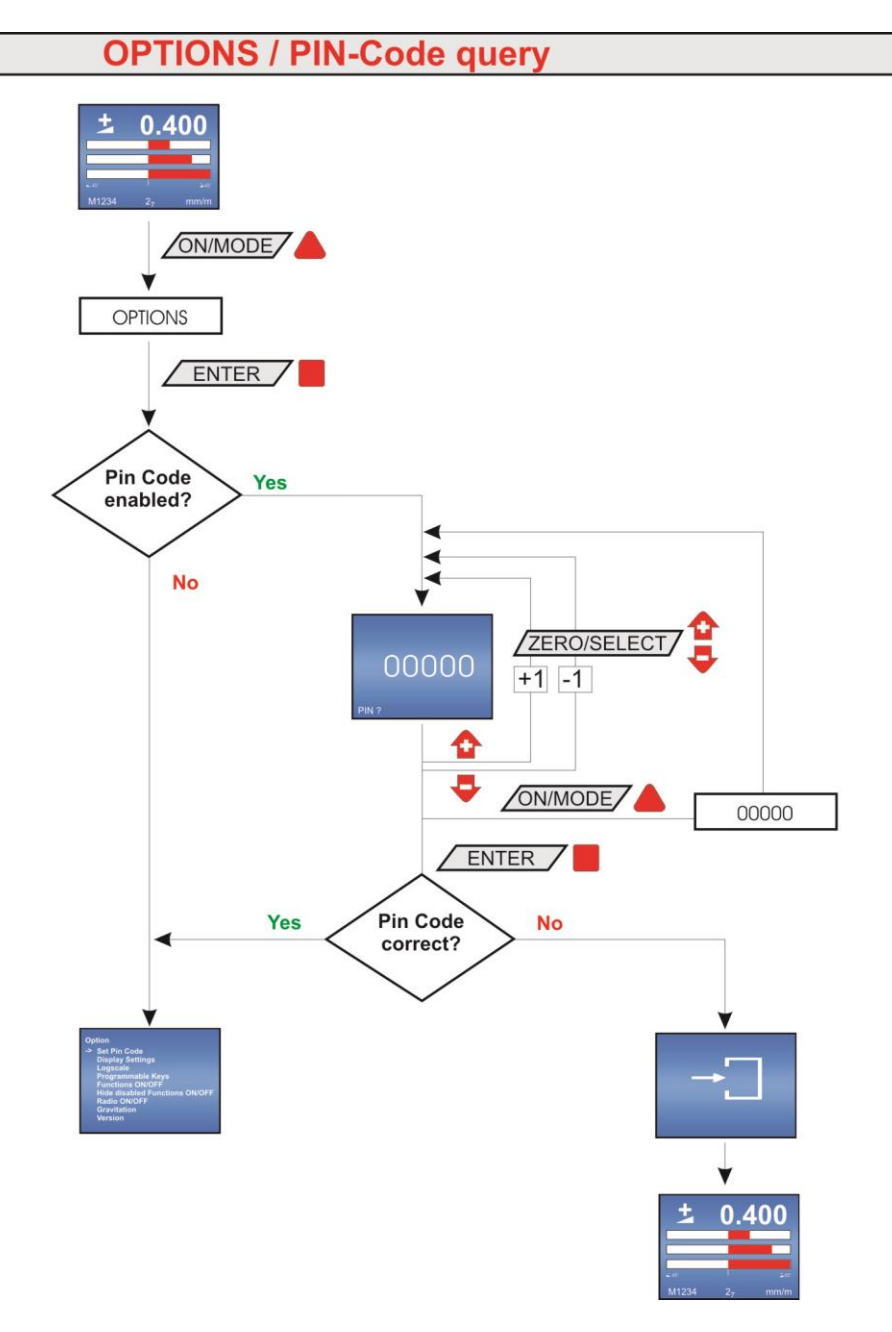

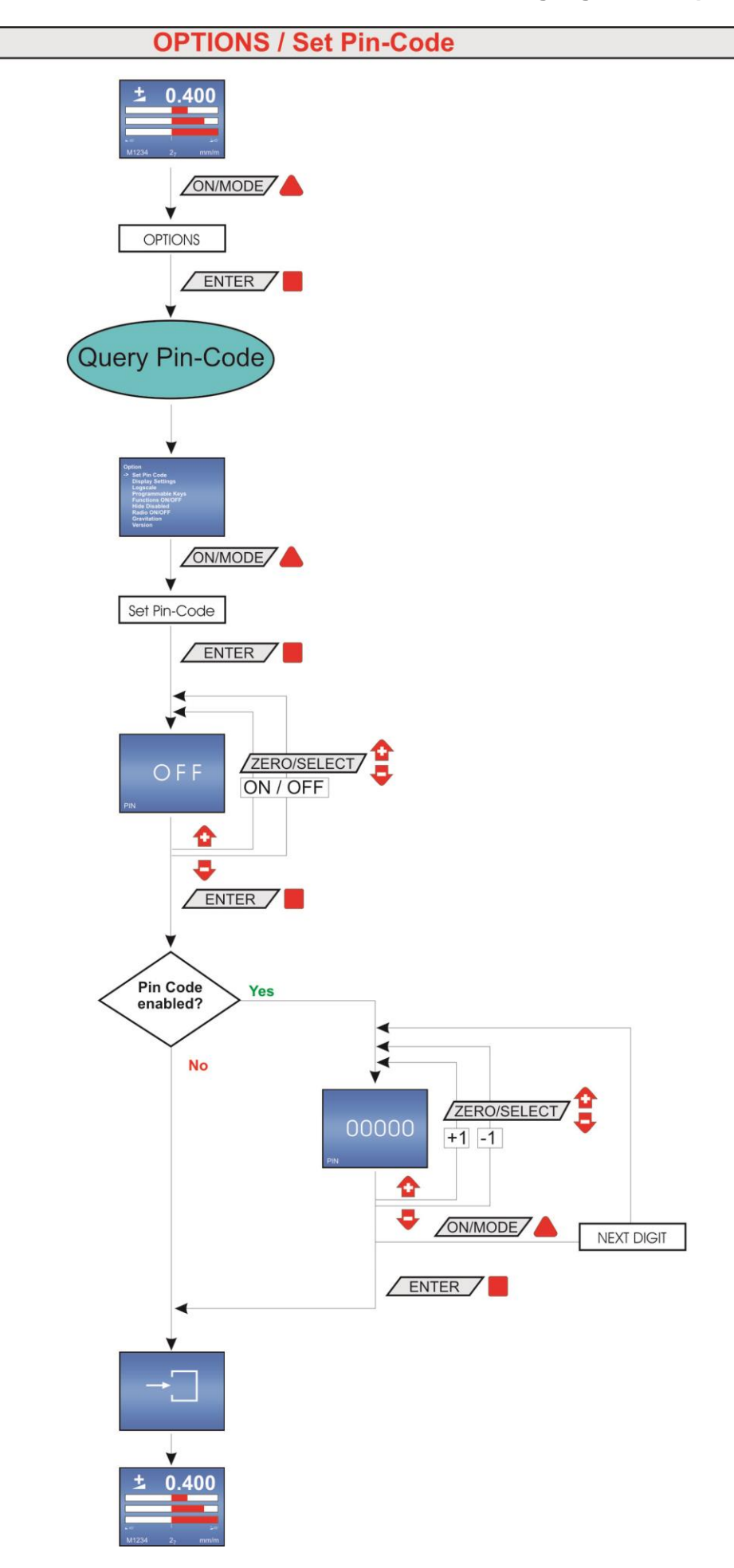

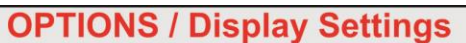

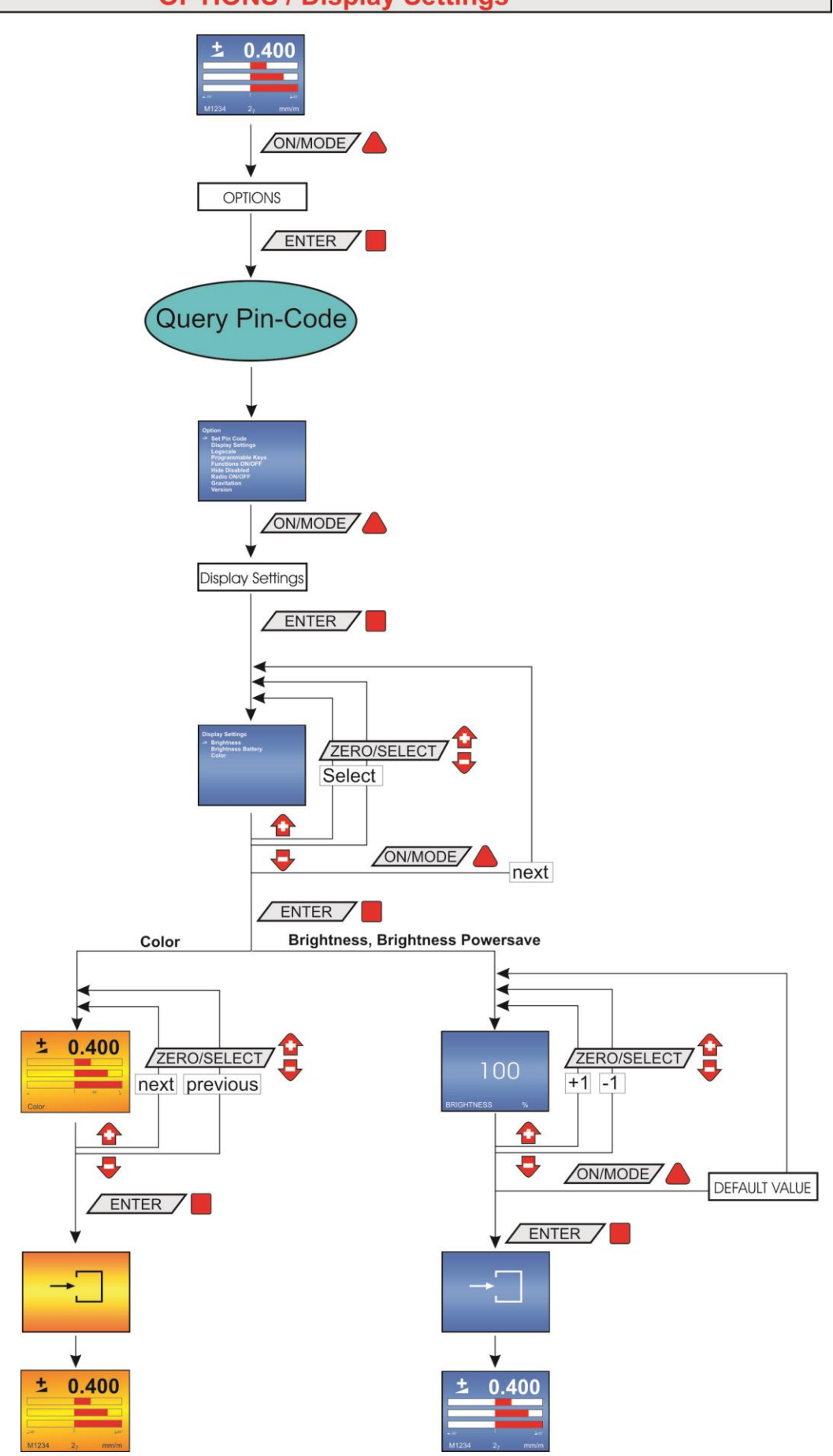

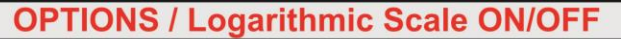

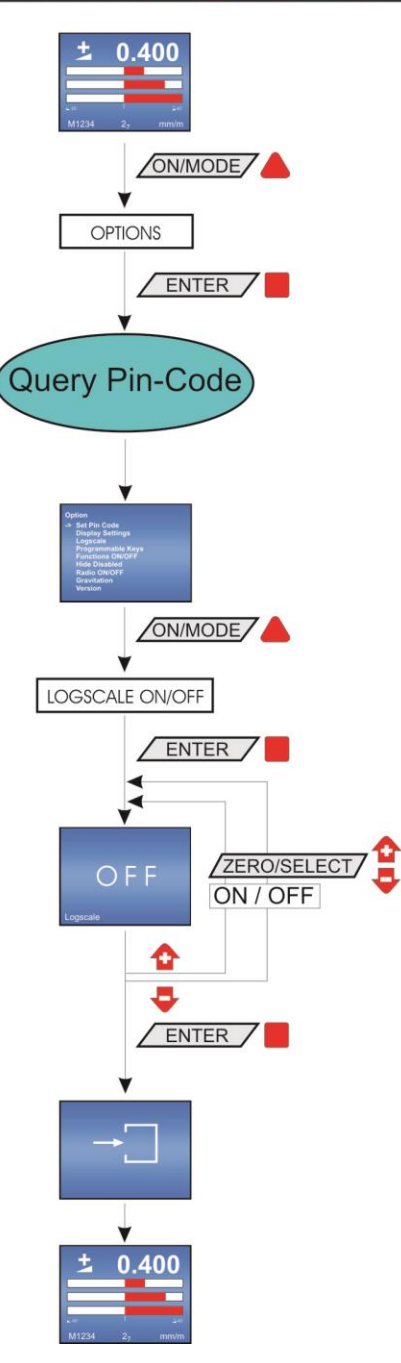

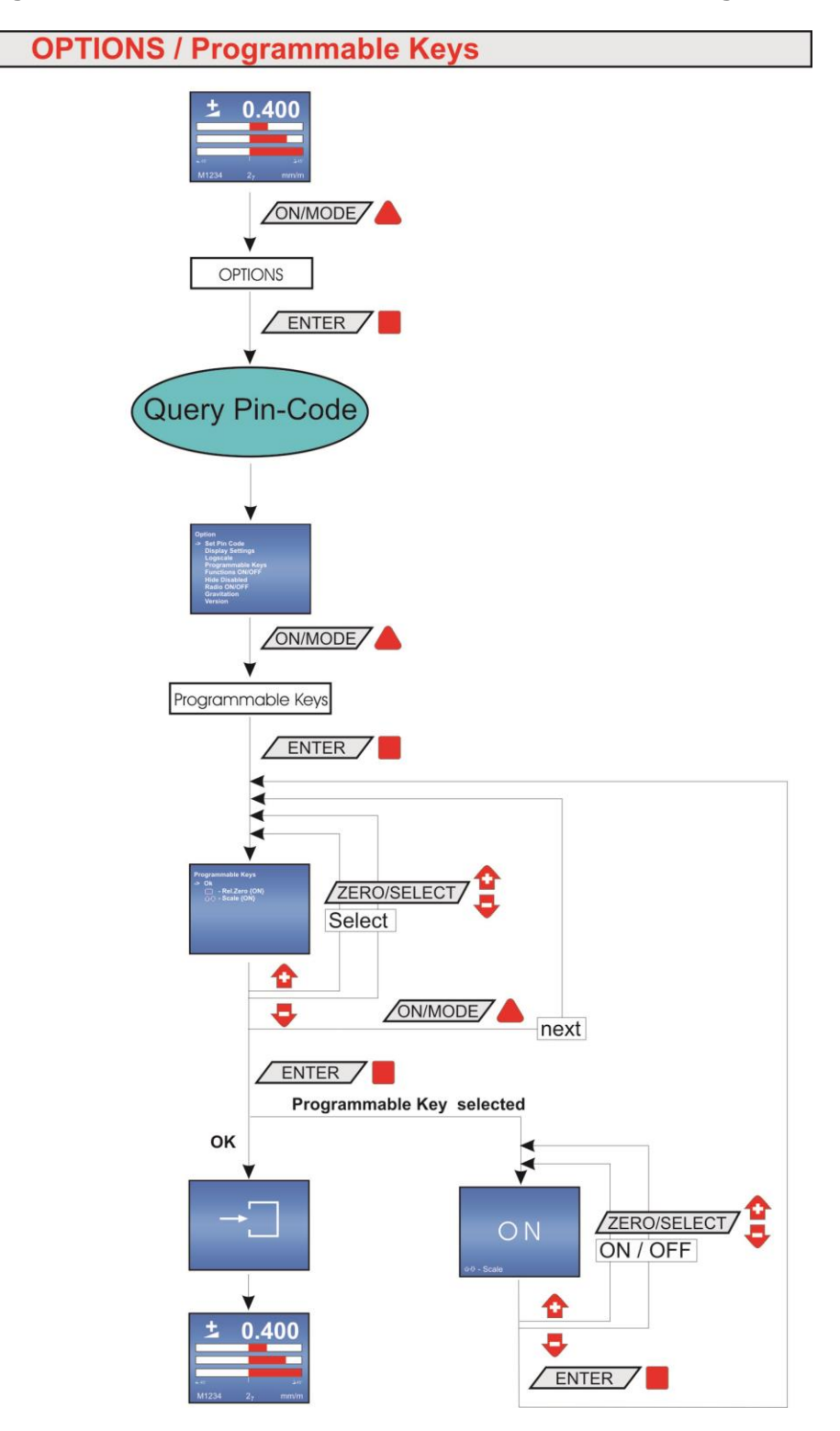

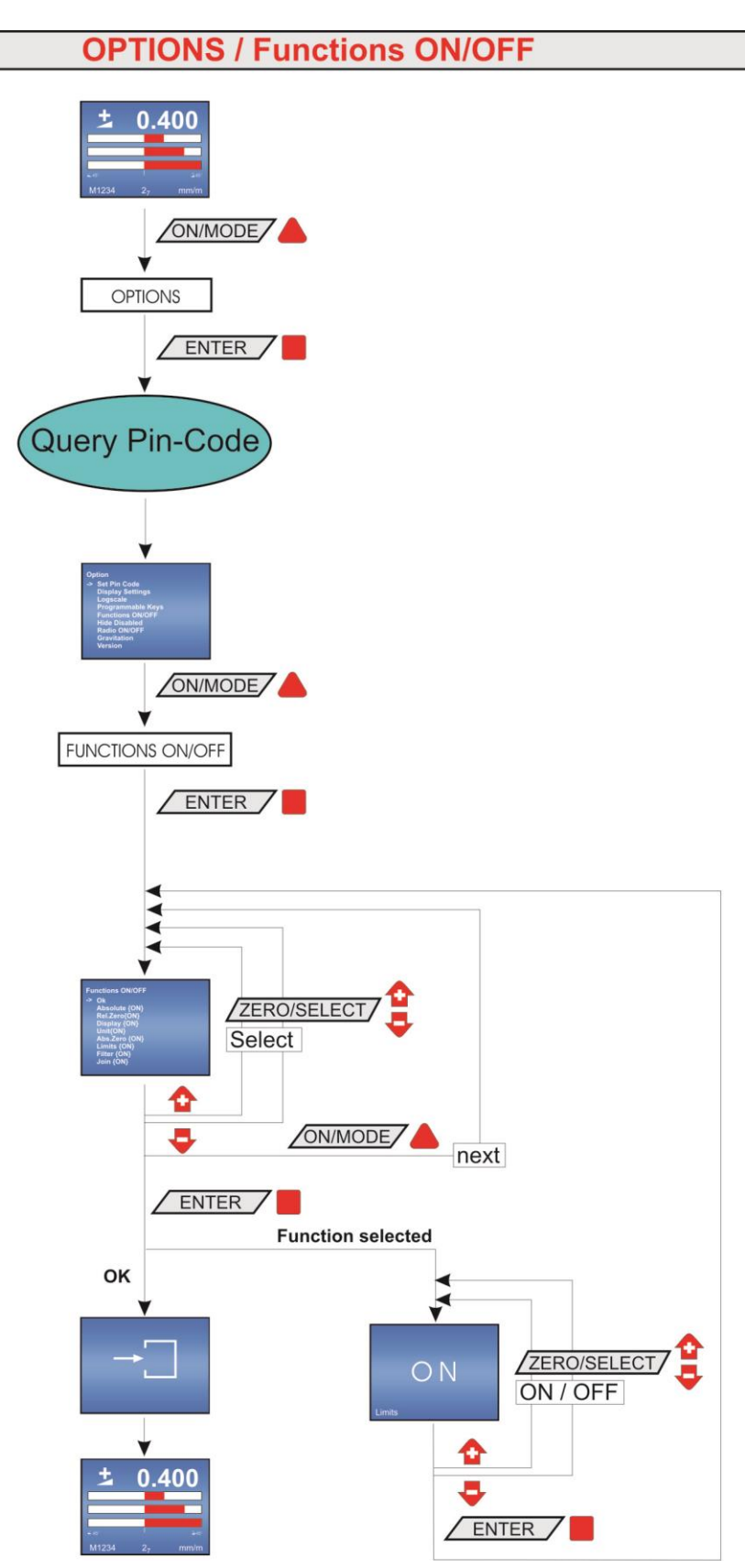

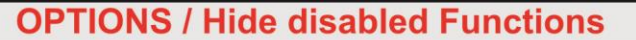

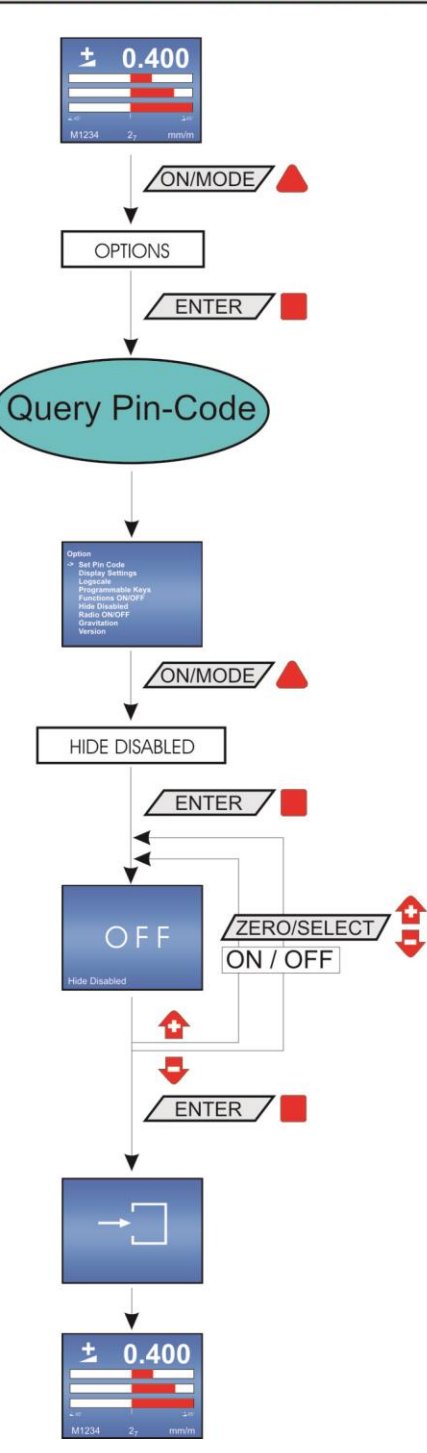

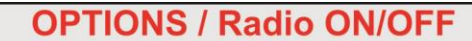

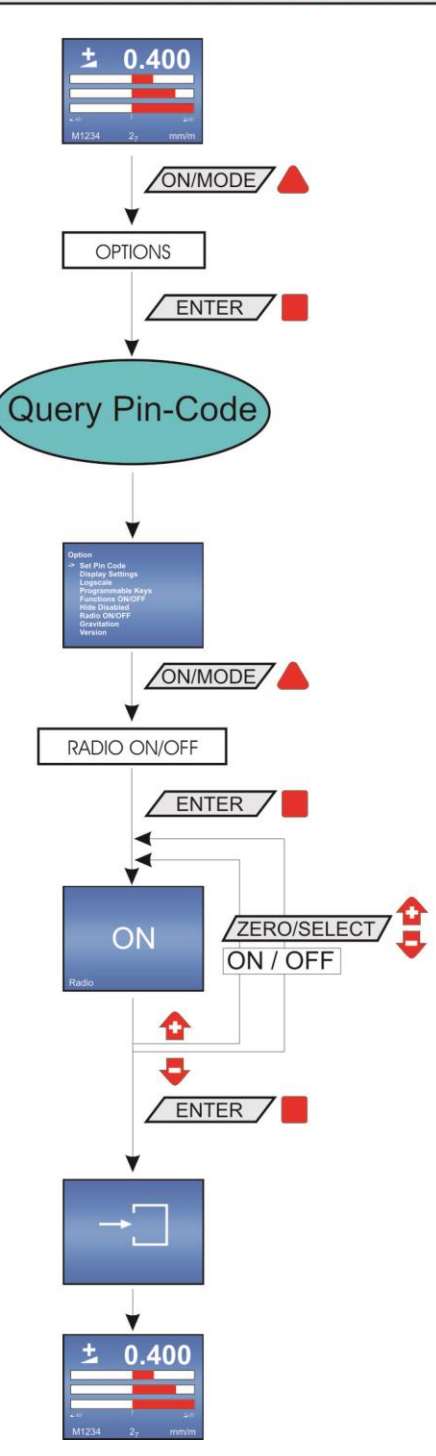
**OPTIONS / Auto Device Address ON/OFF** 

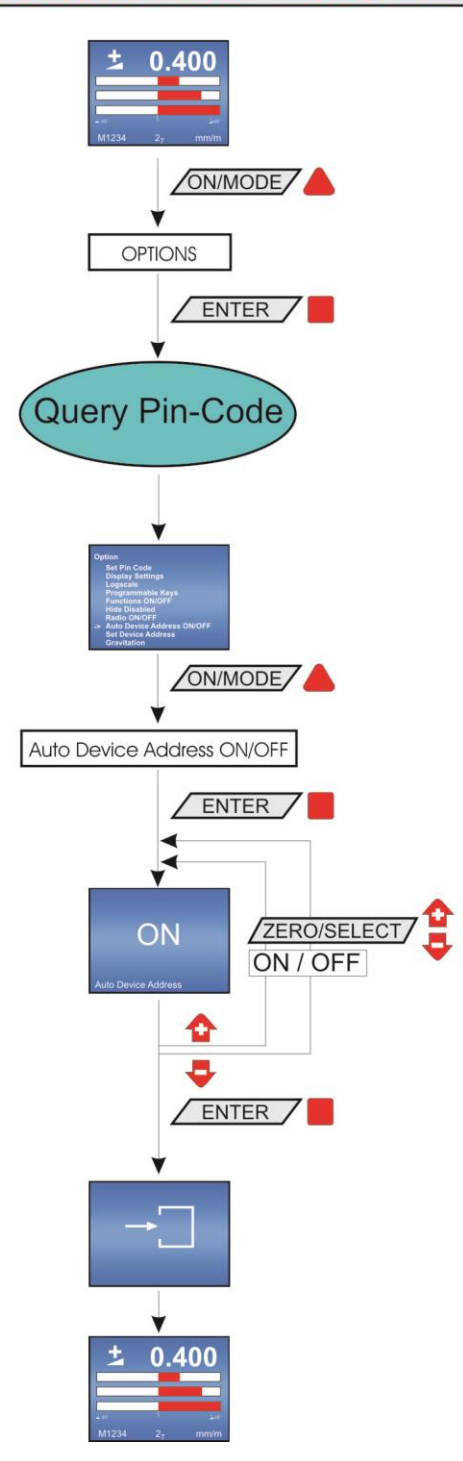

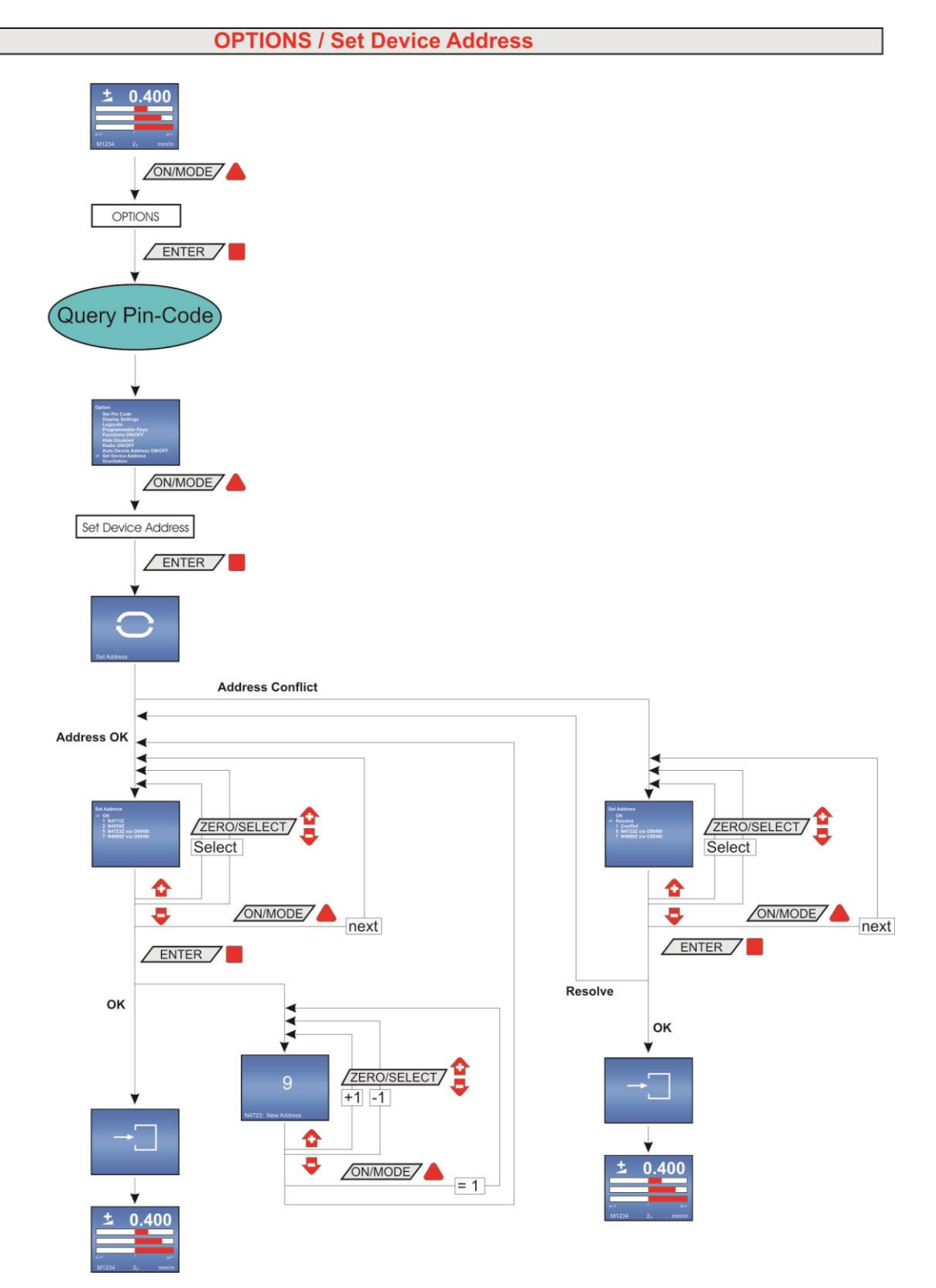

.

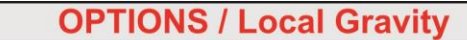

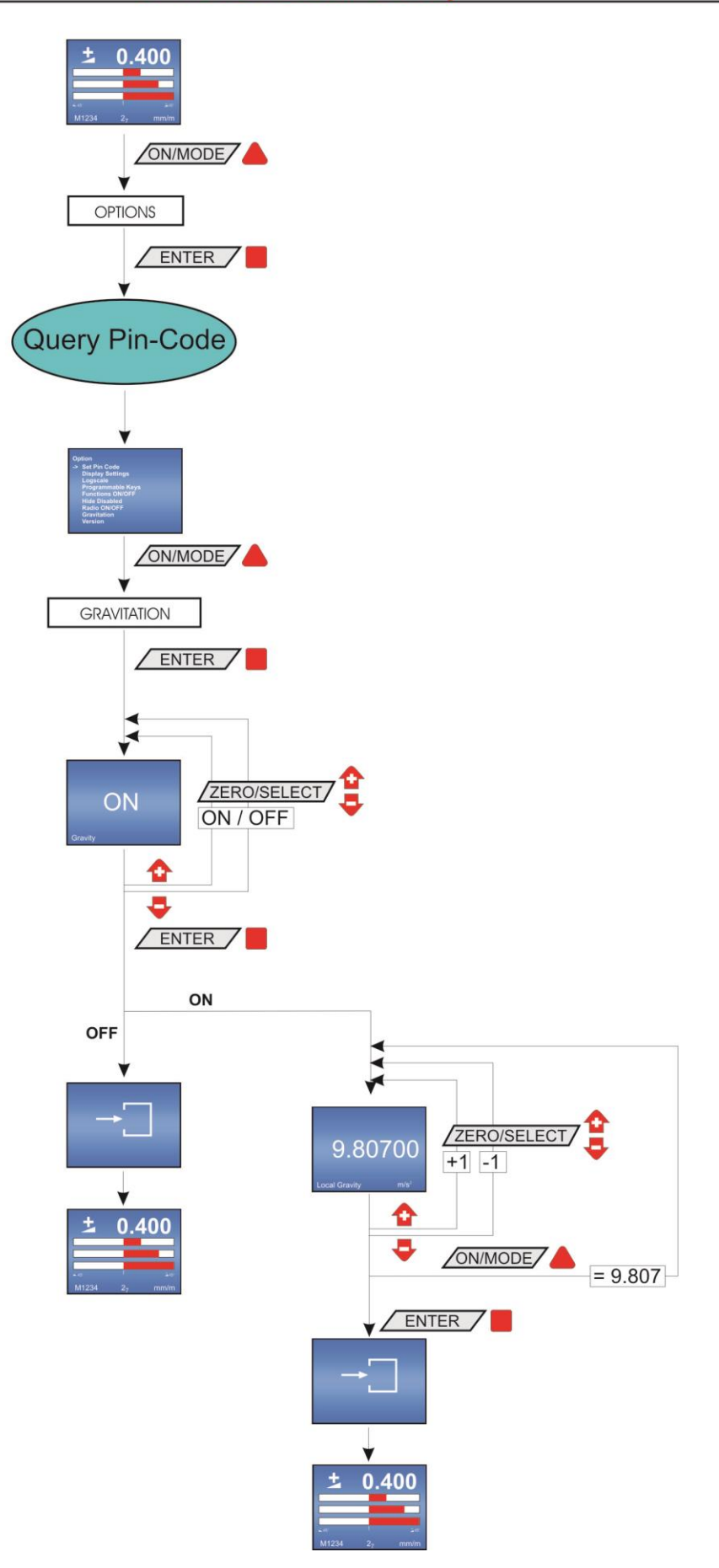

# **OPTIONS / Version FIRMWARE**

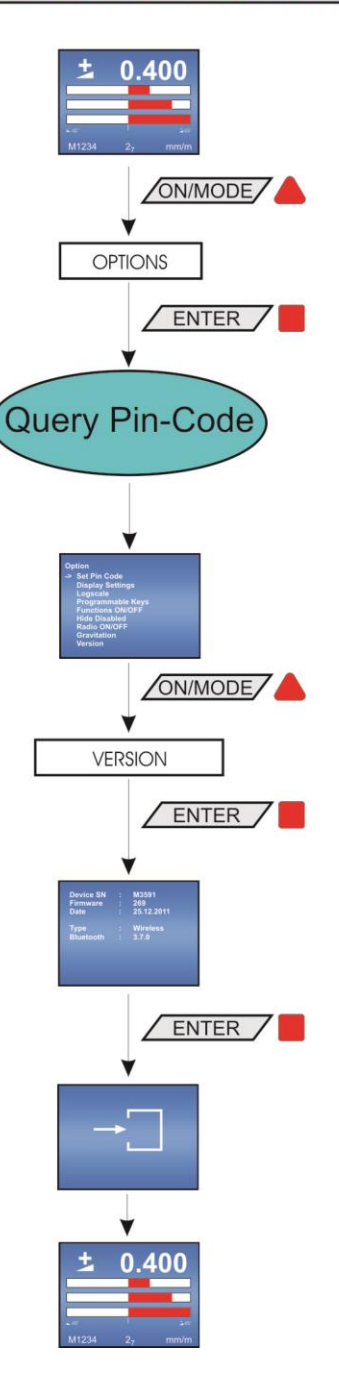

# **OPTIONEN / Factory Reset**

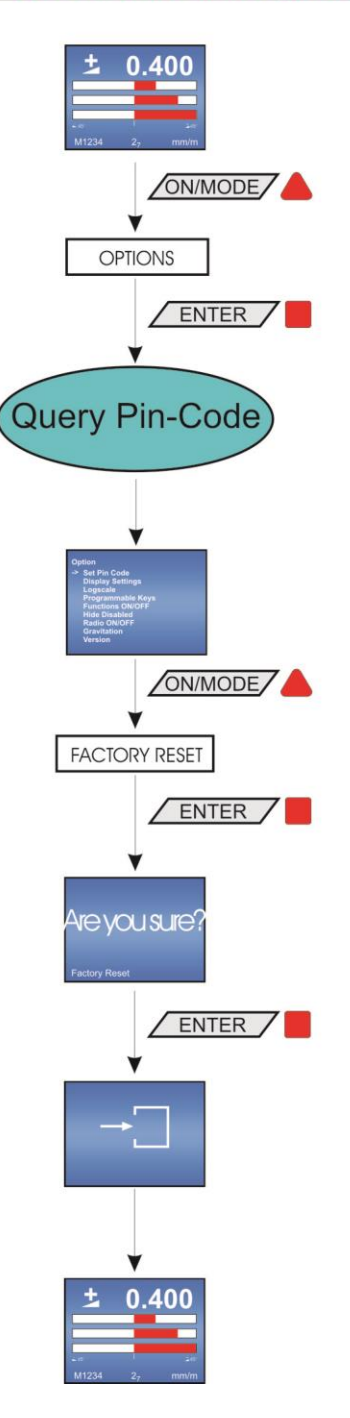

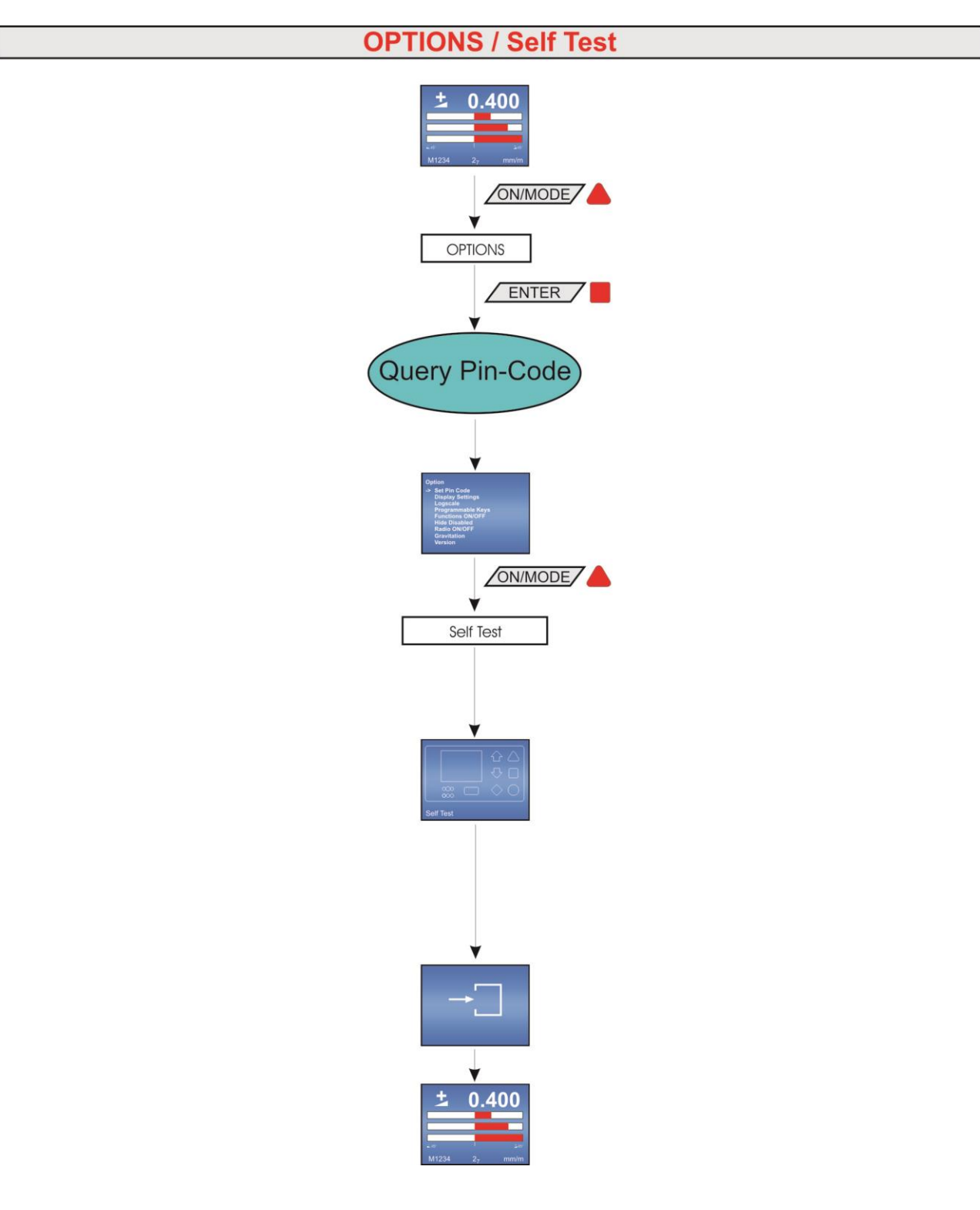

# **C Auslesen von Messdaten mit einem Hyper Terminal-Programm**

1. Öffnen Sie das HyperTerminal unter Zubehör und geben Sie einen Namen ein.

Bestätigung mit OK

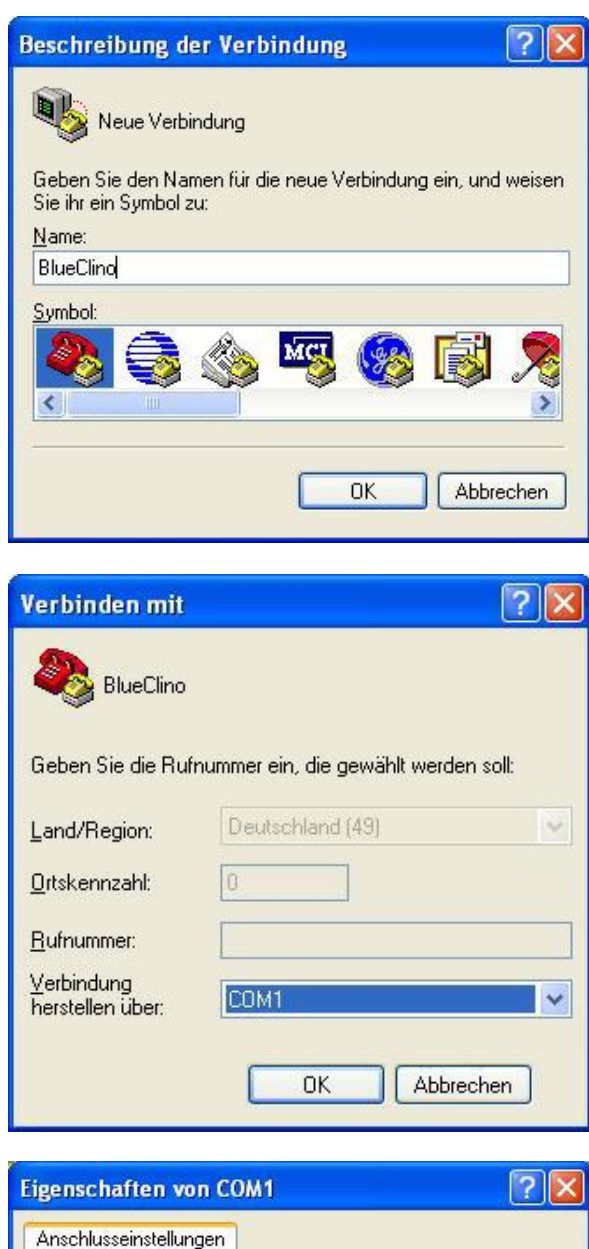

2. Geben Sie die serielle Schnittstelle an, an der das BlueMETER SIGMA angeschlossen ist.

Bestätigung mit OK

3. Geben Sie die Anschlusseinstellungen ein

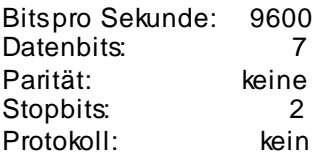

Bestätigung mit OK

Es erscheint das HyperTerminal-Fenster.

Durch wiederholtes Drücken der Taste **SEND/ESC** wird der aktuelle Wert in [Rad] laufend ausgegeben.

Als Alternative kann der Wert mittels der Taste P vom PC eingelesen werden.

Mit der Taste H wird die Hold-Funktion ausgelöst, welche mit der Taste P wieder aufgelöst wird. Der gemittelte Messwert wird gesendet.

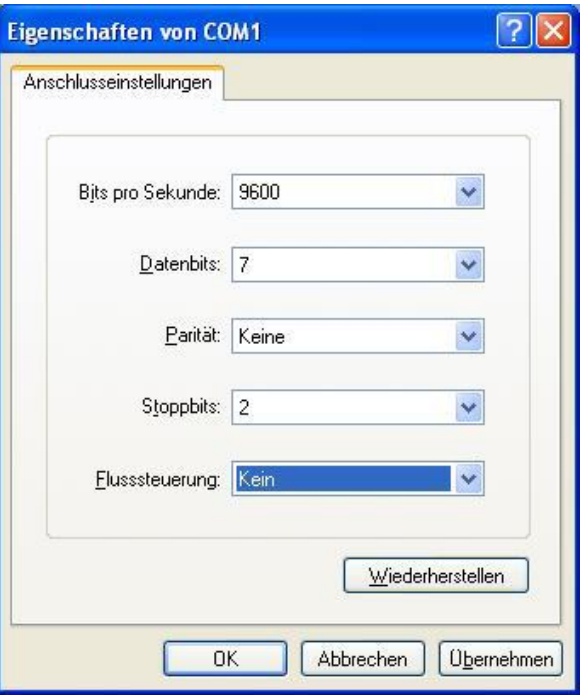

Der zurückgesendete Messwert wird standardmässig im BlueSystem-Format gesendet. Optional kann auch das Format des LEVELMETER 2000 Messgerätes gewählt werden. Die Auswahl kann in den Optionen vorgenommen werden.

#### **BlueSystem Format**

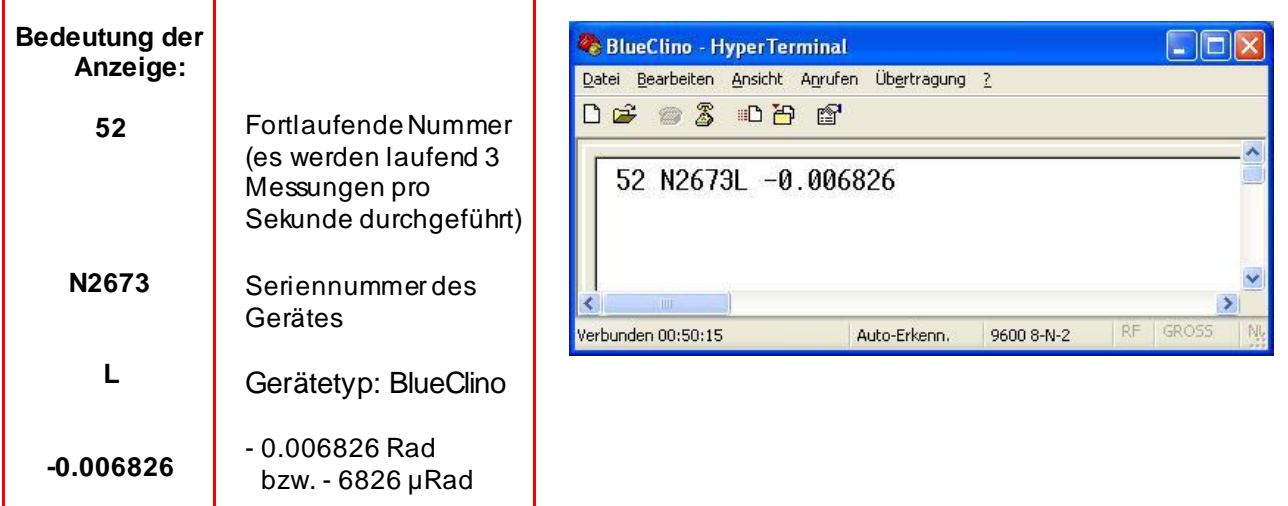

### **LEVELMETER 2000 Format**

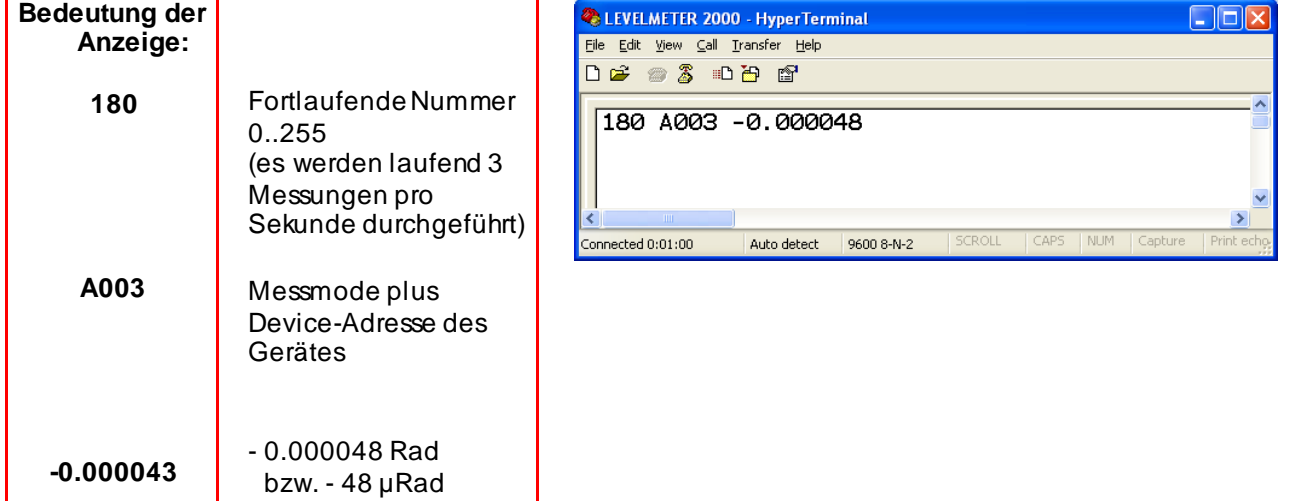

## **D FEHLERMELDUNGEN**

Beim Start des Gerätes führt das BlueMETER SIGMA einen Funktionstest durch. Werden dabei Fehler gefunden, so muss das **Gerät an den Händler zurückgeschickt** werden. Eine einwandfreie Funktion kann nicht gewährleistet werden. Folgende Fehler können auftreten:

- Display blinkt grau marmoriert: Programmspeicher ist defekt
- Display blinkt zwei Mal grau marmoriert Display-Fehler
- 
- **ERROR 1** Allgemeiner Geräte-Fehler
- **ERROR 2** Kalibrierwerte nicht vorhanden
- **ERROR 4** Bluetooth nicht gefunden.
- **ERROR 5** Fehlerhafter Flash-Speicher
- **ERROR 6** Felerhafter EEPROM

Bei der Ausführung von Funktionen können durch die angeschlossenen Geräte Fehler verursacht werden:

- **ERROR 101** Messwerte im Overrange
- **ERROR 102** Messgerät oder Sensor nicht mehr erreichbar

Auf dem Gerät werden die Fehler wie folgt dargestellt:

Bestätigen Sie die Fehlermeldung mit der Taste ENTER

Sofern möglich geht das Messgerät wieder in den Mess-Modus über.

## **E KONFORMITÄTSERKLÄRUNGEN UND ZULASSUNGEN**

Sämtliche Unterlagen betreffend

- Declaration of Conformity "DoC"
- FCC Compliance, Statement for cB-0946
- IC Compliance
- Japan Radio Equipment Compliance (TELEC)
- Batteries / WEEE

finden Sie auf unserer Website WYLER AG, **http://www.wylerag.com/en/support/certificates/**

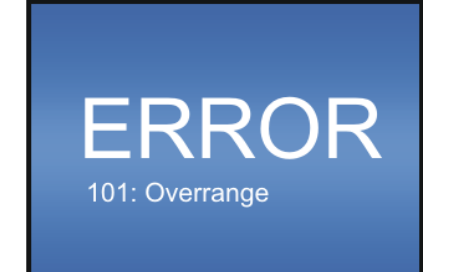

# **F PIN-BELEGUNG /ANSCHLUSS-BELEGUNG BLUEMETER SIGMA**

# **F1 PORT A UND PORT B**

RS232 / RS485 Binder Serie 712  $\epsilon$ 8 pol. 5 (weiblich)

#### RS485

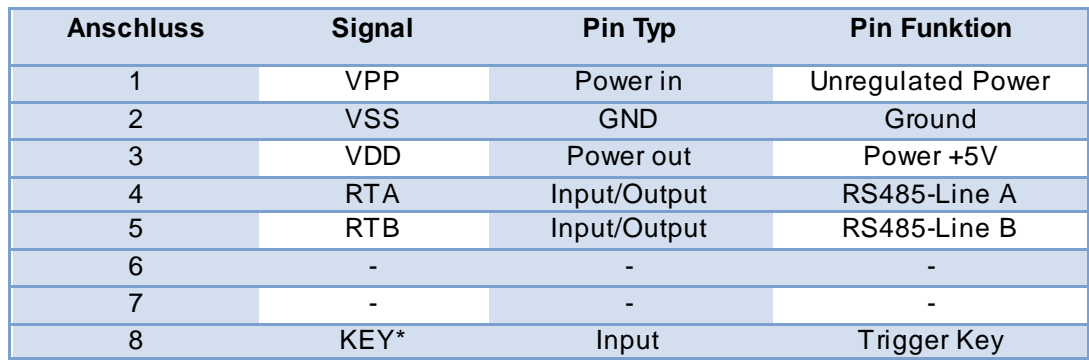

2

## **F2 OUT-PORT**

RS232 / RS485 Binder Serie 712 8 pol. (weiblich)

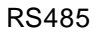

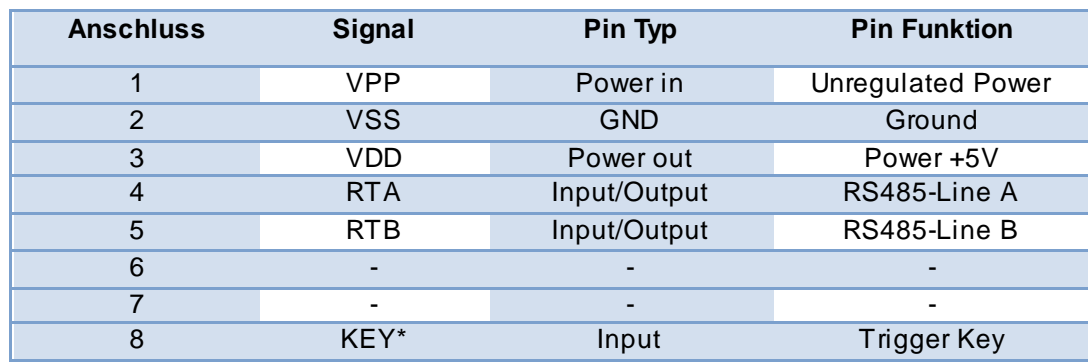

#### RS232

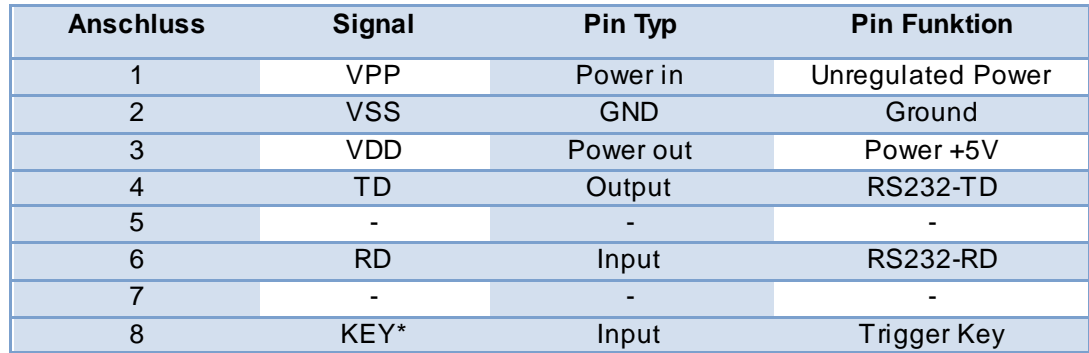

# **G Technische Daten des BlueMETER SIGMA**

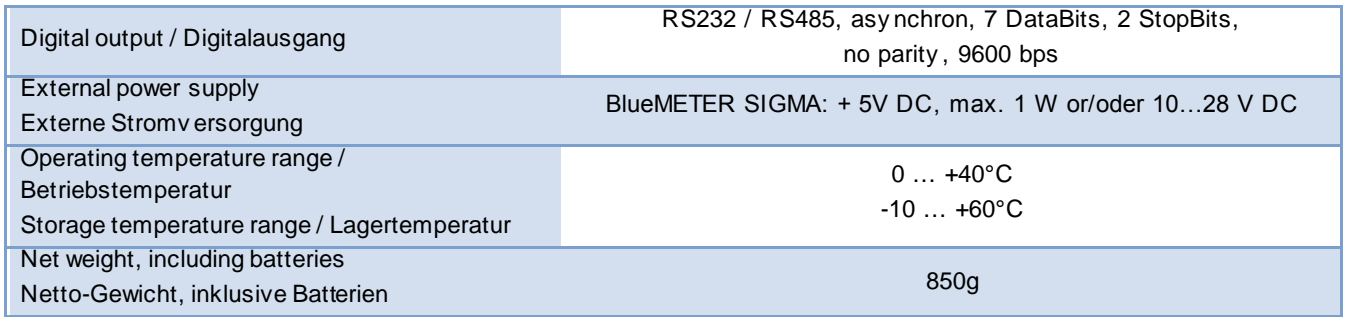

# **H SERVICE UND WARTUNGSVERTRÄGE**

## **H1 REPARATUR VON MESS- UND ANZEIGEGERÄTEN**

Im Normalfall werden die Geräte zur Reparatur an den örtlichen WYLER-Partner (lokale Vertretung) gesandt. Dieser wickelt die Reparatur und die notwendigen administrativen Arbeiten für den Kunden ab.

## **Express Reparatur Service, ERS**

Viele Kunden können die Geräte nicht über einen längeren Zeitraum entbehren, da die Instrumente täglich im Einsatz sind. Für diese Fälle wurde durch die Firma WYLER AG ein neuer Service eingerichtet, der "Express Reparatur Service, ERS". Dank diesem Service kann die Durchlaufzeit, d.h. Transport vom Kunden zu der Firma WYLER AG und zurück sowie die Reparatur des Gerätes massiv verkürzt werden.

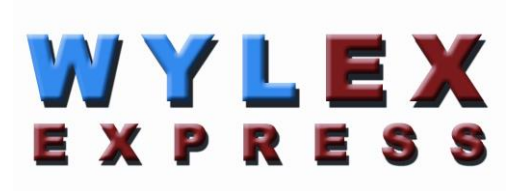

Vereinfacht sieht das Modell folgendermassen aus:

- Der Kunde meldet den Reparaturfall im jeweiligen Land dem WYLER-Partner
- Der WYLER-Partner orientiert den Kunden über die Möglichkeit des ERS mit den damit verbundenen Vorteilen und Konsequenzen, wie z.B.
	- o kurze Durchlaufzeiten
	- o Zustimmung zur Reparatur bis 65% des Neupreises
	- o Transportverpackung
	- o Kostenrahmen des ERS
- Wenn sich der Kunde zur Nutzung des ERS entschieden hat, meldet er dies mit den entsprechenden Informationen entweder dem WYLER-Partner oder der WYLER AG direkt
- Der Kunde erhält alle notwendigen Informationen zur reibungslosen Abwicklung, der Kunde muss lediglich das Produkt ordnungsgemäss verpacken und das Formular für den **TNT Serv ice** ausfüllen sowie dem Transportdienst die Abholbereitschaft melden. Alles Andere läuft automatisch ab
- Die so bei WYLER eingehenden Produkte werden mit **erster Priorität** behandelt, der Kunde erhält das Instrument mit dem gleichen Transportdienst zurück
- Die Rechnungsstellung erfolgt über den WYLER-Partner im Land

Nutzen Sie die Möglichkeit dieses Services, damit Sie das WYLER Instrument in kürzester Zeit wieder zur Verfügung haben. Bei Unklarheiten setzen Sie sich mit der WYLER AG in Verbindung; wir helfen Ihnen gerne damit der ERS erfolgreich eingesetzt werden kann.

## **H2 SERVICE- UND WARTUNGSVERTRÄGE**

Die Messsysteme werden immer komplexer und müssen laufend auf Qualität und Zuverlässigkeit überprüft werden. Zu diesem Zweckbietet die Firma WYLER AG beim Kauf eines Messsystems einen SERVICEVERTRAG an.

Ein solcher SERVICEVERTRAG bietet dem Kunden folgende Leistungen:

- komplette Überprüfung des Systems und gegebenenfalls eine Nachjustierung der Messgeräte jedes zweite Jahr
- Erstellung eines international anerkannten Kalibrierzertifikat SCS für das Gesamtsystem mit Angabe der relevanten Messdaten. Die jeweiligen Messergebnisse und deren Rückführbarkeit sind Bestandteil des Zertifikates
- Bevorzugte Behandlung im Falle einer Reparatur (allfällige Reparaturarbeiten sind nicht Bestandteil des Servicevertrages und werden separat offeriert)
- Nachrüstung von technischen Verbesserungen
- Transport-und Verpackungskosten für den Transport vom Kunden, direkt oder via Vertragshändler, zu WYLER und zurück
- Verlängerung der Garantiezeit auf 24 Monate: wird der Servicevertrag innerhalb von 6 Monaten nach dem Kauf des Gerätes unterzeichnet, so wird die Garantiezeit auf 24 Monate verlängert

#### Optionen:

Je nach Wunsch kann das Kalibrierintervall verkürzt werden (jedes Jahr) oder verlängert werden (jedes 3. Jahr).

Im allen Serviceverträgen sind folgende Leistungen **nicht** enthalten:

• Reparaturarbeiten sind von diesem Wartungsvertrag ausgeschlossen. Falls während der Überprüfung oder dem Kalibriervorgang festgestellt wird, dass das Gerät repariert werden muss, so wird dieser Aufwand dem Kunden separat offeriert.

**Wir helfen Ihnen Ihre wertv ollen und wichtigen Instrumente präzise und einsatzbereit zu halten! Wir offerieren Ihnen gerne den auf Ihre Bedürfnisse zugeschnittenen Serv icev ertrag.**

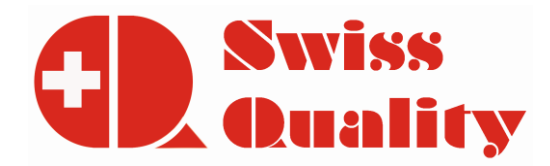

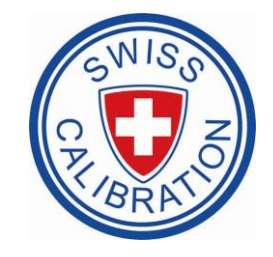

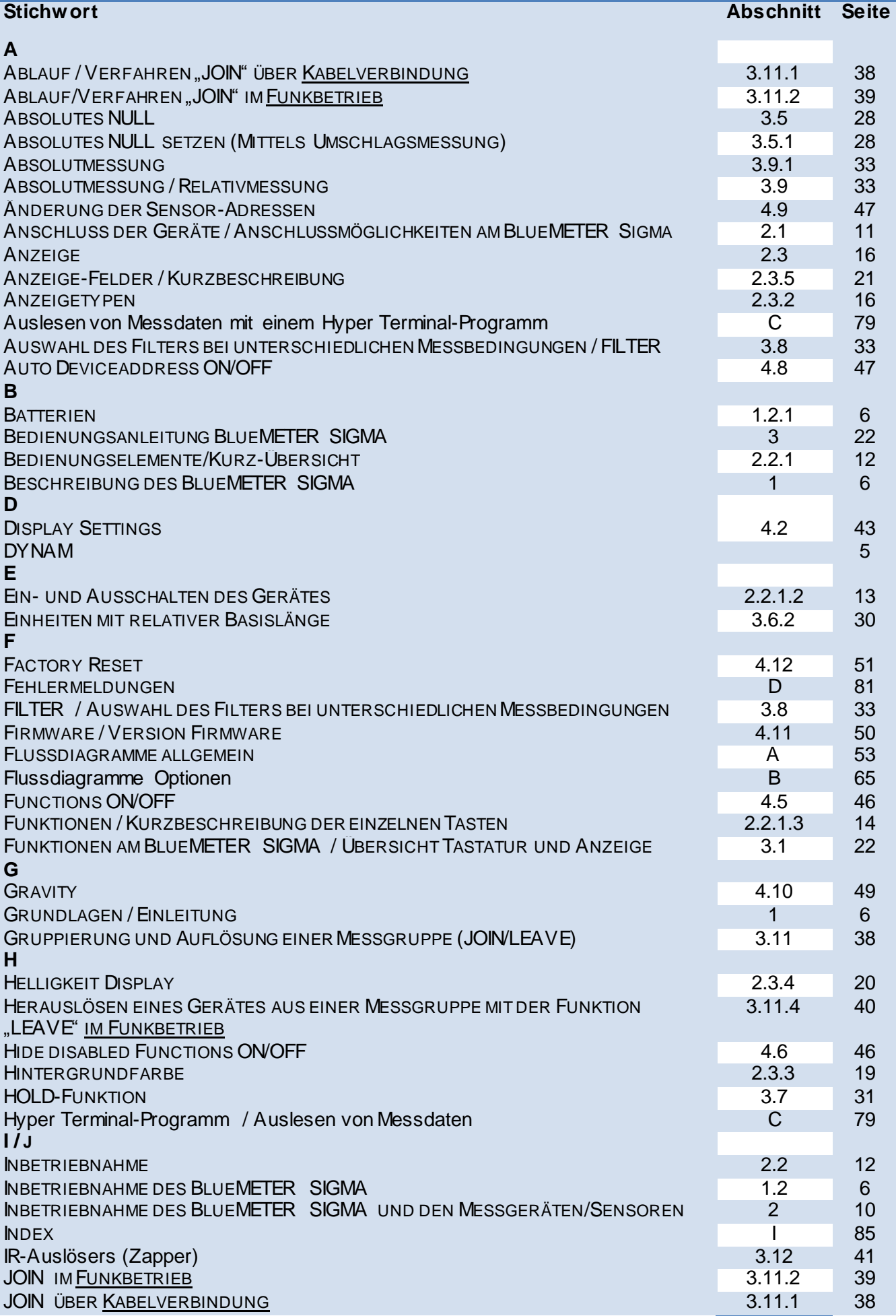

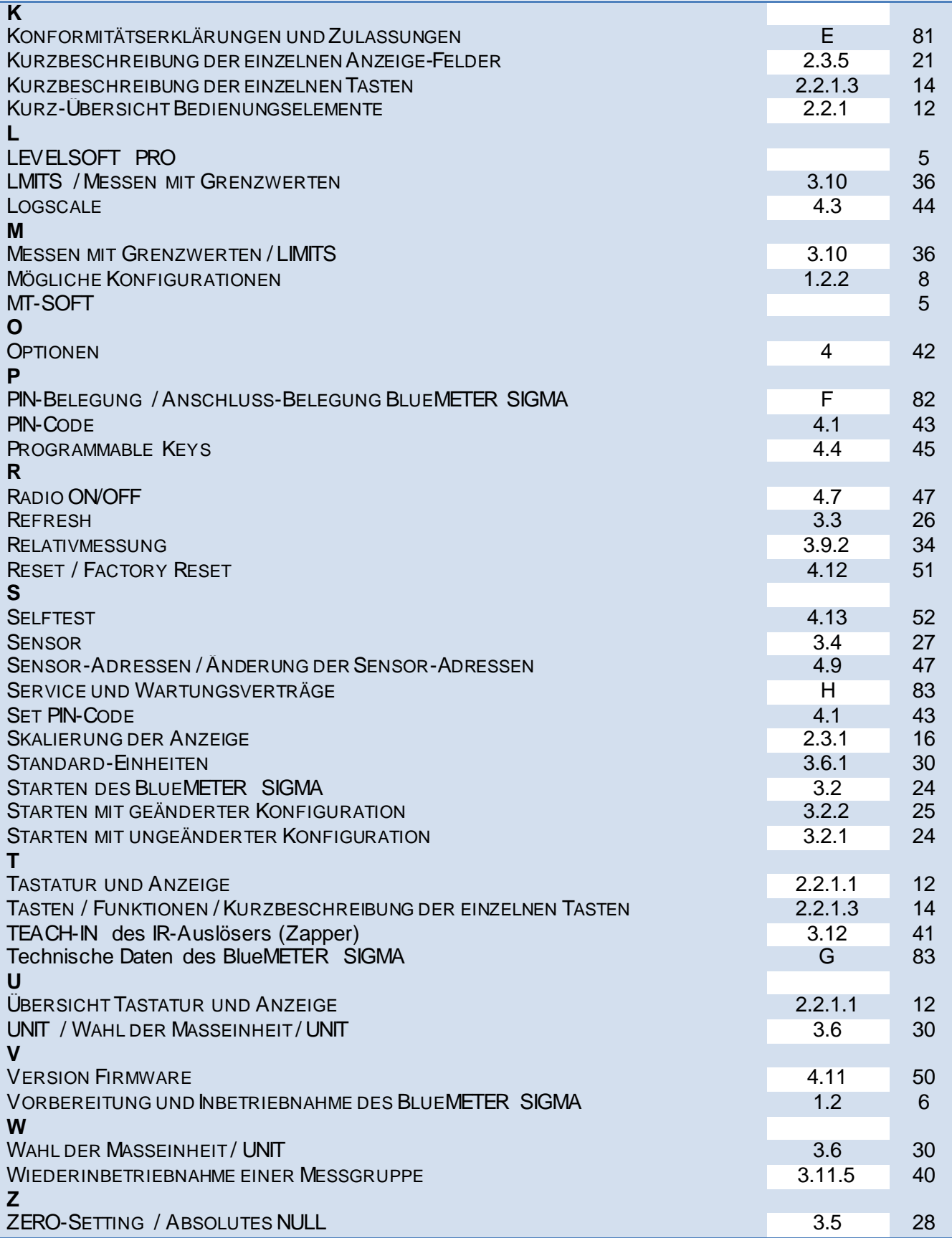

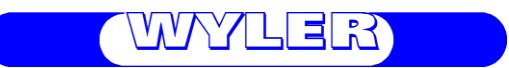

**WYLER AG** Im Hölderli CH -8405 WINTERTHUR **Switzerland** 

Tel. 0041 (0) 52 233 66 66 Fax. 0041 (0) 52 233 20 53

Homepage: [http://www.wylerag.com](http://www.wylerag.com/) E-Mail: wyler@wylerag.com